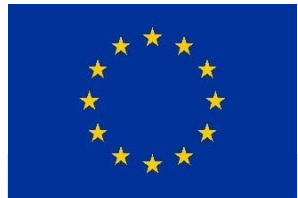

Kofinanziert durch das Erasmus+ Programm der Europäischen Union.

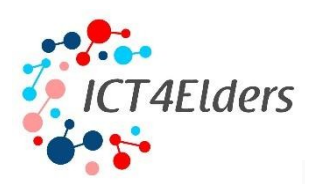

# *ICT4Elders*

# **Förderung von IKT-Kenntnissen für ältere Menschen**

Projektnummer: 2020-1-CZ01-KA204-078197

## **Schulungsleitfaden für Ausbilder**

*Die Unterstützung der Europäischen Kommission bei der Erstellung dieser Veröffentlichung stellt keine Billigung des Inhalts dar, der lediglich die Ansichten der Autoren widerspiegelt, und die Kommission kann nicht*  *für die Verwendung der in dieser Veröffentlichung enthaltenen Informationen verantwortlich gemacht werden.*

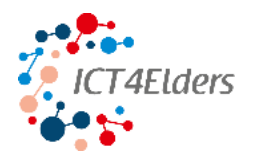

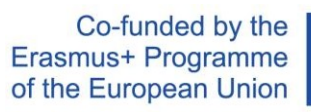

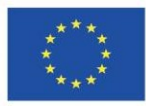

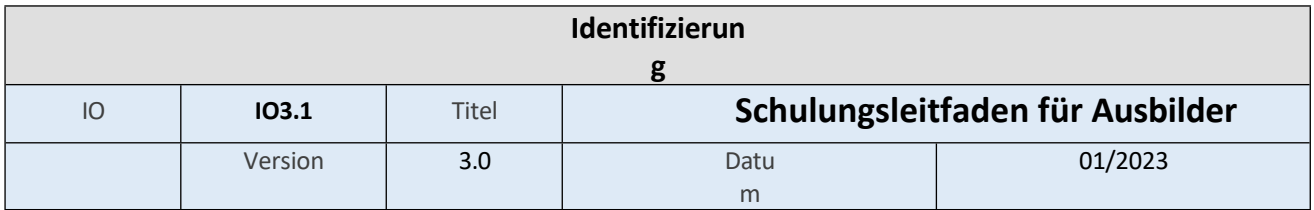

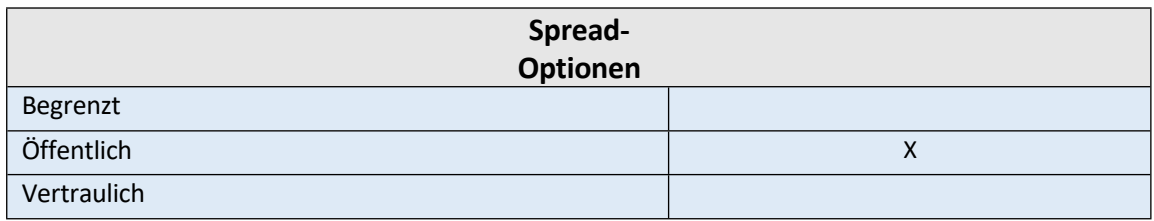

### Erstellt von APSS ČR, AKMI & BK-Consult

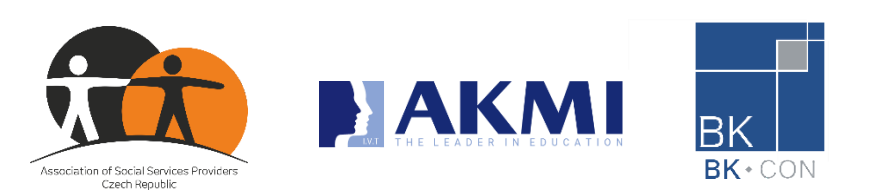

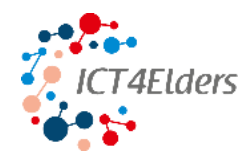

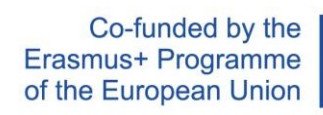

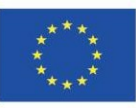

### Inhalt

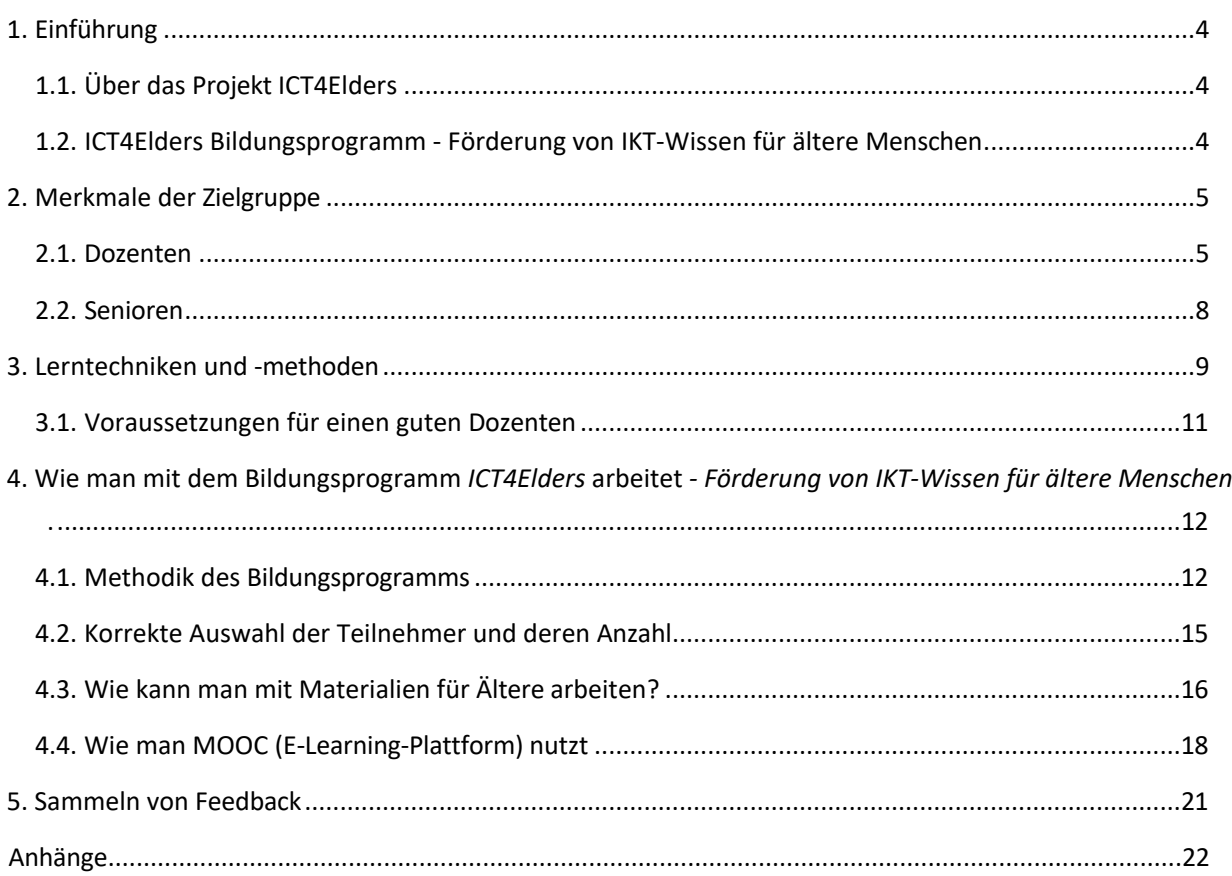

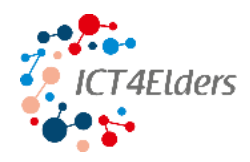

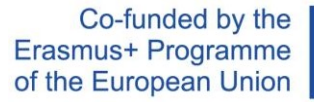

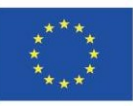

### <span id="page-4-0"></span>1. Einführung

Dieses Dokument wurde im Rahmen des Projekts ICT4Elders - Promoting ICT knowledge for the elderly people erstellt, das in der Tschechischen Republik, Griechenland, Deutschland und Luxemburg mit finanzieller Unterstützung des Erasmus+ Programms der Europäischen Union durchgeführt wird. Der Inhalt dieses Dokuments wurde im Anschluss an die von den Partnern dieses Projekts entwickelte Schulung erstellt. Der Zweck dieses Dokuments ist es, Dozenten mit den notwendigen Informationen zu versorgen, um Senioren digitales Wissen und Fähigkeiten zu vermitteln.

### <span id="page-4-1"></span>1.1. Über das Projekt ICT4Elders

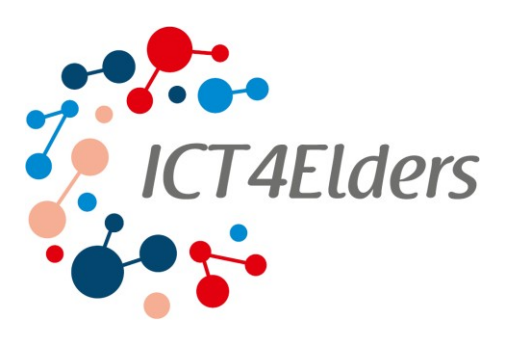

Das Projekt ICT4Elders zielt darauf ab, die digitale Kluft zwischen den Generationen zu überbrücken, indem die digitalen Fähigkeiten und Kompetenzen von Senioren verbessert werden. Laut Eurostat haben zwei Fünftel der Menschen im Alter von 65 bis 74 Jahren noch nie einen PC benutzt. Mit dem Projekt versuchen wir daher, den raschen digitalen Wandel in eine Chance für Wachstum, aktives Altern und soziale Integration von Senioren zu verwandeln.

In diesem Zusammenhang sind die Hauptziele des ICT4Elders-Projekts folgende:

- ✓ Unterstützung der Ausbildung von Senioren im Bereich der IKT und des lebenslangen Lernens.
- ✓ Stärkung der Motivation von Senioren bei der Nutzung des Internets und von IKT-Anwendungen durch angeleitete
	- Lernen.
- ✓ Senioren die Möglichkeit zu bieten, durch aktives Altern zu wachsen und ihre Lebensqualität zu verbessern, um so aktive Mitglieder der Gesellschaft zu bleiben.
- ✓ Verbesserung der Fähigkeiten, des Wissens und der Kompetenz von Menschen, die ältere Menschen betreuen.
- ✓ Unterstützung von Organisationen für aktives Altern und von Anbietern sozialer Dienste bei der Bereitstellung hochwertiger Dienstleistungen für Senioren und ihre Familien.

### <span id="page-4-2"></span>1.2. ICT4Elders-Bildungsprogramm - Förderung von IKT-Wissen für ältere Menschen

In einer Welt, in der sich die digitalen Technologien rasant weiterentwickeln, ist die Verbesserung der digitalen Fähigkeiten von Senioren absolut notwendig. Laut Eurostat haben zwei Fünftel der Menschen im Alter von 65-74 Jahren noch nie einen PC benutzt. Ziel des Bildungsprogramms ist es, Senioren die Möglichkeit zu bieten, sich weiterzuentwickeln, aktiv zu altern und sich in die Gesellschaft zu integrieren. Dieses Bildungsprogramm führt die Senioren in die Grundlagen der IKT-Werkzeuge ein und behandelt Themen wie:

- ✓ *Was ist ein elektronisches Gerät und wie benutzt man es?*
- ✓ *Wie kann ich mich mit dem Internet verbinden?*
- ✓ *Welche Websites kann ich für meine Gesundheit, zur Unterhaltung, zum Online-Shopping, zum Bezahlen von Rechnungen und mehr nutzen?*

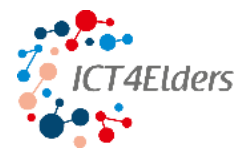

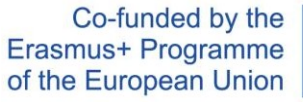

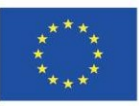

- ✓ *Wie kann ich Probleme mit Internetbetrug lösen?*
- ✓ *Wie erkennt man Fehlinformationen und wie vermeidet man sie?*

Diese Fragen werden während des Bildungsprogramms beantwortet, das sich an Senioren richtet, die sich an die sich ständig verändernde moderne Welt anpassen und aktive Mitglieder der Gesellschaft werden wollen.

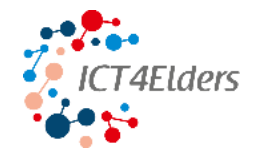

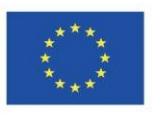

### **Der Lehrgang besteht aus drei Modulen:**

- 1. Tools, Internet & Apps;;
- 2. Online-Kommunikation, Unterhaltung und Gesundheit;
- 3. Online-Sicherheit.

Jedes Modul ist in mehrere Lektionen unterteilt, die durch kurze Aufgaben und ein Glossar mit Grundbegriffen ergänzt werden.

Weitere Informationen über das Bildungsprogramm ICT4Elders - Unterstützung der IKT-Ausbildung von Senioren finden Sie in Kapitel 4.1. Methodik des Bildungsprogramms.

### 2. Merkmale der Zielgruppe

### <span id="page-6-0"></span>2.1. Dozente

n

Eine mögliche Zielgruppe auf Seiten der Dozenten:

- ▶ Beschäftigte in sozialen Diensten
- ▶ Freiwillige
- ▶ Informelle Pflegepersonen

Ein Dozent für die Seniorenbildung kann eine Person sein, die mehrere Grundvoraussetzungen erfüllt. Diese Voraussetzungen richten sich nach den Bildungszielen der Zielgruppe, also der Senioren. Diese Bedingungen sind:

- ✓ Einfühlungsvermögen
- ✓ Kreativität
- ✓ Fähigkeit, Informationen zu vermitteln
- ✓ Geduld
- ✓ Die Fähigkeit, neue Perspektiven zu haben
- ✓ Fähigkeit zu motivieren
- ✓ Kommunikativität

Außerdem muss der Dozent die Fähigkeit haben, sich auf die Gruppe einzustellen, und er sollte Erfahrung mit der Zielgruppe haben.

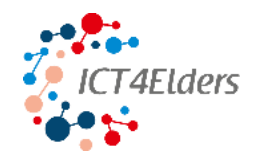

#### Co-funded by the Erasmus+ Programme of the European Union

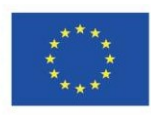

#### Mitarbeiterin im Sozialwesen

Ein Arbeitnehmer, der mehrere Grundvoraussetzungen erfüllt, kann als Dozent für die Seniorenbildung tätig sein. Diese Voraussetzungen richten sich nach den Bildungszielen der Zielgruppe, also der Senioren.

Außerdem muss der Dozent die Fähigkeit haben, sich auf die Gruppe einzustellen, und sollte Erfahrung mit der Zielgruppe haben. Unter einem Mitarbeiter der sozialen Dienste verstehen wir

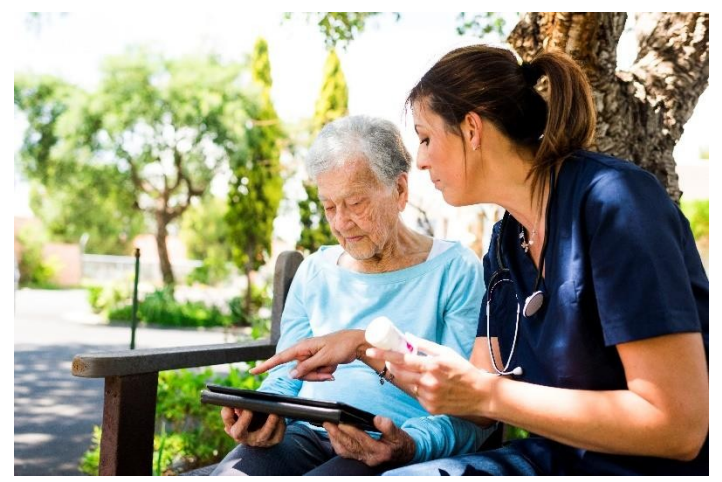

Arbeitnehmer, die ihre Arbeit auf die direkte Zusammenarbeit mit älteren Menschen bei allen normalen Aktivitäten des Lebens konzentrieren, bei denen ältere Menschen Unterstützung, [Hilfe o](https://slovnik.seznam.cz/preklad/anglicky_cesky/assistance?strict=true)der [Beistand](https://slovnik.seznam.cz/preklad/anglicky_cesky/assistance?strict=true) benötigen.

Beschäftigte in sozialen Diensten leisten:

#### ▶ **Pflegedienst für Menschen**

Sie wird in ambulanten und stationären Einrichtungen der Sozialdienste durchgeführt. Dazu gehört die Unterstützung der Klienten bei den täglichen Aktivitäten, Hilfe bei der Körperpflege und beim Anziehen, instrumentelle Aktivitäten, Körperpflege, Wahrnehmung, Unterstützung bei den Lebensaktivitäten und Unterstützung bei der Unabhängigkeit, einschließlich der Schaffung und Aufrechterhaltung von Kontakten mit dem sozialen Umfeld.

#### **▶ Grundlegende pädagogische nicht-pädagogische Tätigkeit**

Dies beinhaltet die Vertiefung und Stärkung der grundlegenden sozialen Gewohnheiten der Klienten, die Arbeit an der Schaffung und Entwicklung der Arbeitsgewohnheiten, der manuellen Fähigkeiten und der Arbeitstätigkeiten der Klienten, die Durchführung von Freizeitaktivitäten, die auf die Entwicklung der Persönlichkeit, der Interessen und des Wissens abzielen, sowie die Sicherstellung von Interessen und kulturellen Aktivitäten. Ein Sozialarbeiter wendet verschiedene Methoden und Verfahren an, im Rahmen derer er auch eine Weiterbildung zur Nutzung moderner Aktivierungsinstrumente absolviert.

#### ▶ **Pflegetätigkeiten im Haushalt der Person**

Sie wird in der Wohnung des Klienten durchgeführt. Sie besteht in der Durchführung von Arbeiten, die mit dem direkten Kontakt mit Menschen mit physischen und psychischen Schwierigkeiten, der umfassenden Betreuung ihres Haushalts, der Bereitstellung von sozialer Unterstützung, der Unterstützung bei der Schaffung von sozialen Kontakten und der psychologischen Aktivierung, der organisatorischen Sicherheit und der umfassenden Koordinierung von Pflegetätigkeiten und der

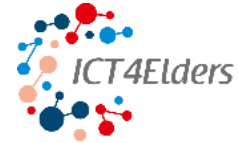

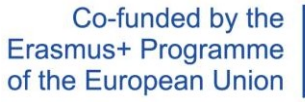

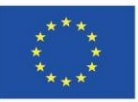

Durchführung von persönlicher Unterstützung verbunden sind.

### **▶ Tätigkeiten, die unter der Aufsicht eines Sozialarbeiters durchgeführt werden**

Dabei handelt es sich um grundlegende Sozialberatung, Screening-Aktivitäten (= Suche nach Personen, die von sozialer Ausgrenzung bedroht sind), Bildungs-, Erziehungs- und Aktivierungsmaßnahmen (= Gewährleistung einer möglichst hohen Lebensqualität für die Kunden),

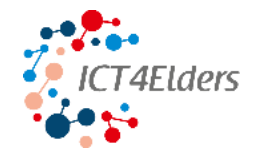

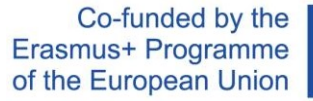

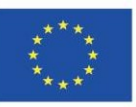

Tätigkeiten zur Vermittlung von Kontakten mit dem sozialen Umfeld, Tätigkeiten zur Unterstützung bei der Wahrnehmung von Rechten und berechtigten Interessen sowie bei der Bearbeitung von persönlichen

### **▶ Voraussetzungen für die Durchführung der Tätigkeit**

Angelegenheiten.

Die wichtigste Voraussetzung ist Professionalität in der Kundenbetreuung. Die Mitarbeiter kümmern sich um das Wohlergehen und die Interessen des Klienten, und der Mitarbeiter muss den Klienten respektieren und unterstützen. Eine weitere Voraussetzung ist der Grundsatz, dass der Arbeitnehmer nicht einen Klienten gegenüber einem anderen aufgrund seiner Sympathien bevorzugt. Zu den allgemeinen beruflichen Voraussetzungen für die Leistung eines Sozialarbeiters gehören

**▶ Grundsätze für die tägliche Arbeit eines Mitarbeiters im Sozialwesen**

Einfühlungsvermögen, Respekt für den Klienten, Sensibilität und Sorge für andere.

Ein wichtiger Grundsatz ist das Zuhören. Ohne Zuhören ist eine hochwertige Pflege nicht möglich. Weitere wichtige Grundsätze sind: ernst nehmen, sich nicht von Vorurteilen leiten lassen, sich auf die Erfahrung konzentrieren, ermutigen, unterstützen, klare Wahlmöglichkeiten bieten, Anhaltspunkte für eigenständiges Handeln geben, klare Informationen geben, konkret sein und eine gemeinsame Basis mit

### **▶ Berufserfahrung**

dem Kunden finden.

Eine gut ausgebildete und engagierte Aktivierungskraft kann das:

- ✓ Einsatz moderner Aktivierungsmethoden (virtuelle Realität, Training mit einem Spiel, Videotraining);
- ✓ Arbeit mit einer Gruppe (Wahrnehmung der Gruppendynamik und der Variabilität der Aktivitäten in Bezug auf die Fähigkeiten des Kunden);
- ✓ kann Aktivitätsziele definieren (Erhalt von Fähigkeiten und Erwerb von Fähigkeiten);
- ✓ den Senior zu motivieren.

Während der Covid-19-Pandemie konnten viele Sozialarbeiter spezielle Fähigkeiten entwickeln, um den Klienten die Fähigkeit zu vermitteln und zu erhalten, moderne technische Hilfsmittel zu nutzen. Gegenwärtig war die Nutzung dieser Werkzeuge notwendig, um soziale Kontakte aufrechtzuerhalten.

### Informelle Betreuer und Freiwillige

#### ▶ **Informelle Pflegepersonen**

Bei der Langzeitpflege wird ein geliebter Mensch von Familienmitgliedern oder Freunden gepflegt, die keine professionellen Pflegekräfte sind. Informelle Pflegekräfte haben in der Regel keine spezielle Berufsausbildung. Neben der Pflege ihrer Angehörigen können informelle Pflegekräfte oft auch ihre "zivilen" Berufe ausüben, und ihre Hilfe für die Angehörigen basiert auf menschlichen Beziehungen.

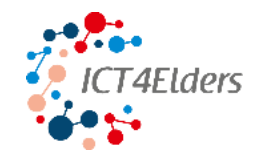

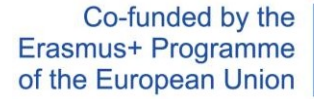

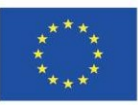

### **▶ Freiwillige**

**Freiwilligentätigkeit** wird definiert als eine freiwillige Tätigkeit, die in der Ausübung einer gemeinnützigen Tätigkeit besteht, die zur Erreichung des Gemeinwohls beiträgt und von einem **Freiwilligen** aus freien Stücken, in seiner Freizeit und ohne Anspruch auf Vergütung ausgeübt wird.

### <span id="page-10-0"></span>2.2. Senioren

Das Alter wird sehr oft durch die Altersgruppe 65+ definiert. Mit der Definition des Alters befasst sich auch die Weltgesundheitsorganisation (WHO), die unter anderem die Gesundheitsindikatoren der Bevölkerung überwacht und Krankheiten sowie das Gesundheitsmanagement kontrolliert. Wenn wir ihre Definition von Alter berücksichtigen, handelt es sich um eine so genannte Alterskategorisierung, die auf Lebensabschnitten in der Größenordnung von fünfzehn Jahren basiert. Nach der WHO kann man zwischen mittlerem Alter (45-59 Jahre), höherem oder älterem Alter (60-74 Jahre), echtem Alter oder Senium (75-89 Jahre) und Langlebigkeit (90 Jahre und mehr) unterscheiden. Die einzelnen Veränderungen, die im Alter auftreten, können sein

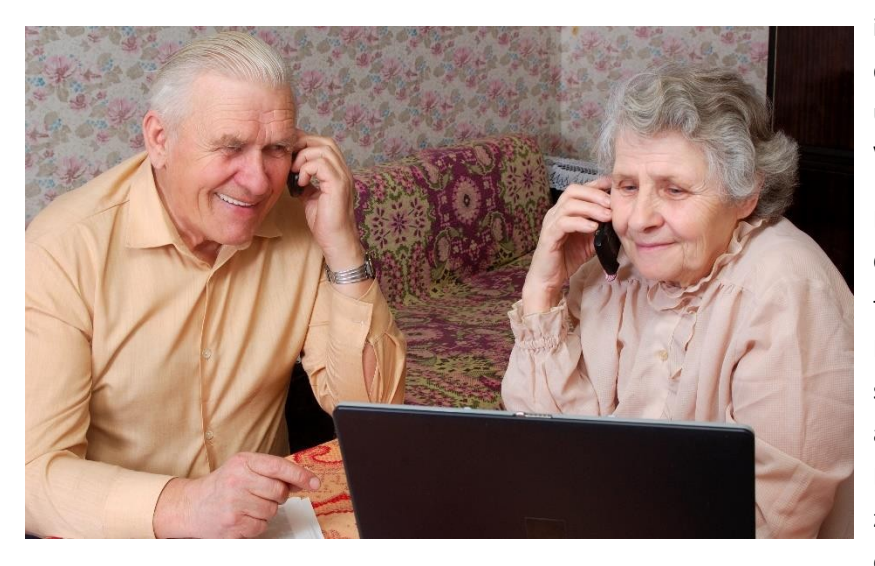

in drei grundlegende Bereiche unterteilt, d.h. psychologische, physische und sozioökonomische Veränderungen.

In der heutigen modernen Gesellschaft ist jedoch der funktionale Zustand eines Menschen, seine Fähigkeit, sich an neue Gegebenheiten anzupassen und seine Lebensqualität auch im Alter zu sichern, wichtiger als sein eigenes Alter.

Wenn wir über einen traditionellen Senior sprechen, ist es notwendig

Nennen Sie mehrere Faktoren, die die Fähigkeit zum Lernen und zum Erwerb neuer Kenntnisse und Fähigkeiten beeinträchtigen. Eine natürlich gealterte Person kann Probleme mit der Aufmerksamkeit und Konzentration haben. Es hängt mit der natürlichen Alterung der Sinne zusammen, wenn die meisten Senioren Schwierigkeiten mit dem Sehen, Hören und der Orientierung im Raum haben. Es ist nicht ungewöhnlich, dass sich auch die Fähigkeit, mit der Hand im Detail zu arbeiten, verändert; die Feinmotorik lässt oft nach.

Experten haben mehrere Syndrome definiert, die die Lebensqualität im Alter auf allen Ebenen des Menschen beeinträchtigen können, d. h. auf der biologischen, psychologischen und sozialen Ebene. In den letzten Jahren wurde das Maladaptationssyndrom als eines der Schlüsselsyndrome genannt. Einfach ausgedrückt handelt es sich um einen Zustand, bei dem aus verschiedenen Gründen die Fähigkeit zur Anpassung an Veränderungen verloren geht. Die Bedürfnisse älterer Menschen lassen sich in einer

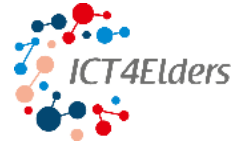

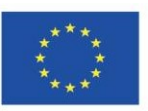

einzigen Definition zusammenfassen. So lange wie möglich ein Höchstmaß an Unabhängigkeit und Selbstständigkeit zu bewahren, um eine maximale Lebensqualität zu gewährleisten.

Wenn wir mit diesen Fakten arbeiten und die Lehrmethoden und -techniken darauf abstimmen (kleinere Zeiträume, schrittweise Einführung neuer Verfahren nach dem System "Schritt für Schritt"), können wir auch bei Senioren positive Veränderungen erreichen.

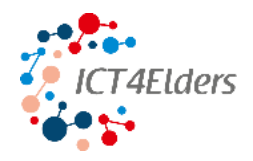

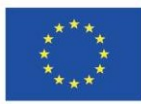

### <span id="page-12-0"></span>3. Lerntechniken und -methoden

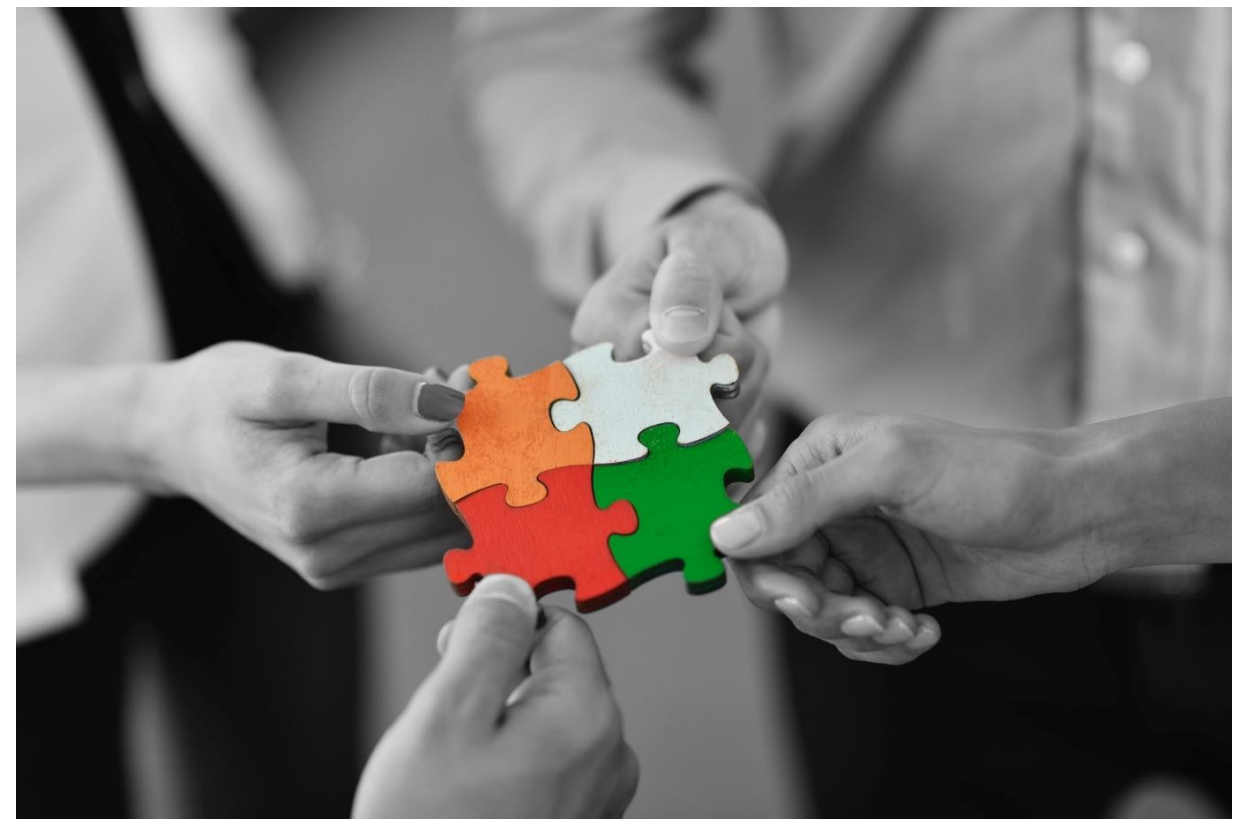

Die Geragogik im weiteren Sinne des Wortes wird als theoretisch-empirische Disziplin vorgestellt, die eine umfassende Pflege, Betreuung und Unterstützung älterer Bürger bei der Erfüllung ihrer Bedürfnisse bietet. Diese Bedürfnisse umfassen medizinische Dimensionen, aber auch Bildungsbedürfnisse. Es handelt sich um eine multidisziplinäre Disziplin, die Wissen aus der Sozialarbeit, der Medizin, der Psychologie, der Soziologie, der Andragogik und dem Recht vereint.

Im engeren Sinne versteht er unter Geragogik eine pädagogische Disziplin, die sich mit der Erziehung und Bildung älterer Menschen befasst.

Wie beschrieben, sind ältere Menschen eine besondere Gruppe im Bildungsprozess. Auf jeden Fall können Senioren nicht auf die gleiche Weise gebildet werden wie Grundschüler oder Studenten der Sekundarstufe und der Universität. Jeder Einzelne, der an diesem Prozess teilnimmt, hat in der Vergangenheit ein anderes Bildungsniveau erreicht. Seine Fähigkeiten werden auch durch seinen früheren Beruf und die erworbenen Lebenserfahrungen beeinflusst. Sie eint in der Regel nur die Tatsache, dass sie das Rentenalter erreicht haben und beschlossen haben, sich weiterzubilden.

Auch die didaktischen Grundsätze, die im Unterricht angewandt werden, müssen hervorgehoben werden. Die Einhaltung dieser Prinzipien ist die Grundlage für den Erfolg. Das höhere Lebensalter hat seine eigenen Besonderheiten, die berücksichtigt werden sollten, die Lehrmethoden können nicht eindeutig gewählt werden, aber es ist notwendig, die Prinzipien zu akzeptieren, die:

- ✓ die Individualität der Senioren und ihren spezifischen Lernstil zu respektieren,
- ✓ Feedback anbieten,
- ✓ Sie bieten die Möglichkeit, die erworbenen Kenntnisse in der Praxis anzuwenden.

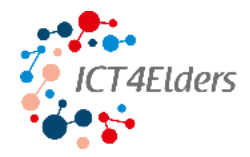

Gruppe)

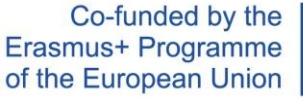

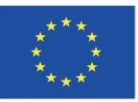

Einsetzbare Methoden (je nach den tatsächlichen Fähigkeiten der Teilnehmer und dem Setting der

- ▶ **Peer-Learning-Aktivitäten (PLA**) **und Peer-Review-Aktivitäten**  sie ermöglichen einen gezielten Austausch zwischen Senioren, die sich mit einem ähnlichen oder demselben Thema beschäftigen.
- **▶ Situative Methoden**  das Ziel des Unterrichts ist die Lösung eines konkreten Falls.

**▶ Inszenierungsmethoden** - der Kern der Inszenierungsmethoden ist das soziale Lernen in Modellsituationen, in denen

die Teilnehmer des Bildungsprozesses sind selbst die Akteure der dargestellten Situationen.

- ▶ **Projektmethode**  es handelt sich um eine komplexe Methode, bei der der Teilnehmer, nachdem er die einzelnen Schritte des Prozesses beherrscht hat, komplexere Situationen lösen kann.
- ▶ **Fokus auf die Selbstverwirklichung der Persönlichkeit des Seniors**  der Dozent muss berücksichtigen, dass die Ausbildung von Senioren auf die Persönlichkeitsentwicklung und nicht auf Leistung ausgerichtet ist, und sich anpassen

den Unterricht entsprechend.

- **▶ Partnerschaftlicher Ansatz**  der Senior ist ein Mitgestalter des Bildungsprozesses, es ist notwendig, dass seine Erfahrungen und Einstellungen zu respektieren, eine positive emotionale Atmosphäre zu schaffen und eine wechselseitige Kommunikation zu führen.
- **▶ Kontinuierliches Feedback**  ständige Kontrolle, ob der Senior die Verdolmetschung verstanden hat und ob das Tempo ausreichend ist.
- **▶ Systematik**  logische Anordnung des Lehrplans, Kontinuität bei der Ergänzung des Wissens.

**▶ Re-education** - Fokussierung des Themas auf das Wesentliche und die Schlüsselbegriffe nach dem Motto "weniger ist mehr

mehr". Dadurch wird es möglich, den Lehrplan zu strukturieren, Zusammenhänge zu erkennen und seine Bedeutung zu verstehen.

- **▶ Rekonstruktion**  Erläuterung des Lehrplans in Bezug auf das Vorwissen und die Interessen der älteren Schüler. Der Senior ist nicht nur ein passiver Empfänger, sondern beteiligt sich aktiv am Unterricht.
- ▶ Bewusstsein und Aktivität Auswahl der richtigen Methoden, um den Senior zu motivieren und zu aktivieren, seine positive Einstellung zum Thema und die Notwendigkeit, sich zu bemühen, es zu beherrschen, zu vermitteln.
- **▶ Operabilität**  die Fähigkeit des Dozenten, auf die aktuelle Situation und Probleme im didaktischen Prozess zu reagieren.
- ▶ **[Anschaulicher](https://slovnik.seznam.cz/preklad/anglicky_cesky/illustrative?strict=true) [Charakter](https://slovnik.seznam.cz/preklad/anglicky_cesky/nature?strict=true)** wir erinnern uns an ein Thema, je nachdem, welche Sinne wir dabei aktivieren (z. B. erinnern wir uns an 10 % von dem, was wir hören, 15 % von dem, was wir sehen, 40 % von dem, was wir besprechen, und 80 % von dem, was wir hören. von dem, was wir selbst erleben).
- ▶ **Interessantheit** Fähigkeit, Aufmerksamkeit zu erregen.
- ▶ **Angemessenheit** perfekte Vorbereitung des Dozenten, Angemessenheit der Anforderungen an die Älteren, und eine ausreichende Frist für die Bewältigung der Tätigkeit.
- ▶ **Dauerhaftigkeit**  Einprägen von neuem Wissen durch Wiederholung in kurzer Zeit aus dem Lernprozess, Strukturierung des Lehrplans in logische Einheiten.

Als Teil des eigenen Bildungsprozesses und der Vorbereitung von Bildungsmaterialien ist es wichtig, dass der Dozent nicht vergisst, dass es wichtig ist:

- ✓ korrekte Artikulation,
- ✓ langsamer und lauter sprechen,

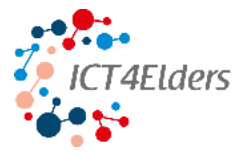

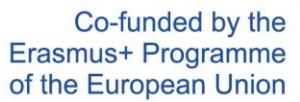

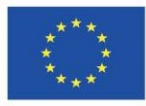

- ✓ ausreichend große und gut lesbare Schrift an der Tafel,
- ✓ häufigere Wiederholungen,

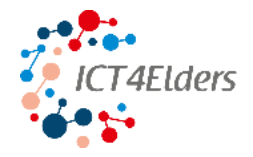

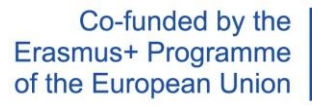

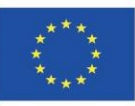

- ✓ logische Strukturierung des Materials,
- ✓ Feedback geben.

Sie sollte bei der Kommunikation mit älteren Menschen vermieden werden:

- ✓ Verwendung von Slangbegriffen,
- ✓ die Verwendung von englischen Bezeichnungen, die ältere Menschen in der Regel nicht verstehen,
- ✓ die Verwendung allzu technischer Begriffe,
- ✓ die Verwendung von Haptik (taktiler Kontakt ist im Sozial- und Gesundheitsbereich besser geeignet).

### <span id="page-15-0"></span>3.1. Voraussetzungen für einen guten Dozenten

Damit die Ausbildung von Senioren effektiv ist und die vorgesehenen Funktionen erfüllt, ist die Persönlichkeit des Dozenten, der diese Ausbildung vermittelt und sicherstellt, sehr wichtig. Zu den am meisten geschätzten Eigenschaften eines Dozenten gehören persönliche und berufliche Qualitäten, Verantwortung, Partnerschaft und Interesse. Es ist notwendig, dass

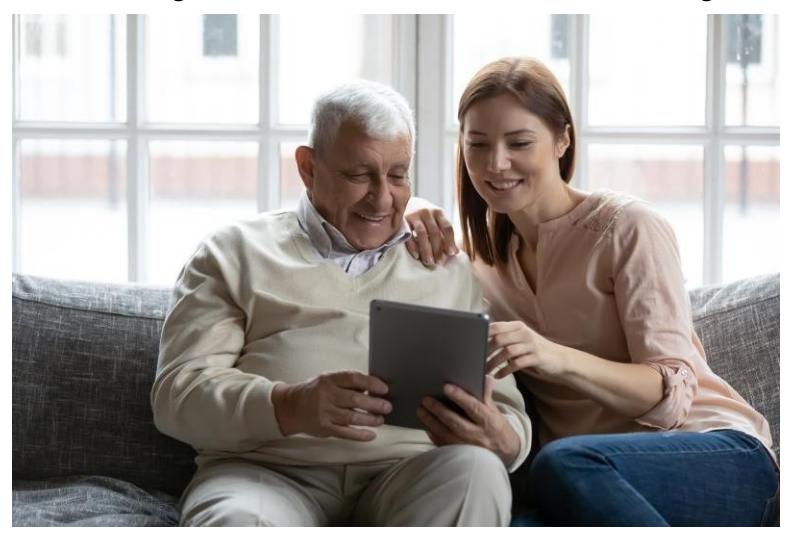

Erfahrung.

eine weitere Tatsache zu bedenken: Seniorenbildung ist eine Freizeitund Freiwilligentätigkeit, die auch erhöhte Anforderungen an den Dozenten stellt.

Der Dozent kann als einer der wichtigsten Faktoren in der Ausbildung von Senioren angesehen werden und es werden hohe Anforderungen an ihn gestellt. Seine Kompetenzen (d.h. die Fähigkeit, eine bestimmte Tätigkeit auszuführen) beruhen auf seinen persönlichen Fähigkeiten und Fertigkeiten, oder

Wichtig für die Qualität der Lehrtätigkeit ist auch eine rhetorische Grundausbildung, die sich auf die praktische Ausbildung stützt. Es ist nicht sinnvoll, wenn der Dozent die ersten Schritte als Dozent nur in seinem eigenen Ausbildungsprozess macht. Hier kann der Bildungsprozess allein durch die Unerfahrenheit und Nervosität des Dozenten grundlegend gestört werden.

### Wichtige Voraussetzungen für einen guten Dozenten

- **▶ Fächer**  Kenntnis des Lehrstoffs, Befähigung zum Unterrichten des jeweiligen Fachs.
- **▶ Didaktik**  Kenntnis der didaktischen Methoden, Fähigkeit zur Anwendung angemessener Methoden und Arbeitsformen für
	- das gegebene Thema.
- **▶ Pädagogische**  professionelle pädagogische Kompetenz.
- **▶ Diagnostik**  die Fähigkeit, die Anfangs-, Zwischen- und Endergebnisse des Prozesses zu bewerten.
- **▶ Soziales und Psychosoziales**  Schaffung eines optimalen psychosozialen Klimas am Arbeitsplatz, Unterstützung

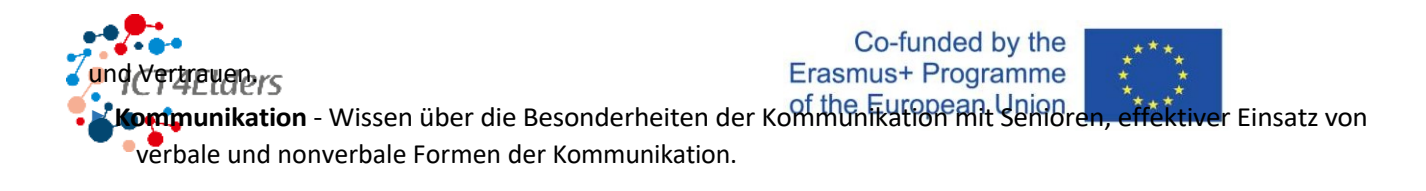

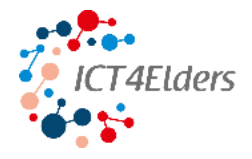

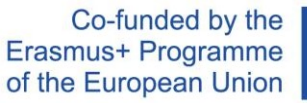

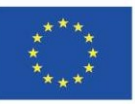

### ▶ B**eratend und beratend.**

- **▶ Persönlich**  Ethik, Respekt, Verantwortung, Verständnis und Einfühlungsvermögen.
- **▶ Professional**  berufliche Kenntnisse und Erfahrungen.
- **▶ Dozenten**  Kombination von Fähigkeiten, Wissen und der Fähigkeit, diese an die Zielgruppe anzupassen.

### <span id="page-17-0"></span>4. Wie man mit dem Bildungsprogramm *ICT4Elders* arbeitet *- Förderung von IKT-Kenntnissen für ältere Menschen*

### <span id="page-17-1"></span>4.1. Methodik des Bildungsprogramms

Training *ICT4Elders - Die Förderung von IKT-Kenntnissen für ältere Menschen* konzentriert sich darauf, Senioren, insbesondere jene über 70, mit IKT-Werkzeugen und -Anwendungen vertraut zu machen.

### Ein modularer Ansatz für die Bildung

Der modulare Ansatz ist ein neuer Trend im Bildungsbereich, der die traditionelle Art des Unterrichts durch ein ergebnisorientiertes Lernparadigma ersetzt.

Das modulare Konzept konzentriert sich auf die Aufteilung des Lehrplans in kleinere, in sich abgeschlossene Einheiten, um sicherzustellen, dass der Erwerb neuer Kenntnisse, Fähigkeiten und Kompetenzen einfacher und effektiver ist.

Das Ziel des Bildungsprogramms *ICT4Elders* - *Förderung von IKT-Kenntnissen für ältere Menschen, das* auf der Grundlage dieses Ansatzes konzipiert und entwickelt wurde, besteht darin, Senioren in den Lernprozess einzubeziehen und diesen Prozess für sie so einfach und leicht wie möglich zu gestalten. Darüber hinaus wurden die Schulungsmaterialien auf der Grundlage einer Kombination aus Theorie und Praxis erstellt, um sicherzustellen, dass die Teilnehmer des Schulungsprogramms kontinuierlich neue Fähigkeiten erwerben.

#### Übersicht über die Kurse des Bildungsprogramms

Die Verbesserung der digitalen Fähigkeiten von Senioren wird in einer von technologischen Annehmlichkeiten dominierten Welt zu einer Notwendigkeit. Angesichts der Tatsache, dass laut Eurostat zwei Fünftel der 65- bis 74-Jährigen noch nie einen PC benutzt haben, zielt dieser Kurs darauf ab, den raschen digitalen Wandel in eine Chance für Wachstum, aktives Altern und die soziale Eingliederung älterer Menschen in die Gesellschaft zu verwandeln.

Dieses Bildungsprogramm führt die Schüler in die Grundlagen der IKT-Werkzeuge ein und behandelt Themen wie:

- ✓ *Was ist ein elektronisches Gerät und wie benutzt man es?*
- ✓ *Wie kann ich mich mit dem Internet verbinden?*
- ✓ *Welche Apps oder Websites kann ich für meine Gesundheit, zur Unterhaltung, zum Online-Shopping, zum Bezahlen von Rechnungen und mehr?*
- ✓ *Wie kann ich Probleme mit Internetbetrug lösen?*
- ✓ *Wie erkennt man Fehlinformationen und wie vermeidet man sie?*

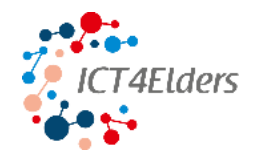

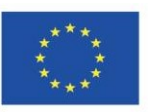

Antworten auf diese Fragen erhalten die Teilnehmer während des Bildungsprogramms, das sich an alle Menschen richtet, die sich an die sich ständig verändernde moderne Welt anpassen und somit aktive Mitglieder von Online-Communities sein wollen.

Die Hauptzielgruppe des Kurses sind Sozialarbeiter und Betreuer. Gleichzeitig sind die Themen des ICT4Elders-Kurses auch für Freiwillige, Studenten und andere Begleiter älterer Menschen, Familienmitglieder älterer Menschen, Dozenten der beruflichen Aus- und Weiterbildung, Organisationen für aktives Altern, Altenheime und NGOs, die im Bereich der sozialen Eingliederung arbeiten, von Nutzen.

Dieser Kurs besteht aus drei Modulen, in denen die Grundlagen zu Themen wie elektronische Geräte, Internet, Anwendungen, Online-Unterhaltung, Online-Gesundheit, Online-Kommunikation und Online-Sicherheit vermittelt werden. Darüber hinaus enthält dieses Bildungsprogramm ein Glossar, das den Schülern helfen soll, sich grundlegende Schlüsselwörter im Zusammenhang mit IKT-Tools zu merken und zu verstehen.

Nach Abschluss des Schulungsprogramms *ICT4Elders - Förderung der IKT-Kenntnisse älterer Menschen*  werden die Teilnehmer in der Lage sein, elektronische Geräte, Webbrowser, Anwendungen und Internetbanking sowie E-Shops zu definieren, zu verstehen und zu nutzen, Online-Transaktionen und Einkäufe über das Internet durchzuführen, Anwendungen für Kommunikation, Unterhaltung und Gesundheit herunterzuladen und zu nutzen, Websites und Anwendungen zu vergleichen, die Glaubwürdigkeit von Informationsquellen zu unterscheiden und Betrugsprobleme zu interpretieren und richtig anzugehen.

Das Bildungsprogramm konzentriert sich auf die Vermittlung grundlegender digitaler Fertigkeiten und setzt keine Vorkenntnisse im Umgang mit IKT-Tools voraus, so dass die Online-Bildung für jeden über jeden PC, jedes Smartphone oder Tablet mit Internetzugang leicht zugänglich ist.

### Struktur und Inhalt des Bildungsprogramms

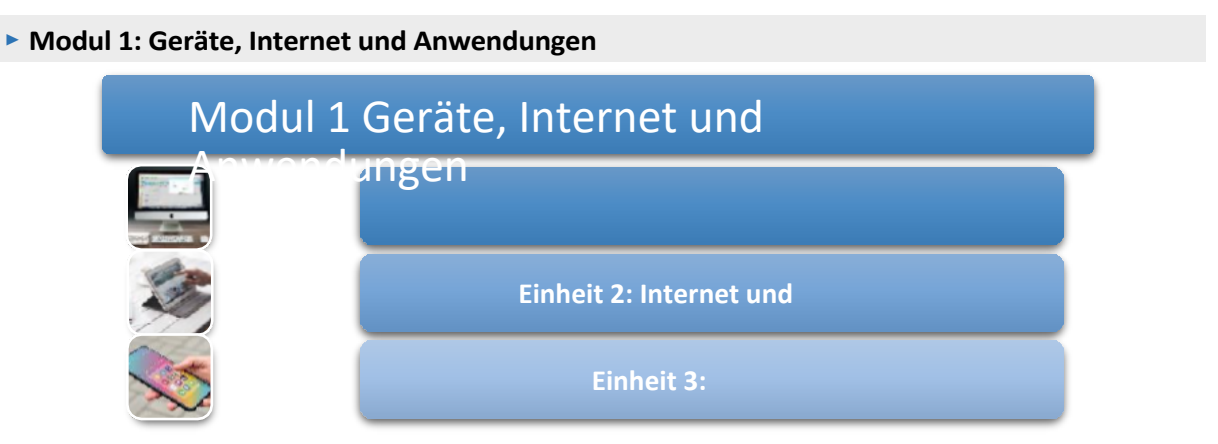

Der Teilnehmer wählt aus drei Modulen, die in drei separate Lektionen unterteilt sind.

In diesem Zusammenhang besteht das Ziel des ersten Moduls Geräte, Internet & Anwendungen darin, die Teilnehmer mit grundlegenden Kenntnissen über Geräte, das Internet, Webbrowser und Anwendungen vertraut zu machen, die in drei Lektionen unterteilt sind. Am Ende dieses Moduls werden die Teilnehmer in der Lage sein:

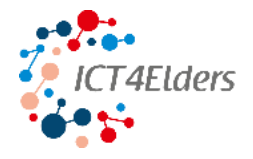

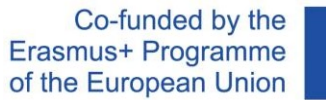

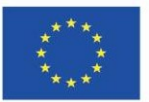

✓ Vergleichen Sie verschiedene Geräte und wählen Sie das am besten geeignete Gerät auf der Grundlage seiner Eigenschaften

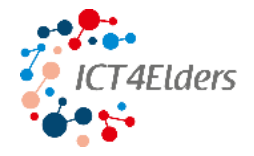

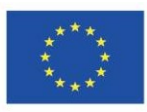

- ✓ Geräte verwenden und ihre grundlegenden Benutzereinstellungen vornehmen
- ✓ Webbrowser definieren und verwenden
- ✓ Anwendungen definieren, herunterladen und nutzen

**▶ Modul 2: Online-Kommunikation, Unterhaltung und Gesundheit**

### Modul 2 Online-Kommunikation, Unterhaltung und Gesundheit **Einheit 1: Kommunikation Einheit 2: Unterhaltung Einheit 3: Gesundheit**

Das Ziel des zweiten Moduls Online-Kommunikation, Unterhaltung und Gesundheit ist es, das Verständnis der Teilnehmer für die Suche nach Unterhaltungs-Apps, Websites, Apps und Tools für die körperliche und geistige Gesundheit zu verbessern.

Am Ende dieses Moduls werden die Teilnehmer in der Lage sein:

- ✓ Definieren, Herunterladen und Verwenden verschiedener Kommunikationsanwendungen
- ✓ Definieren, Herunterladen und Verwenden verschiedener sozialer Medienplattformen
- ✓ das Herunterladen und die Nutzung von Plattformen, Anwendungen und Websites zu Unterhaltungszwecken
- ✓ Laden Sie wichtige Apps zur Überwachung der körperlichen und geistigen Gesundheit herunter und nutzen Sie sie

### ▶ **Modul 3: Online-Sicherheit**

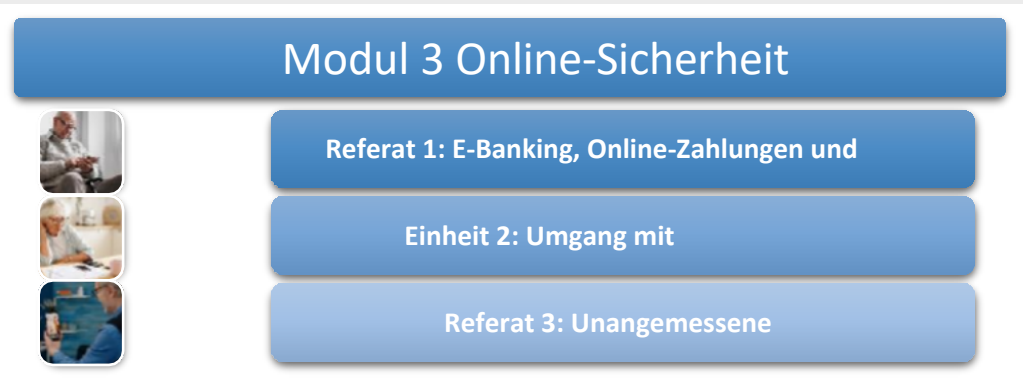

Das dritte Modul zur Online-Sicherheit schließlich führt die Teilnehmer in die Themen Internet-Banking, Online-Shopping und Sicherheit bei der Kommunikation über das Internet und bei der Nutzung von Anwendungen ein.

Am Ende dieses Moduls werden die Teilnehmer in der Lage sein:

- ✓ Definition des elektronischen Zahlungsverkehrs und Nutzung des Internet-Bankings
- ✓ Sichere Online-Transaktionen durchführen

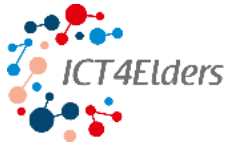

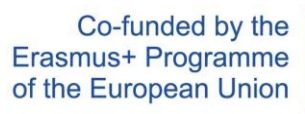

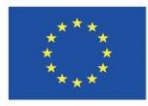

✓ Interpretation betrügerischer Nachrichten

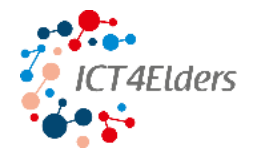

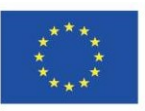

✓ Unterscheiden und analysieren Sie die Glaubwürdigkeit von E-Shops, Informationsquellen und enthaltenen Informationen

Kurz gesagt, die ICT4Elders-Schulung ist ein schrittweiser Prozess zum Erwerb grundlegender Fähigkeiten für Senioren, um aktive "Bürger" der digitalen Welt zu werden.

### <span id="page-22-0"></span>4.2. Korrekte Auswahl der Teilnehmer und deren Anzahl

Schlüsselfaktoren für die richtige Auswahl der Teilnehmer

Für einen reibungslosen und effizienten Ablauf der Ausbildung ist es notwendig, bei der Auswahl der Teilnehmer einige Schlüsselfaktoren zu berücksichtigen, die auf den Grundlagen der Gruppendynamik beruhen. Im Folgenden werden die wesentlichen Faktoren beschrieben und zu jedem Faktor eine Frage gestellt, die jeder Teilnehmer beantworten sollte. Ideal ist es, wenn bei unterschiedlichen Antworten die Kandidaten nach ähnlichen Präferenzen in Gruppen eingeteilt werden können.

**▶ Bildungsziele (wohin wollen wir gemeinsam gehen; mit welchen Mitteln und Verfahren werden wir diese erreichen**

*Was wollen Sie lernen? Wie sollen Ihre Fähigkeiten am Ende des Kurses aussehen?*

▶ **Motivation und Stimulierung der Teilnehmer**

*Warum wollen Sie diese Fähigkeiten erlernen? Wie nutzen Sie sie?*

### **▶ Interaktion und Kommunikation**

*Haben Sie Probleme mit dem Hören, Sehen, Tasten oder Sprechen?*

*Können Sie gut mit anderen Kursteilnehmern zusammenarbeiten?*

#### ▶ **Positionen und Rollen, Zusammenhalt und Spannung**

Für diesen Faktor ist es ratsam, herauszufinden, in welchen Rollen sich die Senioren wohl fühlen (Vorgesetzte, Leiter, Teilnehmer, unterwürfig, schüchtern usw.). Es ist angebracht, nach sozialer Interaktion oder Vorerfahrungen zu fragen. Für eine gute Gruppendynamik ist die Fähigkeit des Dozenten erforderlich, die dominanten Teilnehmer zu bremsen und die schüchternen zu ermutigen. Es ist ratsam, die Gruppe so zusammenzustellen, dass keiner der Teilnehmer ins Extreme abschweift.

*Haben Sie in einer Führungsposition gearbeitet? Erledigen Sie offizielle Angelegenheiten ganz allein? Fällt es Ihnen schwer, mit Fremden zu sprechen? Haben Sie bereits Erfahrung mit dem Kursthema? Haben Sie mit Informationstechnologie gearbeitet?*

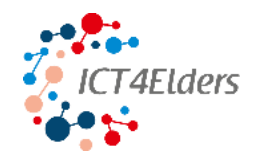

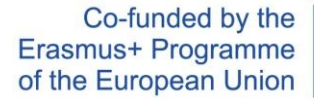

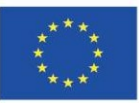

#### Anzahl der Teilnehmer in der Gruppe

Eine angemessene Auswahl muss diesen Gruppenregeln folgen und die oben genannten Faktoren berücksichtigen:

- ✓ Gleiche Einstiegskompetenzen
- ✓ Die gleichen Fähigkeiten auf der Ebene der sensorischen Einschränkungen

Die Anzahl der Senioren in einer Gruppe sollte sich nach dem Bildungsziel, der technischen Ausstattung, den gewählten Methoden und der Intensität der individuellen Betreuung im Bildungsprozess richten. Die ideale Anzahl von Senioren liegt in der Regel bei 7 Teilnehmern, wenn Assistenzdozenten zur Verfügung stehen, kann die Anzahl erhöht werden. Immer im Hinblick auf die Methoden, die praktische Ausbildung und die Möglichkeit, Wissen zu wiederholen und zu festigen.

### <span id="page-23-0"></span>4.3. Wie kann man mit Materialien für Ältere arbeiten?

Dieses Kapitel ist als Leitfaden für die Schulung gedacht, um die Teilnehmer an die Hauptthemen der Schulung zu erinnern und ihnen ein schnelles Navigieren durch die Online-Schulung zu ermöglichen.

**Beachten Sie die folgenden Punkte:**

- ✓ **Bevor Sie mit dem Unterricht beginnen, benötigen Sie die Leitfäden und Arbeitsblätter.**
- ✓ **Bewahren Sie die Leitfäden auf, damit Sie jederzeit auf die Schulung zurückgreifen und einige der Inhalte wiederholen können.**

**Unterricht.** Der Leitfaden ist als Anhang verfügbar.

### Ziele des Ausbildungsprogramms

- ✓ Damit ich weiß, welche Geräte ich verwenden kann
- ✓ Was Webbrowser sind und wie man sie benutzt
- ✓ Nutzung von Apps E-Banking, Online-Shopping und deren Verständnis und Einsatz
- ✓ Wie man Online-Transaktionen und Online-Shopping durchführt
- ✓ Welche Apps für Online-Kommunikation, Unterhaltung oder Gesundheit zu verwenden sind
- ✓ Wie Sie Anwendungen sicher herunterladen und installieren
- ✓ Wie man eine vertrauenswürdige Quelle erkennt
- ✓ Risiken im Online-Bereich, wie man sie erkennt und angeht

#### ▶ **Was steht Ihnen zur Verfügung?**

- ✓ Schulungsmaterial (Arbeitsblätter)
- ✓ Leitfaden

### Schulungswebplattform - Navigation

- ▶ Sie können jederzeit zu den Informationen zurückkehren, indem Sie <https://elearning.ict4elders.eu/>besuche[n.](https://elearning.ict4elders.eu/)
- ▶ Wählen Sie die gewünschte Sprache.
- ▶ Melden Sie sich bei Ihrem Konto an (Sie können Ihr Login und Passwort hier eingeben).

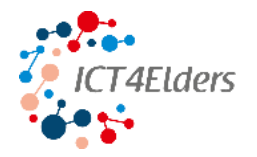

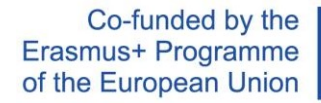

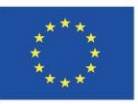

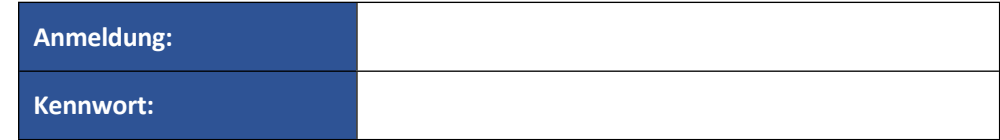

▶ Auf der Hauptseite finden Sie verschiedene weitere Details, Einstellungen und Informationen. Verwenden Sie das seitliche Navigationsmenü auf der linken Seite des Bildschirms, um auf der Plattform zu navigieren.

▶ Für Spracheinstellungen, Benachrichtigungen, Chat und Profilinformationen finden Sie Schaltflächen am Kopf der

die Seite. Der Hauptinhalt befindet sich in der Mitte der Seite.

▶ Ein weiterer wichtiger Punkt sind die Anzeigeeinstellungen, die Sie in der linken unteren Ecke des der Seite. Über die Anzeigeeinstellungen können Sie die Schriftart ändern und die Symbolleiste für Barrierefreiheit aktivieren. Mit der Symbolleiste können Sie die Schriftgröße und auch die Farbe der Seite mit unterschiedlichem Kontrast ändern.

### ▶ **Modul 1: Geräte, Internet & Anwendungen**

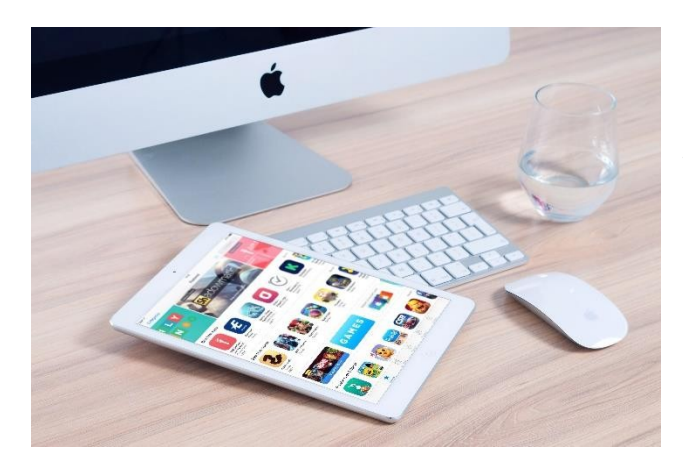

**Geräte** - Die Vorteile und die Verwendung der folgenden Geräte werden in dieser Einheit beschrieben: Desktop, Laptop, Smartphone und Tablet. Für jedes Gerät wird auch die Art der Nutzung beschrieben.

**Internet -** in dieser Einheit finden Sie Informationen darüber, was das Internet ist, die Online-Welt, wie man eine Verbindung herstellt und welche Arten von Verbindungen Sie nutzen können. Auch die Webbrowser, die Sie zum Anzeigen von Internetinhalten verwenden, werden erwähnt.

**Anwendungen** - hier finden Sie Informationen darüber, was Anwendungen sind, wo sie zu finden sind, welche grundlegenden Kategorien es gibt und wie man sie erhält.

### **▶ Modul 2 Online-Kommunikation, Unterhaltung und Gesundheit**

In diesem Modul erhalten Sie eine Einführung in spezifische Anwendungen für Kommunikation, Unterhaltung und Gesundheit.

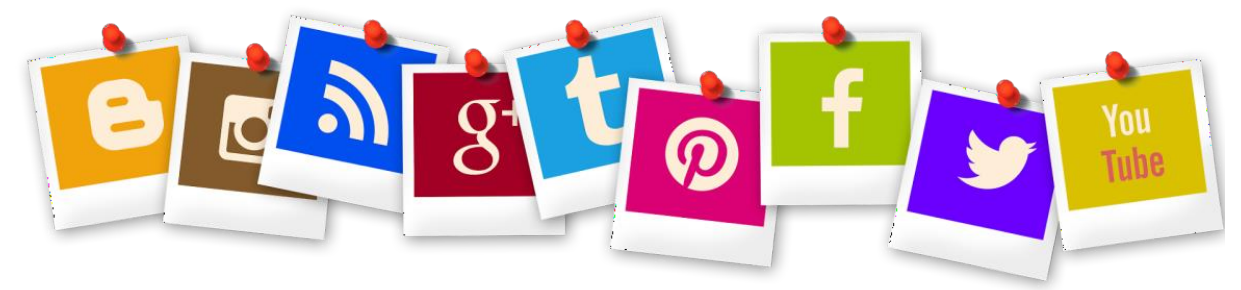

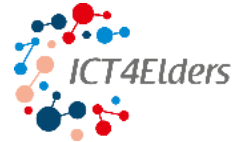

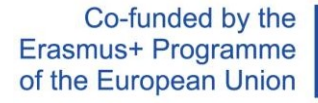

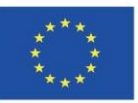

**Kommunikations-Apps** - für jede App, die für die Kommunikation geeignet ist, erfahren Sie in dieser Einheit, wie das Symbol auf dem von Ihnen verwendeten Gerät aussieht und was Sie sich unter jedem Bild in der App vorstellen können (wie man einen Anruf beginnt oder beendet, eine Nachricht schreibt, einen Videoanruf startet).

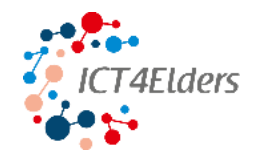

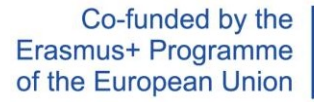

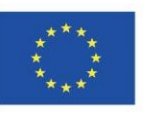

**Unterhaltung** - in diesem Bereich finden Sie Informationen darüber, wie Sie Apps zum Ansehen von Filmen nutzen können, wo Sie Musik, Podcasts und Hörbücher abspielen können. Nicht zuletzt werden hier auch Online-Spiele erwähnt.

**Gesundheit** - in dieser Einheit werden Sie durch nützliche Apps geführt, die Ihnen helfen können, Ihre Gesundheitsdaten im Auge zu behalten. Im individuellen Teil deckt das Schulungsprogramm die Bereiche allgemeine Fitnessüberwachung, Verfolgung der körperlichen Aktivität, Ernährung, Schlaf und geistige Gesundheit ab.

#### ▶ **Modul 3 Online-Sicherheit**

In diesem Modul finden Sie Informationen über E-Banking, elektronische Zahlungen und Online-Shopping, den Kampf gegen Fehlinformationen im Internet und Informationen über unangemessene Inhalte wie Betrug, Phishing und Fälschungen.

**Electronic Banking, Online-Shopping und Payment Gateways** - hier finden Sie wichtige Informationen und konkrete Tipps, wie Sie schnell und sicher

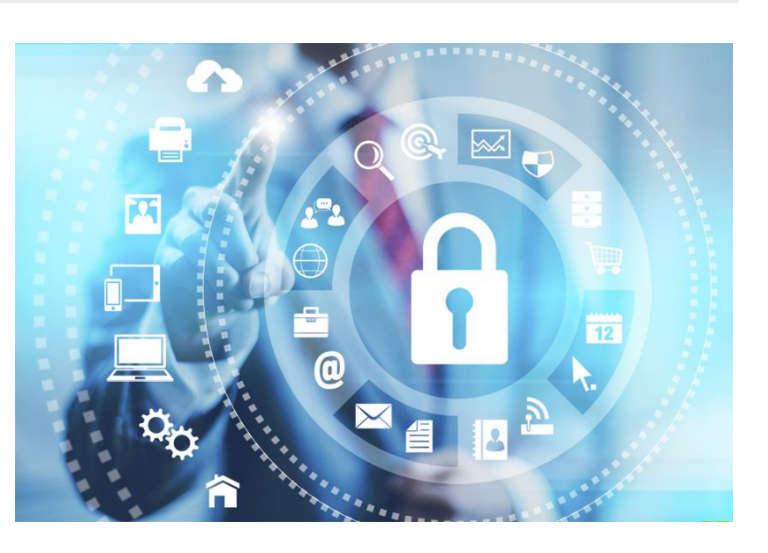

online einkaufen, Ihr Bankkonto und Ihre Online-Zahlungsoptionen verwalten.

**Fehlinformationen und unangemessene Inhalte** - diese Einheiten helfen Ihnen, riskante Websites zu erkennen, die falsche Informationen enthalten. Sie lernen, was ein Hoax, ein Phishing oder eine Fälschung ist. In diesen Einheiten finden Sie hilfreiche Tipps zum Einrichten Ihres E-Mail-Kontos, damit Sie sich vor Spam schützen können, was ein sicheres Passwort bedeutet und wie und wo Sie es verwenden.

### <span id="page-26-0"></span>4.4. Wie man MOOC (E-Learning-Plattform) nutzt

Ein MOOC (Massive Open Online Course) ist ein kostenloser Online-Kurs, für den sich jeder anmelden kann, der neue Fähigkeiten oder Kompetenzen erlernen oder neues Wissen erwerben möchte. Die MOOC-Plattform ist für alle Interessierten leicht zugänglich, die neue Kenntnisse, Fertigkeiten und Kompetenzen erwerben oder bestehende vertiefen wollen.

Die E-Learning-Plattform ICT4Elders wurde in diesem Zusammenhang konzipiert und entwickelt und wird in vier Sprachen (Englisch, Griechisch, Deutsch und Tschechisch) zur Verfügung gestellt, um möglichst viele Bildungsinteressierte aus verschiedenen europäischen Ländern zu erreichen.

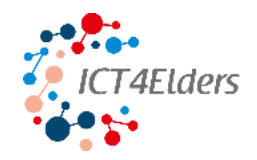

#### Co-funded by the Erasmus+ Programme of the European Union

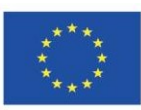

### Anleitung zur Nutzung der ICT4Elders MOOC-Plattform

**1.** Der erste Schritt zur Teilnahme an der ICT4Elders MOOC-Plattform besteht darin, ein neues Konto zu erstellen. Die Nutzer der E-Learning-Plattform füllen alle erforderlichen Felder aus, um ein Konto zu erstellen:

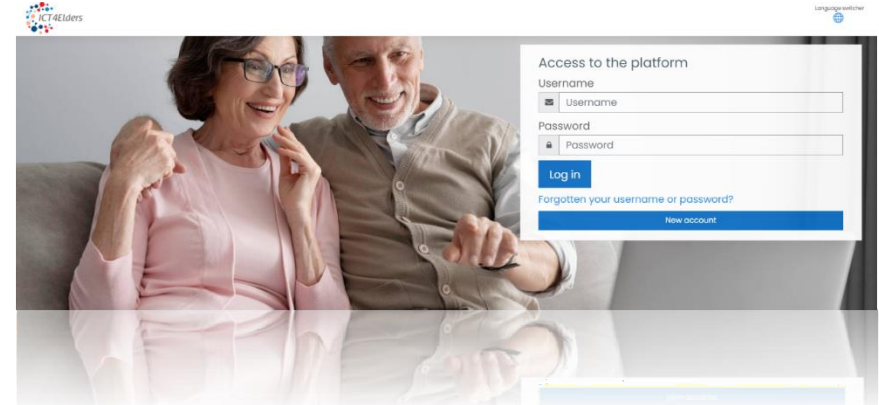

- ✓ Vorname
- ✓ Nachname
- ✓ Stadt
- ✓ Land
- ✓ E-Mail Adresse usw.

**2.** Nach Erfüllung der Voraussetzungen für die Einrichtung eines neuen Kontos erhalten ICT4Elders-Nutzer eine E-Mail-Bestätigung ihres neuen Kontos, die einen Bestätigungslink enthält, mit dem ihr Konto aktiviert wird.

**3.** Der letzte Schritt besteht darin, sich mit der Hauptseite des ICT4Elders-Bildungsprogramms zu verbinden. Die Benutzer wählen "Login" und geben ihren Benutzernamen und ihr Passwort für die ICT4Elders-Plattform ein.

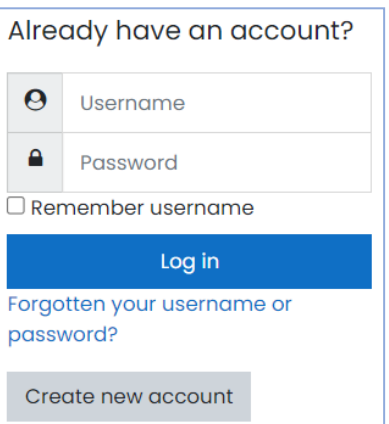

Teilnehmer, die das Bildungsprogramm nutzen, können vor allem

das "Board" in ihrem Konto und dann alle Ontionen, die die Plattform bietet, zu durchsuchen. Den Teilnehmern wird dringend empfohlen, sic

Bewertungsmethodik und den Anforderungen Derivatenes

Am Ende der Seite finden die Teilnehmer des Bildungsprogramms ICT4Elders - Support for ICT education of seniors einen Überblick über die Module und können sich ab Modul 1, das sich mit Geräten, Internet und Anwendungen befasst, mit den Grundlagen vertraut machen.

Bildungsteilnehmer, die sich für das Modul anmelden, haben die Möglichkeit, das

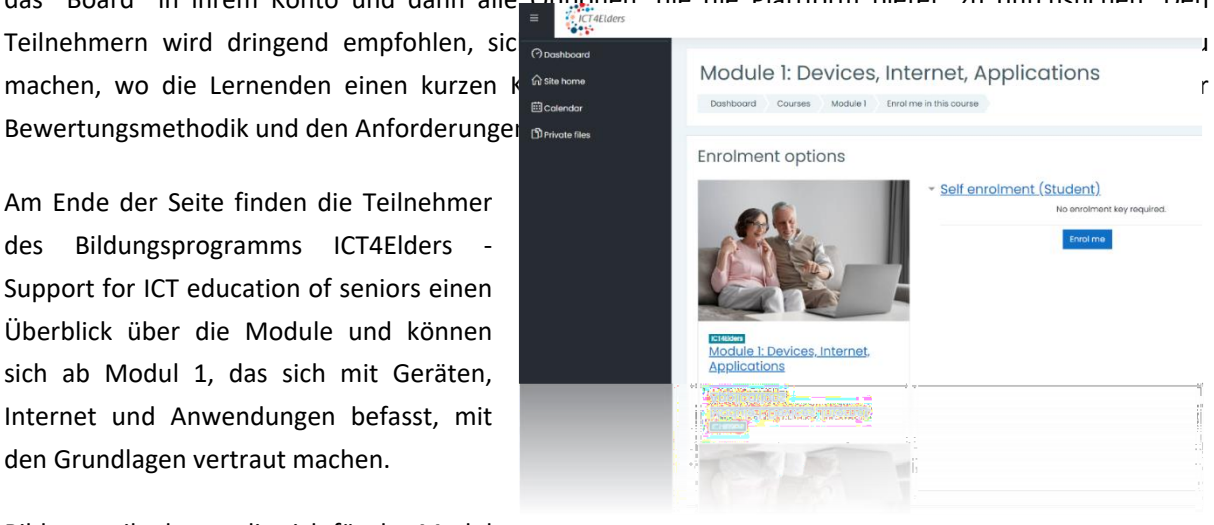

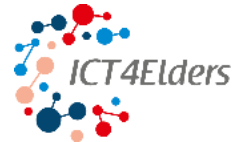

Co-funded by the Erasmus+ Programme of the European Union

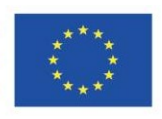

Einführungsvideo des Bildungsprogramms und anschließend den Videovortrag der ersten Lektion anzusehen. Um sicherzustellen, dass die Lernenden ein

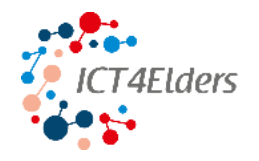

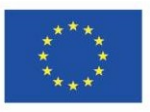

Um ein adäquates Verständnis der Inhalte einzelner Themen mit unterschiedlichen Bedürfnissen und Lernstilen zu ermöglichen, besteht jede Lektion aus Videovorträgen, Präsentationen, kurzen Übungsaufgaben und einem Glossar mit Definitionen der wichtigsten Begriffe.

Während die Ausbildung Teilnehmer einzelne Teile der Lektionen bearbeiten, werden ihre Aufgaben nach und nach kontrolliert und abgeschlossen. Auf diese Weise,

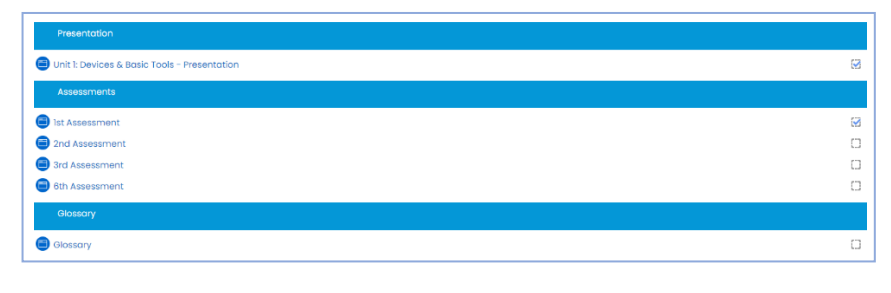

können die Teilnehmer ihren Fortschritt, die anstehenden Aufgaben und die nächsten Bildungsschritte überprüfen.

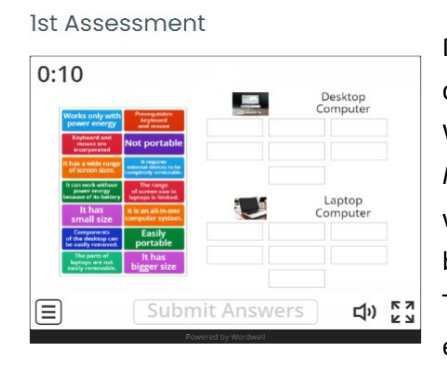

#### Einfache Aufgaben zum Üben

Das Verfahren zur Überprüfung des erworbenen Wissens wurde auf der Grundlage der einfachen Anwendung des neu erworbenen Wissens entwickelt. Die Teilnehmer des Bildungsprogramms *ICT4Elders - Förderung von IKT-Wissen für ältere Menschen* können während des gesamten Bildungsprogramms kurze Aufgaben bearbeiten. Anhand einfacher Übungsaufgaben machen sich die Teilnehmer mit dem Hauptinhalt des Bildungsprogramms und den einzelnen Lektionen vertraut und können diese Aufgaben so oft wie gewünscht und nötig bearbeiten.

#### Einstellungen zur Barrierefreiheit

Die E-Learning-Plattform ICT4Elders wurde so konzipiert, dass sie den Bedürfnissen der verschiedenen Teilnehmer am Bildungsprogramm gerecht wird. Deshalb befindet sich die Schaltfläche "Zugänglichkeitseinstellungen" in der

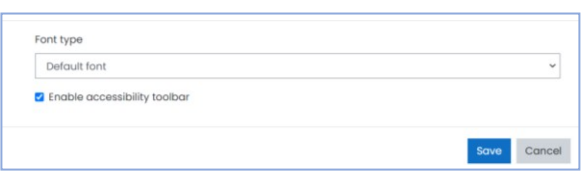

in der unteren linken Ecke der Plattform. Teilnehmer, die diese Option wählen, können die Symbolleiste für Barrierefreiheit aktivieren und die Schriftart und -größe auswählen, die ihren Bedürfnissen entspricht. Diese Einstellung lässt sich leicht anpassen, da die Teilnehmer die Option einfach durch Anklicken einoder ausschalten können.

Die E-Learning-Plattform ICT4Elders bietet zahlreiche Einrichtungs- und Lernoptionen, um sicherzustellen, dass die Lernenden die IKT-Werkzeuge beherrschen und zu unabhängigen Nutzern von Online-Anwendungen, Werkzeugen und Geräten werden.

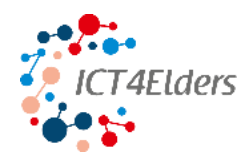

FEEDBACK

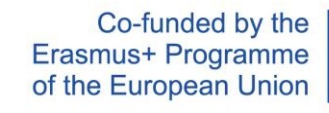

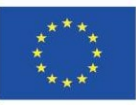

### <span id="page-30-0"></span>5. Einholung von Feedback

Ziel dieses Projekts ist es, Senioren Kenntnisse im Bereich der Informations- und Kommunikationstechnologien zu vermitteln. Insbesondere wird versucht, Menschen ab 70 Jahren dabei zu helfen, sich mit neuen, modernen technischen Möglichkeiten vertraut zu machen.

Anforderungen und Hilfsmittel zu kennen und sie richtig zu nutzen.

Zu diesem Zweck wird eine umfassende qualitative und quantitative Forschung konzipiert und durchgeführt, die sowohl Schreibtischforschung als auch Feldforschung kombiniert. Darüber hinaus wird ein soziales Experiment durchgeführt, um die Anfälligkeit von Senioren mit begrenzten oder fehlenden Computerkenntnissen für Online-Bedrohungen zu untersuchen. Die Ergebnisse werden dann

Die Ergebnisse werden im Abschlussbericht analysiert und für die Entwicklung von Bildungs- und Beratungsprogrammen im Rahmen anderer Projektaktivitäten verwendet.

### Warum brauchen wir Feedback von Tutoren?

Um ein Bildungsprogramm zu entwickeln, das den Bedürfnissen der Senioren gerecht wird, müssen wir von Ihnen hören:

- ▶ Mit welchen Problemen sind Sie als Dozenten konfrontiert?
- ▶ Was sind die Hauptbedenken von Senioren bei der Nutzung moderner Technologien/Internet usw.?
- ▶ Welche technischen Probleme/Lücken sehen Sie für sich und Ihre "Schüler"?
- ▶ wie oft Senioren das Internet nutzen (oder nutzen wollen) und für welche Zwecke;
- ▶ welche Geräte die Senioren für den Internetzugang verwenden (Laptop, Smartphone, Desktop, Tablet);
- ▶ Wie viele Unterrichtsstunden sollte der Kurs Ihrer Meinung nach dauern, ohne dass die Senioren die Motivation verlieren?

### Warum brauchen wir Feedback von Senioren?

Um ein Bildungsprogramm zu entwickeln, das den Bedürfnissen der Senioren gerecht wird, müssen wir von ihnen wissen, müssen wir wissen:

- ▶ mit welchen Problemen sie am meisten konfrontiert sind;
- ▶ Was sind ihre Hauptbedenken bei der Nutzung moderner Technologien/Internet usw.?
- ▶ ob sie vor irgendwelchen technischen Herausforderungen stehen;
- ▶ wie oft und zu welchen Zwecken sie das Internet nutzen;
- ▶ welches Gerät sie für den Internetzugang verwenden werden (Laptop, Smartphone, Desktop, Tablet);

▶ ob die Schulung Tests/Quizfragen/Aufgaben beinhalten sollte, um zu zeigen, was sie in der Schulung gelernt haben

die Ausbildung;

- ▶ wie oft sie glauben, dass sie auf die im Bildungsprogramm enthaltenen Informationen zurückgreifen werden;
- ▶ ob sie das Schulungsprogramm ihren Freunden empfehlen würden.

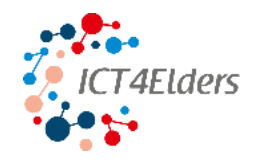

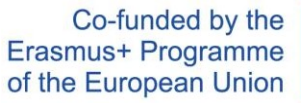

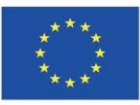

### <span id="page-31-0"></span>Anhänge

- 1. Leitfaden Wie man mit Materialien für ältere Menschen arbeitet
- 2. Klasseninterner Leitfaden für ältere Menschen
- 3. Fragebogen zur Bewertung des Trainers
- 4. Fragebogen zur Bewertung der Auszubildenden

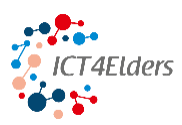

**Förderung von IKT-Kenntnissen für ältere Menschen** *Finanzhilfevereinbarung Nr. 2020-1-CZ01-KA204-078197*

# *ICT4Elders*

## **Förderung von IKT-Kenntnissen**

## **für ältere Menschen**

Projektnummer: 2020-1-CZ01-KA204-078197

## **Handbuch für den Unterricht**

*Die Unterstützung der Europäischen Kommission bei der Erstellung dieser Veröffentlichung stellt keine Billigung des Inhalts dar, der lediglich die Ansichten der Autoren wiedergibt, und die Kommission kann nicht für die Verwendung der in dieser Veröffentlichung enthaltenen Informationen verantwortlich gemacht werden.*

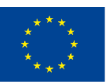

Co-funded by the Erasmus+ Programme of the European Union

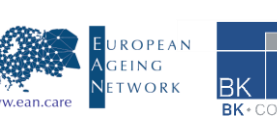

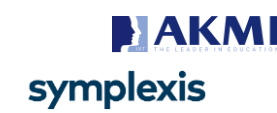

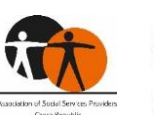

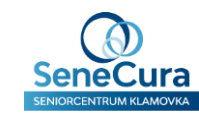

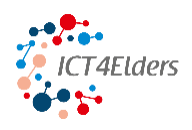

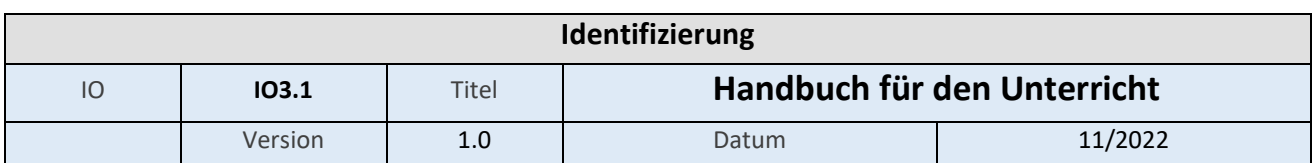

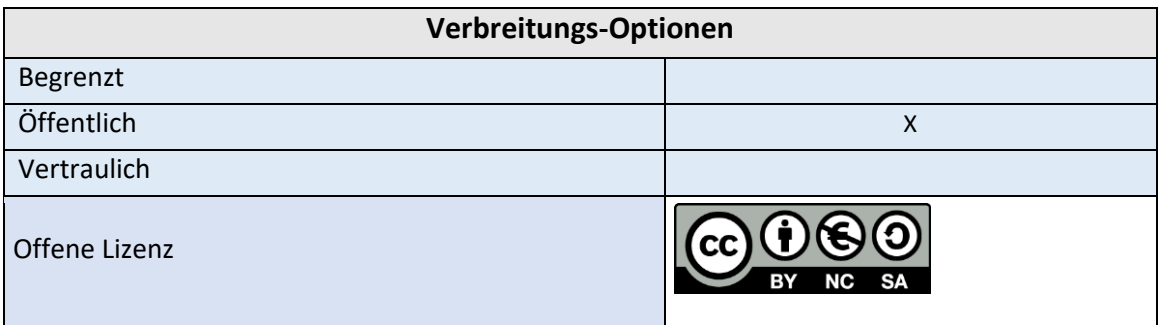

Erstellt von Život Plus, APSS ČR

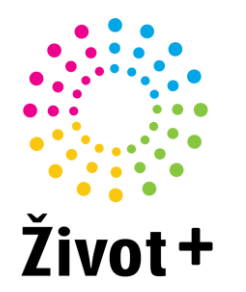

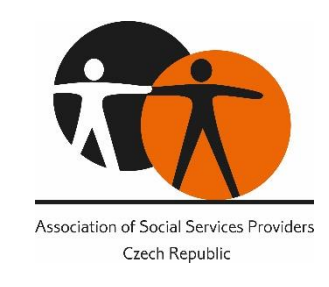

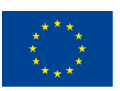

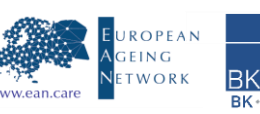

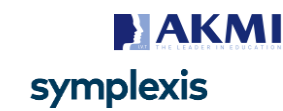

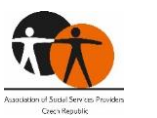

Život+

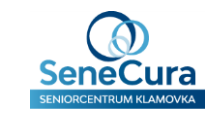

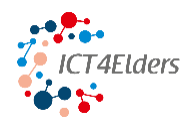

### Inhalt

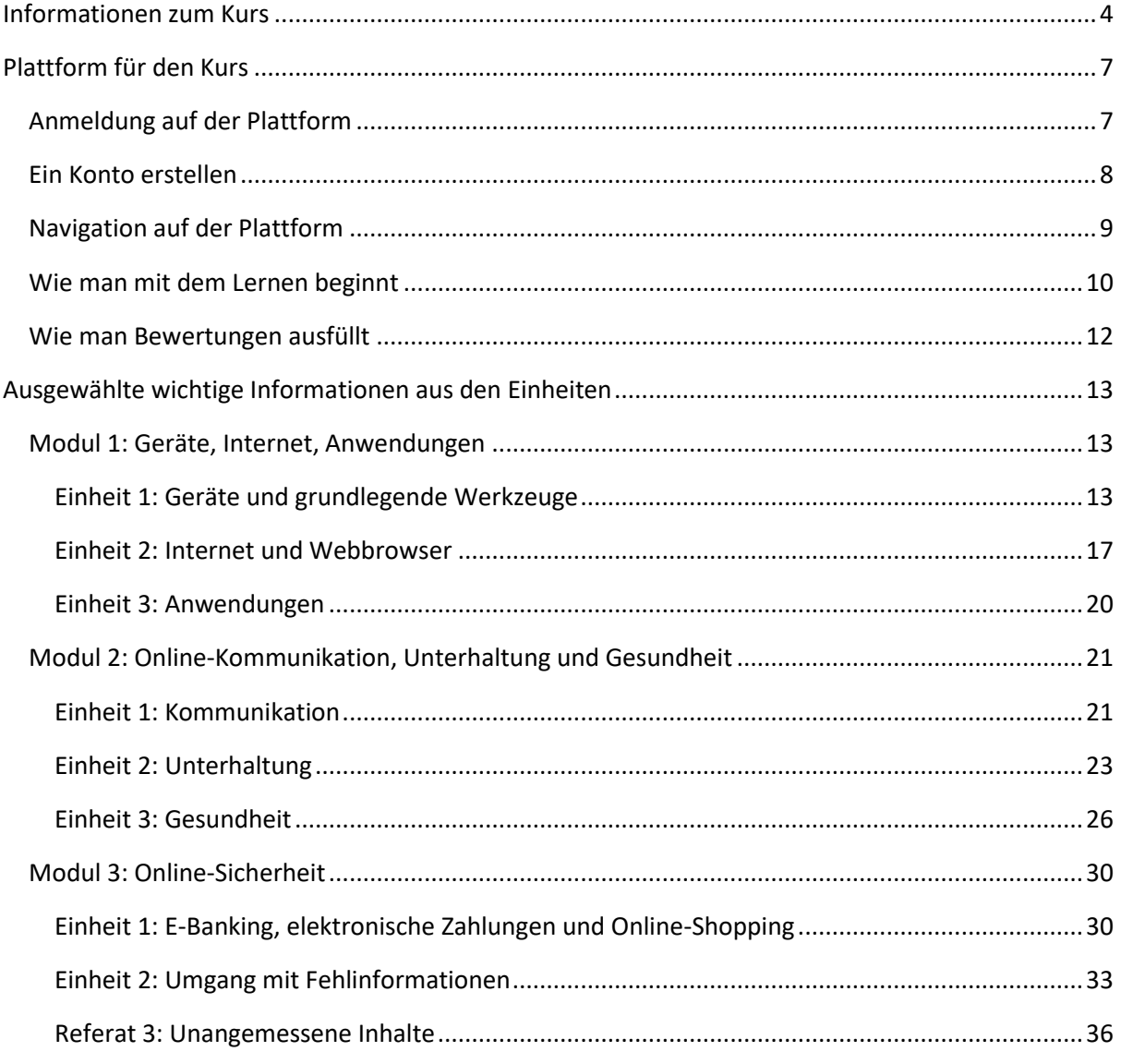

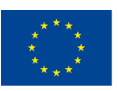

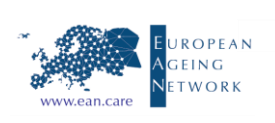

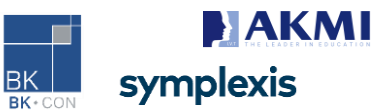

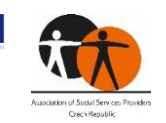

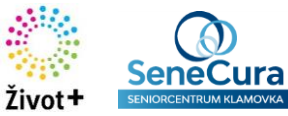

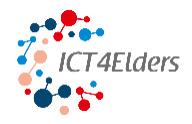

### <span id="page-35-0"></span>**Kursinformationen**

Den Kurs ICT4Elders - Förderung von IKT-Kenntnissen für ältere Menschen finden Sie hier: <https://elearning.ict4elders.eu/>

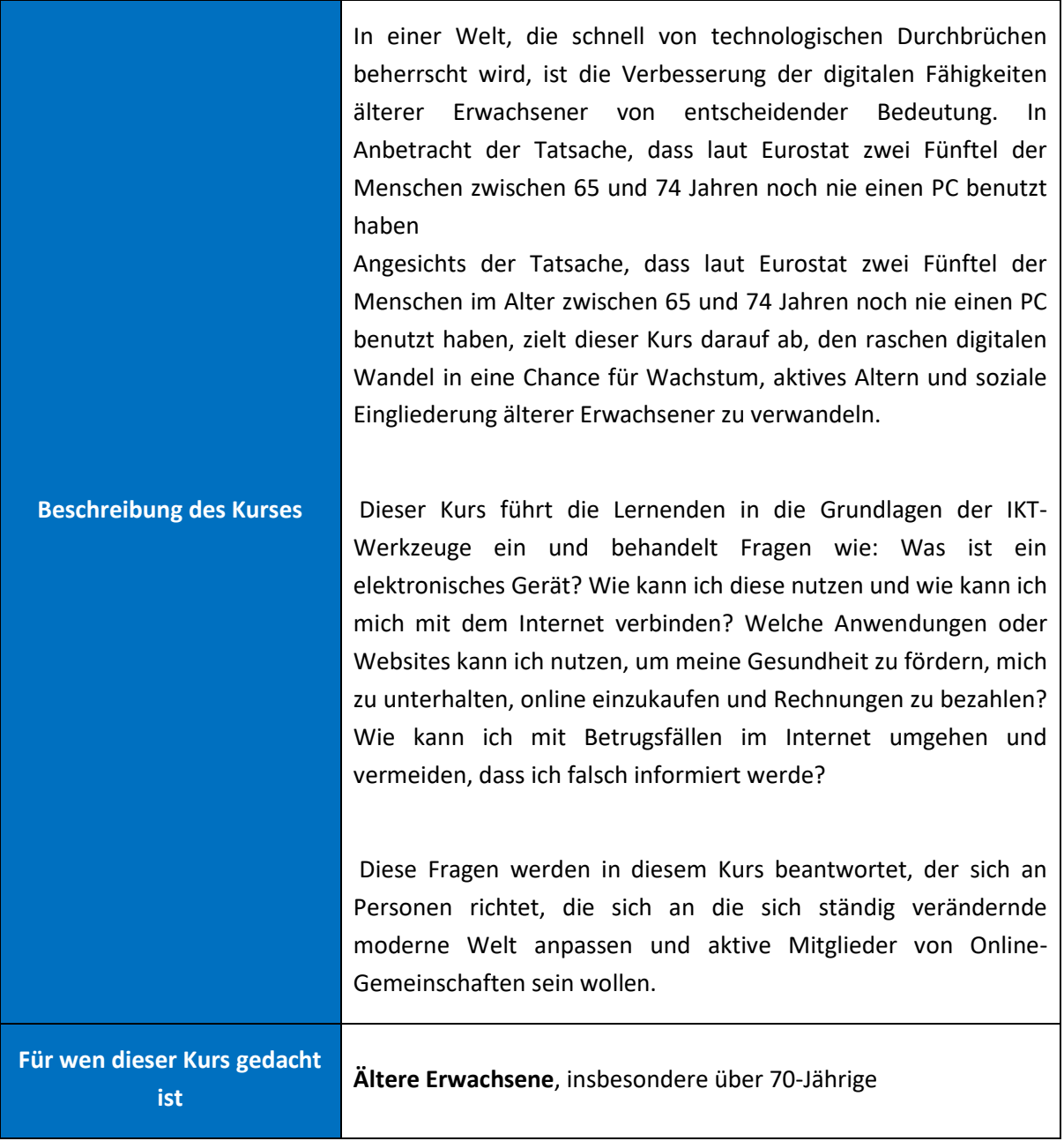

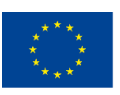

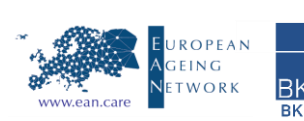

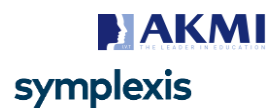

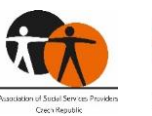

Život

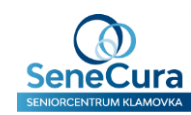
h

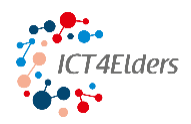

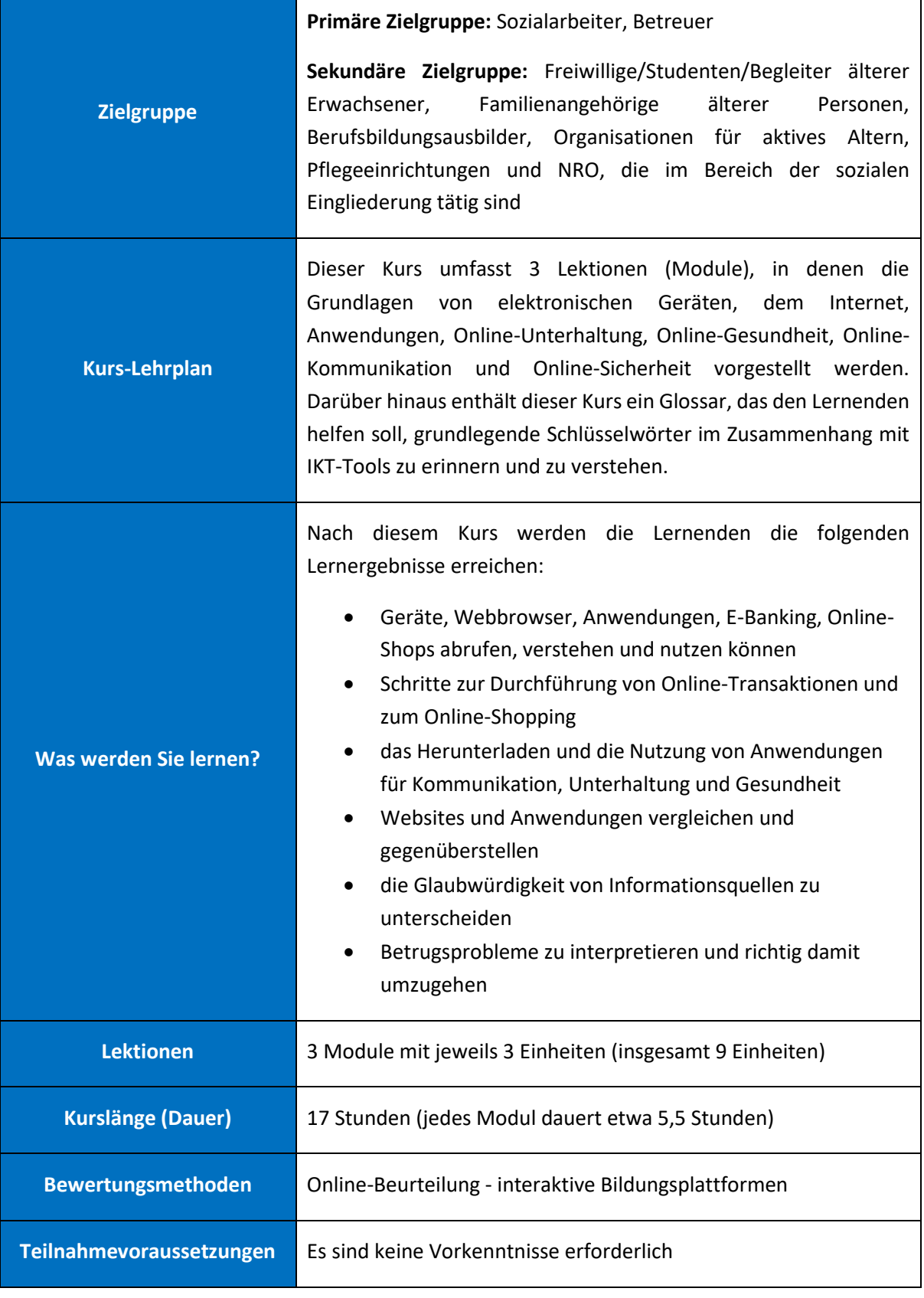

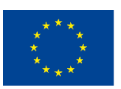

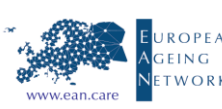

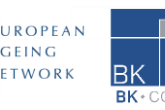

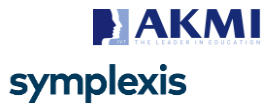

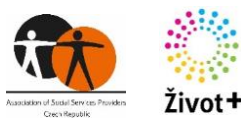

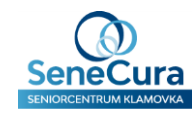

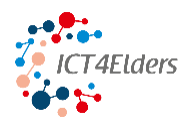

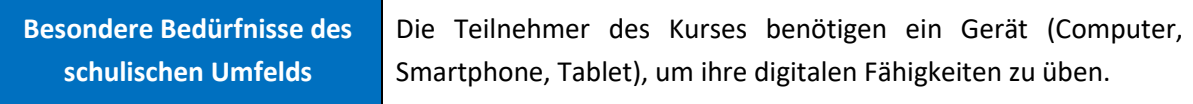

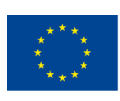

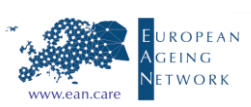

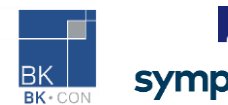

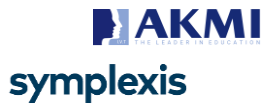

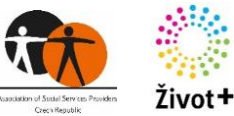

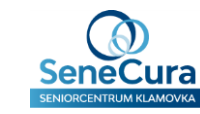

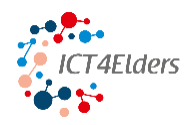

### **Plattform für den Kurs**

In diesem Kapitel finden Sie alle notwendigen Informationen über das Einrichten eines Kontos, das Einloggen, die Navigation auf der Plattform, die Navigation durch die Kurse, die Anleitung zu den Bewertungen und die Bewertung der Einheiten.

#### **Anmeldung auf der Plattform**

Wie bereits erwähnt, finden Sie die Plattform für den Kurs unter dieser URL: [https:/](https://elearning.ict4elders.eu/)/elearning.ict4elders.eu/. In der Abbildung unten sehen Sie die Landing Page. In der oberen rechten Ecke können Sie die Sprache der Plattform ändern - Sprachumschalter. Wenn Sie noch kein Konto haben, müssen Sie eines erstellen. Klicken Sie dazu einfach auf die blaue Schaltfläche "Neues Konto". Wenn Sie bereits ein Konto haben, geben Sie Ihren Benutzernamen und Ihr Passwort ein und melden Sie sich an. Sie können Ihre Anmeldedaten speichern, so dass Sie sie nicht jedes Mal eingeben müssen, wenn Sie sich anmelden wollen.

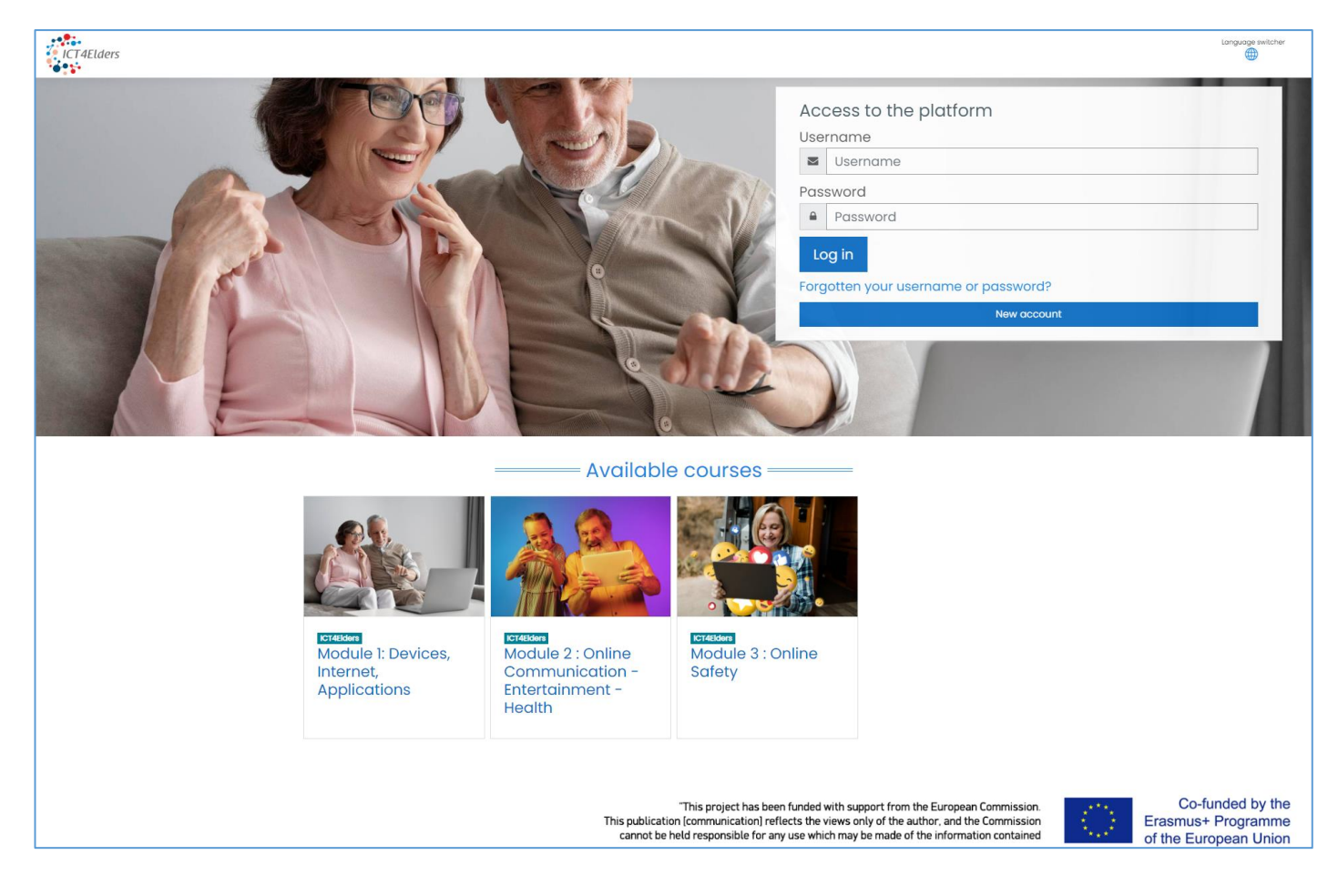

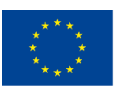

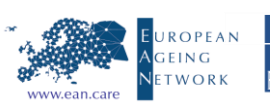

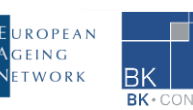

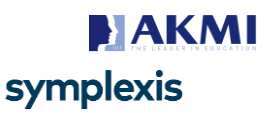

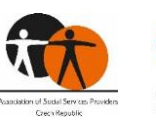

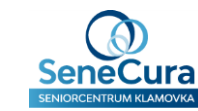

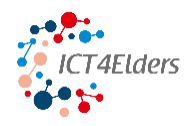

#### **Ein Konto erstellen**

Um ein neues Konto zu erstellen, müssen Sie das folgende Formular ausfüllen. Füllen Sie Ihren Benutzernamen, Ihr Passwort und alle anderen notwendigen Felder aus (E-Mail-Adresse, Vor- und Nachname). Sie können auch die optionalen Felder ausfüllen (Stadt, Land). Klicken Sie dann auf "Mein neues Konto erstellen" und Ihr Konto wird erstellt. Vergessen Sie nicht, Ihren Benutzernamen und Ihr Passwort irgendwo zu speichern.

Bevor Sie sich einloggen können, müssen Sie Ihr neues Konto bestätigen. Gehen Sie zu Ihrer E-Mail und suchen Sie nach einer Nachricht von elearning@akmi-international.com. In dieser Nachricht finden Sie einen Bestätigungslink. Klicken Sie einfach darauf und bestätigen Sie das neue Konto. Sie werden zu Ihrem Konto weitergeleitet und sind bereits eingeloggt. Nun können Sie sich auch über die Landing Page bei der Plattform anmelden.

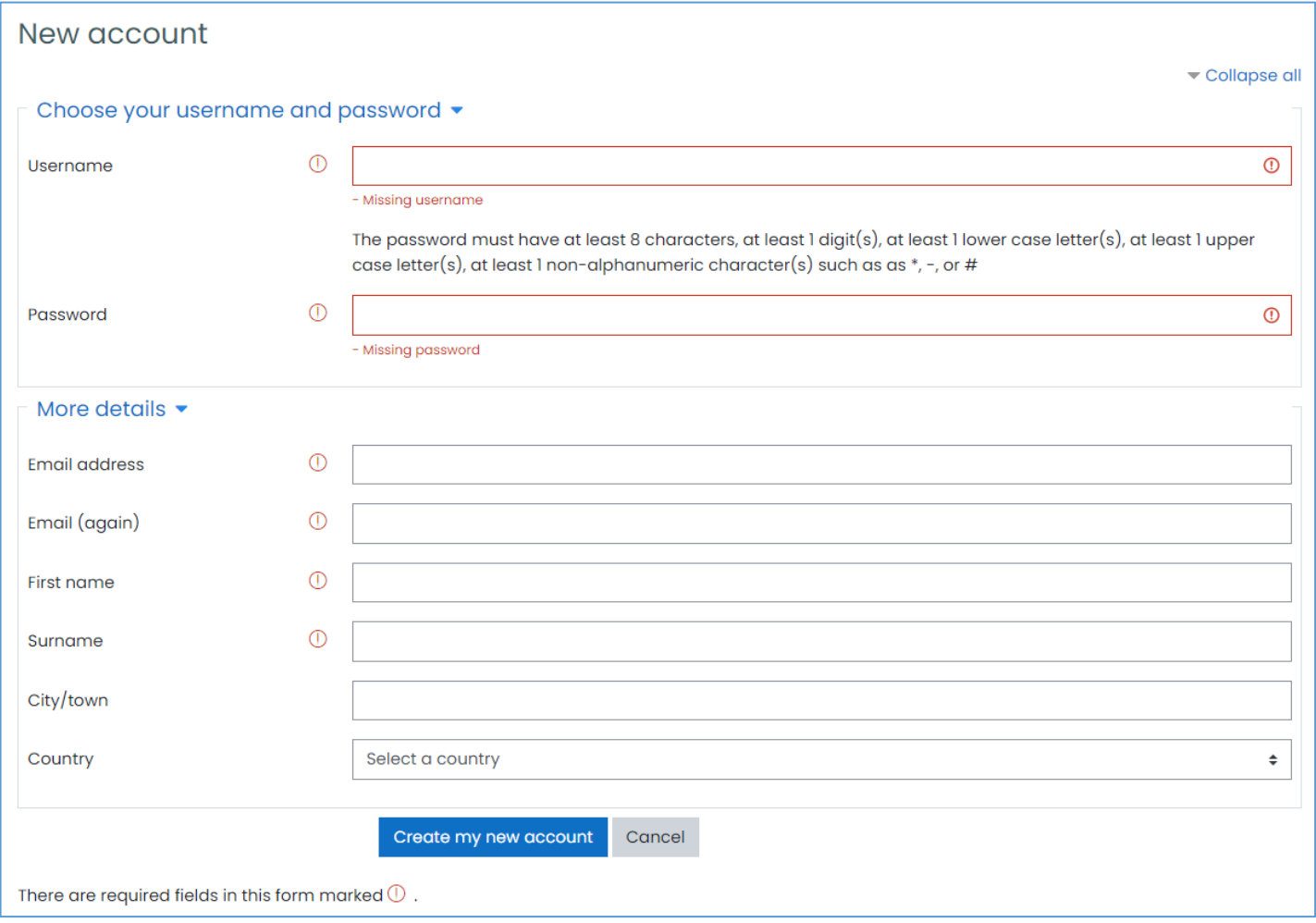

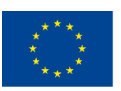

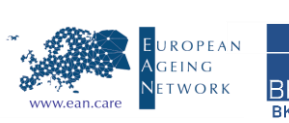

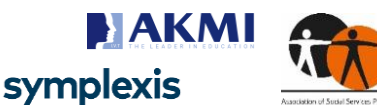

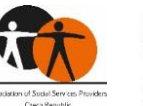

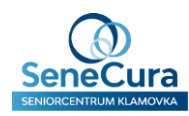

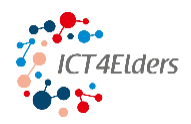

#### **Navigation auf der Plattform**

Auf der Hauptseite finden Sie verschiedene Details, Einstellungen und Informationen.

- 1. Um auf der Plattform zu navigieren, verwenden Sie das Navigationsmenü auf der linken Seite (Dashboard, Startseite der Website, Kalender, Private Dateien, Meine Kurse).
- 2. Für Spracheinstellungen, Benachrichtigungen, Chat und Profilinformationen finden Sie Schaltflächen in der Kopfzeile der Seite.
- 3. In der Mitte der Seite befindet sich der Hauptinhalt.
- 4. Ein weiterer wichtiger Punkt sind die Einstellungen für die Barrierefreiheit, die Sie in der linken unteren Ecke der Seite finden können. Mit den Einstellungen für die Barrierefreiheit können Sie die Schriftart auf Legasthenie umstellen und auch die Symbolleiste für die Barrierefreiheit aktivieren. Die Symbolleiste wird verwendet, um die Schriftgröße und auch die Farbe der Seite mit verschiedenen Kontrasten zu ändern.

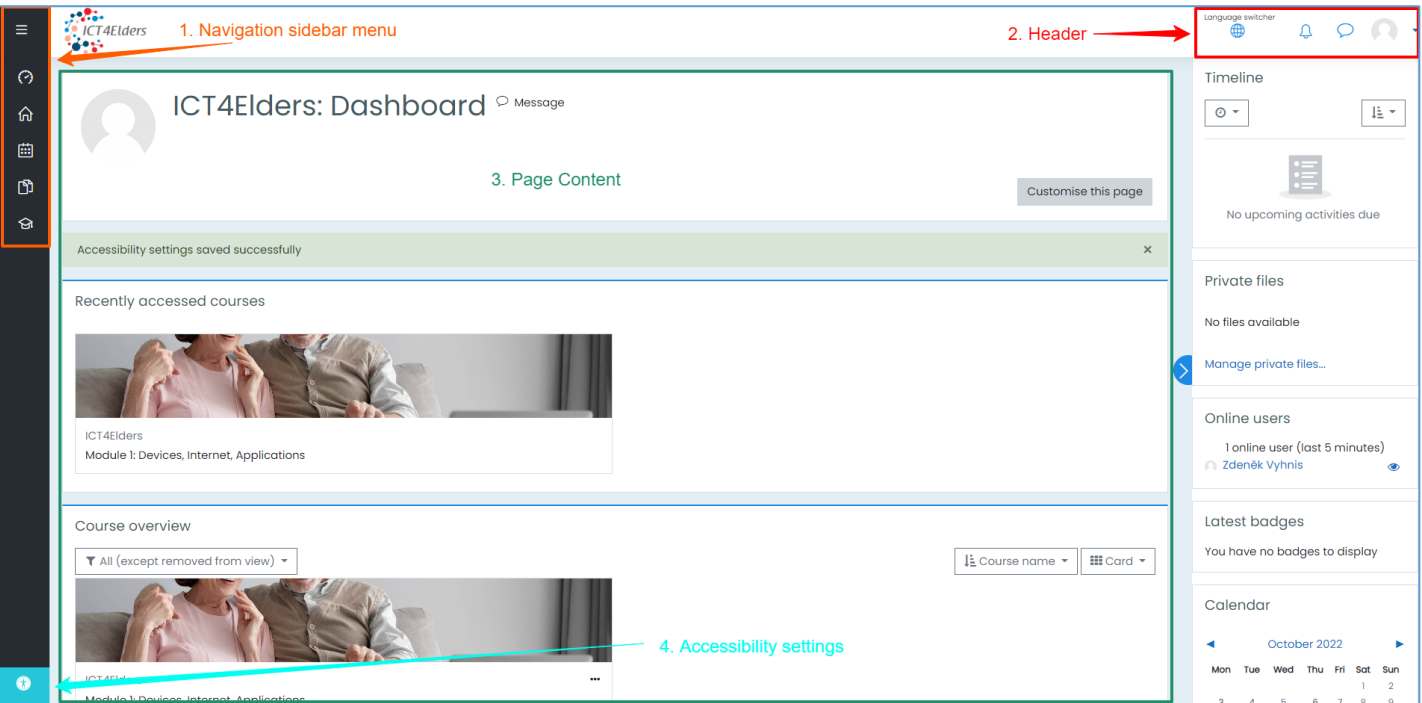

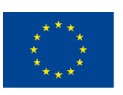

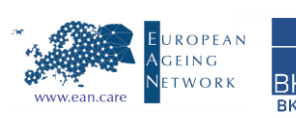

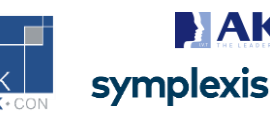

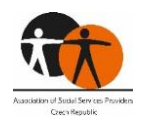

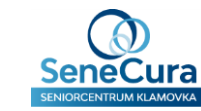

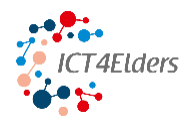

#### **Wie man mit dem Lernen beginnt**

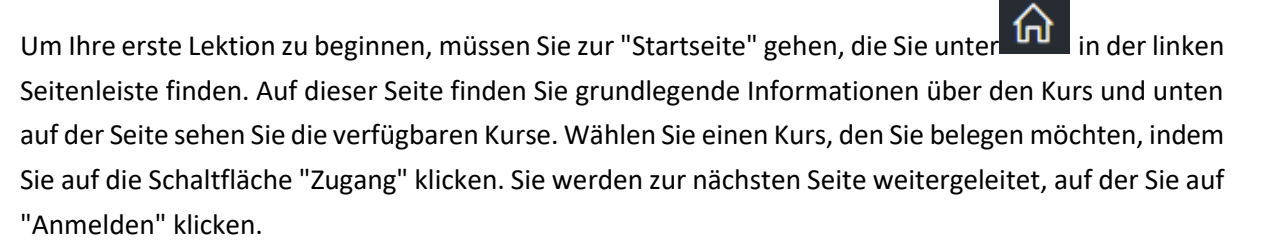

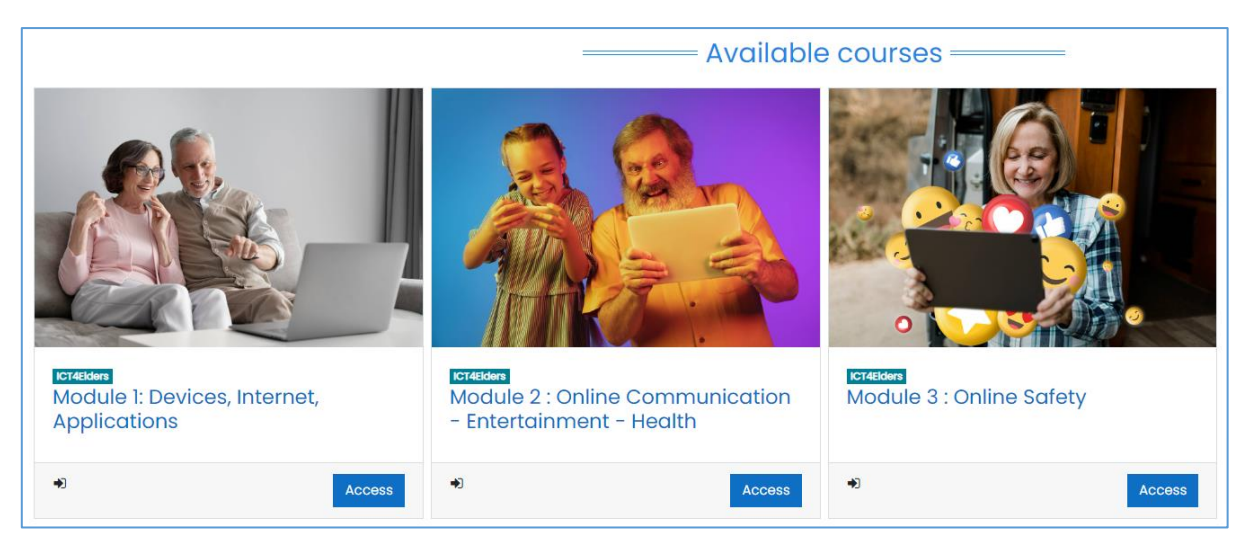

Nachdem Sie all diese Schritte durchgeführt haben, finden Sie sich auf der Kursseite mit den einzelnen Einheiten wieder, die Videos zu den Einheiten, verschiedene Bewertungen, Präsentationen und ein Glossar enthalten. Sie beginnen mit dem Einführungsvideo und können dann die Videos der Lerneinheiten ansehen und die einzelnen Beurteilungen ausfüllen, wenn Sie in den Videos der Lerneinheiten dazu aufgefordert werden. Nehmen Sie nicht an den Tests teil, bevor Sie dazu aufgefordert werden. Sie finden die notwendigen Informationen zum Ausfüllen der Tests immer im Video. Die Tests dienen dazu, zu überprüfen, ob Sie die in den Lernvideos vermittelten Informationen verstanden haben und sich daran erinnern. Um neue Informationen zu wiederholen, können Sie die Präsentation durchgehen, die die meisten der im Video erwähnten Informationen enthält.

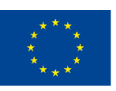

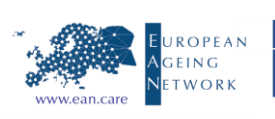

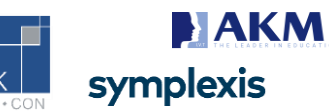

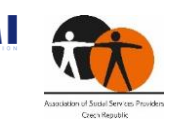

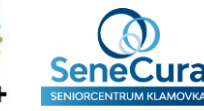

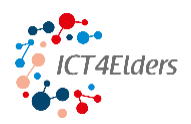

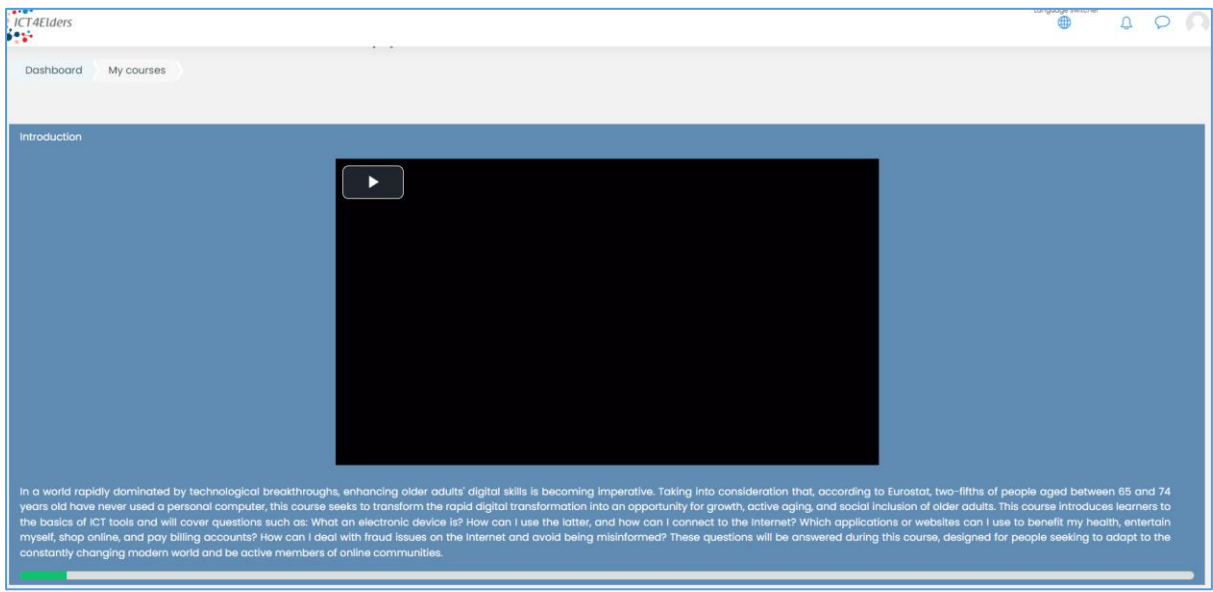

**Kleiner Tipp:** 

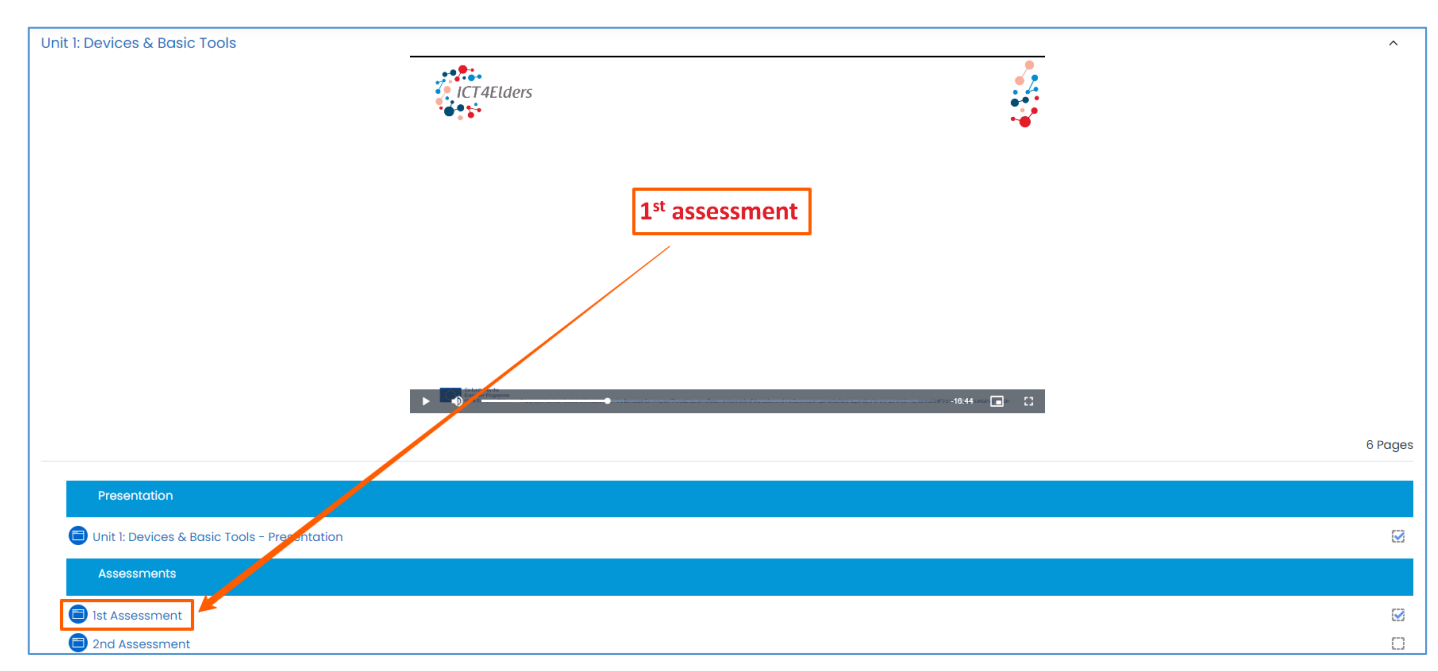

Wenn Sie an der Stelle des Videos der Lerneinheit angelangt sind, an der Sie aufgefordert werden, das Video anzuhalten und eine Bewertung auszufüllen, öffnen Sie die Bewertung in einem neuen Tab, damit das Video nicht geschlossen wird. Klicken Sie dazu mit der rechten Maustaste auf die Bewertung und wählen Sie "In einem neuen Tab öffnen". Nachdem Sie die Bewertung abgeschlossen haben, können Sie die Registerkarte einfach schließen und mit dem Video der Lerneinheit fortfahren.

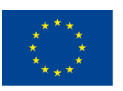

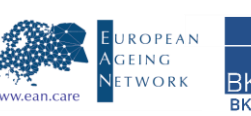

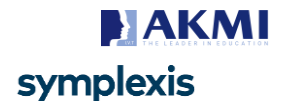

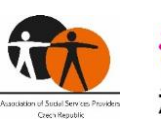

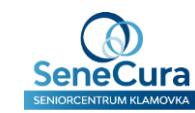

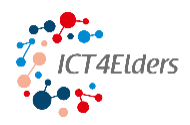

#### **So füllen Sie Bewertungen aus**

Bevor Sie eine Bewertung abschließen können, müssen Sie sie öffnen. Nutzen Sie unseren Tipp und öffnen Sie Ihre Bewertungen in einer neuen Registerkarte. Wenn Sie eine Beurteilung öffnen, finden Sie im Beurteilungsfenster grundlegende Informationen über die aktuelle Einheit und vor allem Informationen darüber, wie Sie die Beurteilung ausfüllen können. Im Beispiel unten sehen Sie, dass die Aufgabe darin besteht, **jedes Element in die richtige Gruppe zu ziehen und abzulegen**. Darüber hinaus finden Sie Bewertungen mit folgenden Aufgaben: Multiple-Choice-Fragen, Ziehen und Ablegen jedes Schlüsselworts neben seiner Definition und Ziehen und Ablegen von Elementen in der richtigen Reihenfolge.

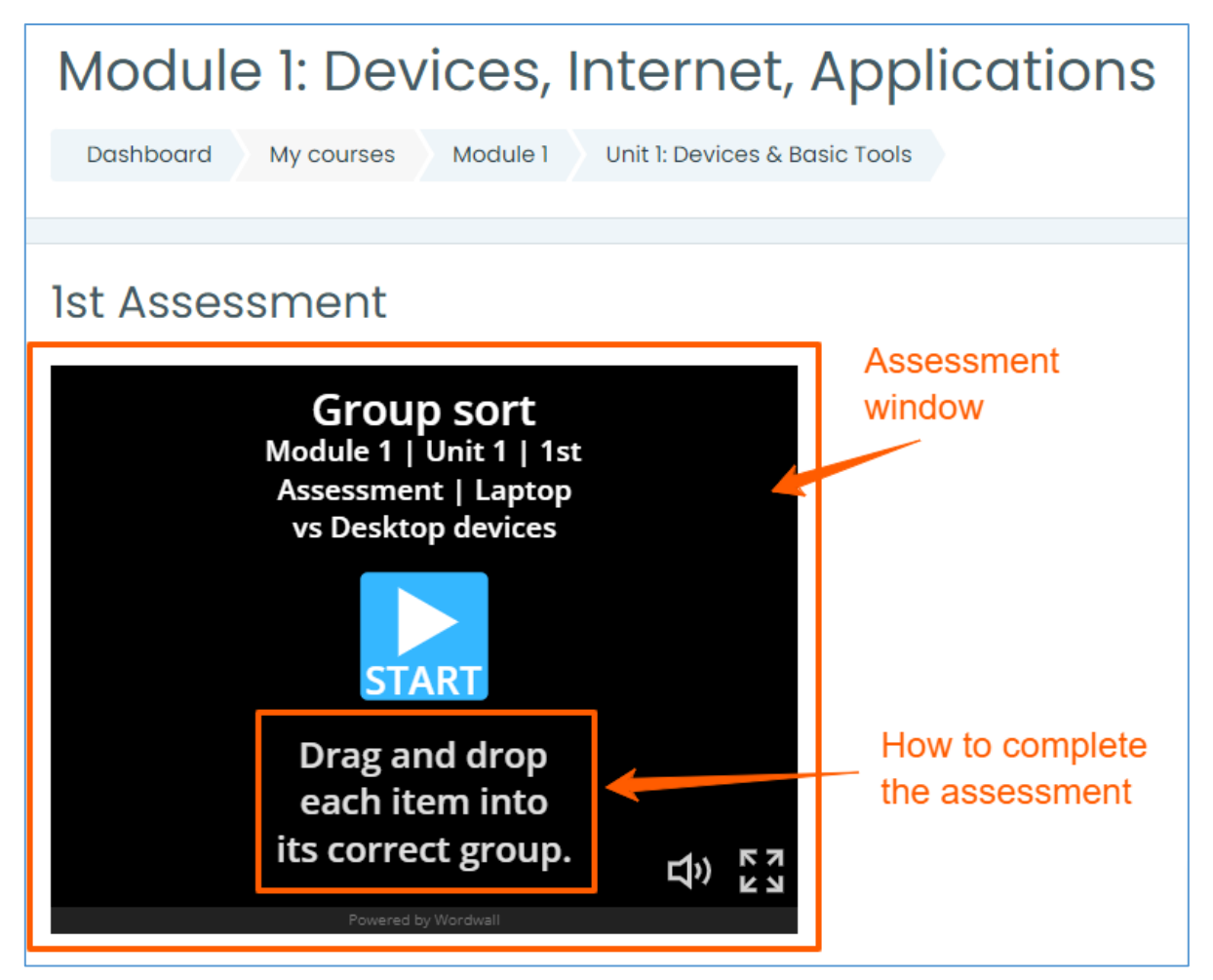

Das Gleiche gilt für die **Modulabschlussprüfungen**, die Sie am Ende eines jeden Moduls finden.

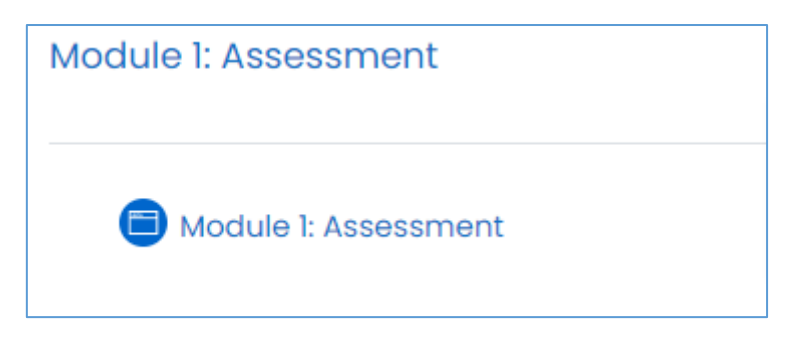

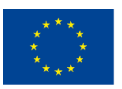

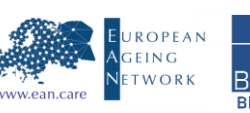

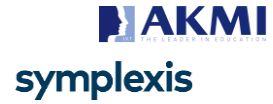

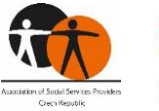

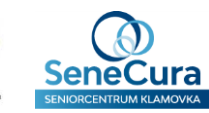

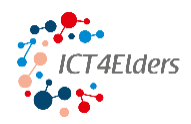

### **Ausgewählte wichtige Informationen aus den Einheiten**

In diesem Kapitel des Handbuchs finden Sie die wichtigsten Themen und Informationen aus dem Kurs. Es wird Ihnen helfen, das Gelernte zu wiederholen, die benötigten Informationen schnell zu finden und Ihre Zeit zu sparen. Die Abschnitte sind nach den einzelnen Modulen und Einheiten gegliedert.

#### **Modul 1: Geräte, Internet, Anwendungen**

In diesem Abschnitt finden Sie Informationen über Geräte, Internet und Anwendungen aus den folgenden Einheiten: Einheit 1: Geräte und grundlegende Werkzeuge, Einheit 2: Internet und Browser, Einheit 3: Anwendungen.

#### **Einheit 1: Geräte und grundlegende Werkzeuge**

Die gebräuchlichsten Geräte sind: Computer, Mobiltelefon/Smartphone, Tablet.

#### **Computer**

Der Computer ist ein elektronisches Gerät, das eine riesige Menge an Informationen oder Daten verarbeiten kann.

Vor allem können Computer Abfolgen von Operationen automatisch ausführen.

Computer haben viele Funktionen, wie das Speichern von Daten, das Versenden von E-Mails, das Spielen von Spielen, das Ansehen von Filmen, das Hören von Musik und das Surfen im Internet.

Computer können im Laufe der Zeit immer mehr Funktionen übernehmen. Der am weitesten verbreitete Computer ist der Personal Computer (PC), der für den persönlichen Gebrauch bestimmt ist.

Es gibt zwei grundlegende Arten von Computern: Desktop- und Laptop-Computer.

#### **Desktop-Computer**

Desktop-Computer werden hauptsächlich **in Schulen, zu Hause und an Arbeitsplätzen** eingesetzt.

Ihre **wichtigsten Merkmale** sind:

- denselben Standort
- sie bestehen aus verschiedenen Eingabegeräten (wie einem Gehäuse, einer Tastatur, einer Maus)

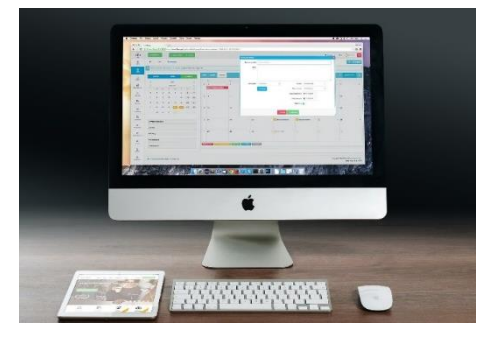

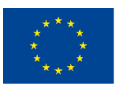

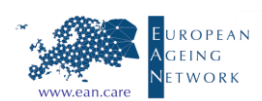

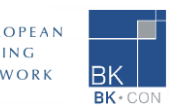

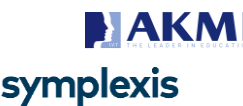

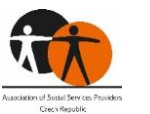

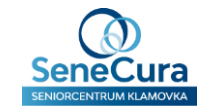

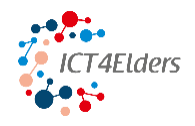

#### **Laptop-Computer**

Laptop-Computer werden in der heutigen Gesellschaft immer beliebter. Ihr Hauptmerkmal ist ihre **Tragbarkeit**, da die Menschen sie überall und jederzeit benutzen können.

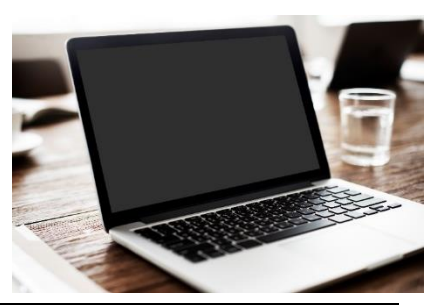

#### **Gemeinsamkeiten zwischen Desktop- und Laptop-Computern**

Beide sind Personal Computer

Beide können jede Rechenfunktion ausführen

Beide haben ähnliche Anwendungen und Programme

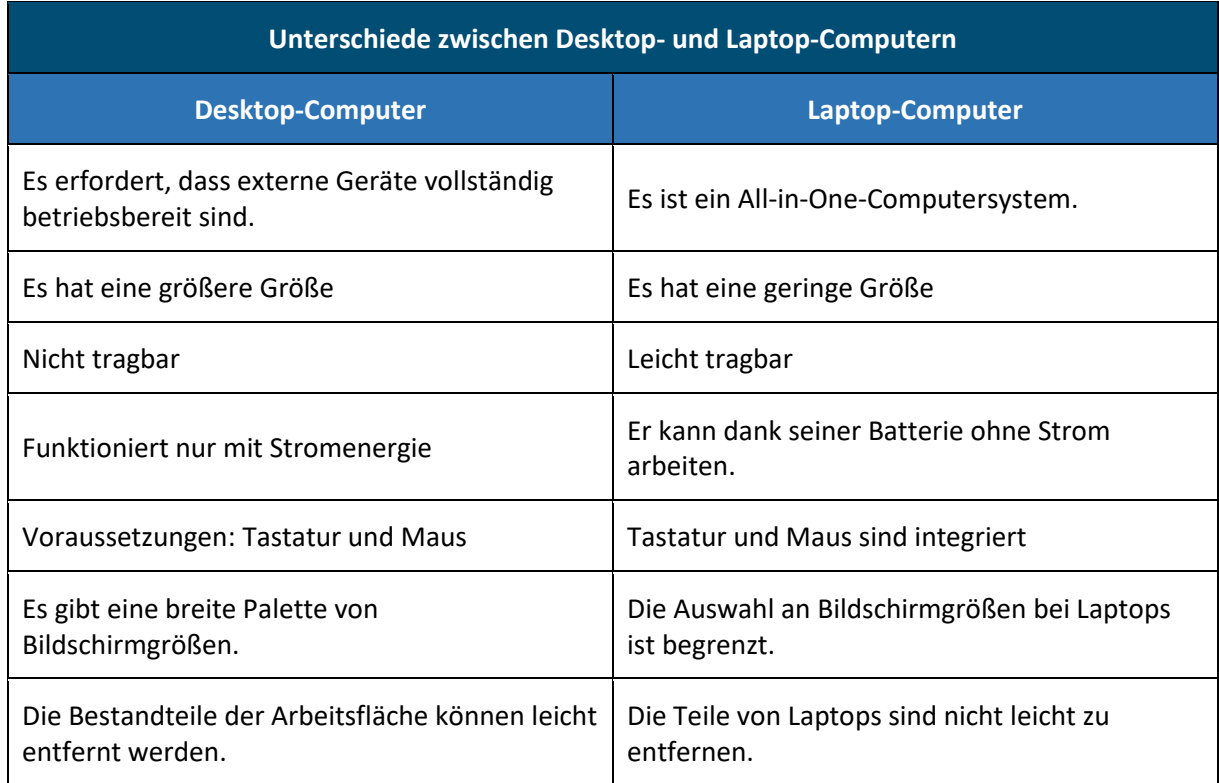

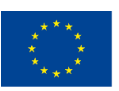

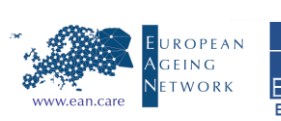

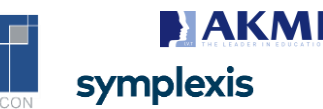

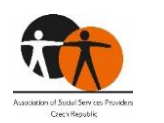

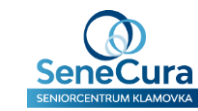

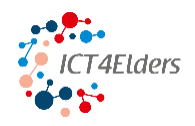

#### **Maus und Touchpad**

**Die Maus** ist das am häufigsten verwendete Eingabegerät. So sieht sie normalerweise aus.

Laptops verfügen über eine integrierte Maus, die als **Touchpad**  bezeichnet wird. Die Benutzer bevorzugen jedoch die Maus, die von Benutzern aller Altersgruppen effizient bedient werden kann.

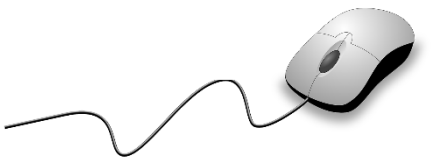

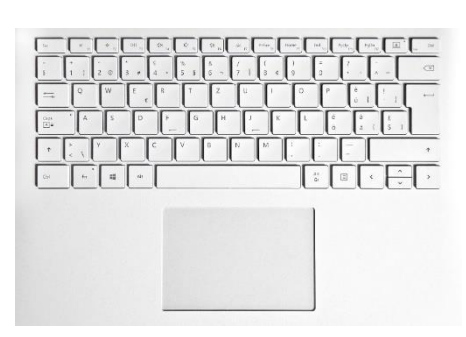

#### **Smartphone**

Das Smartphone ist ein Gerät, das **leicht tragbar ist.** Das Smartphone ist **eine neue Version des typischen Mobiltelefons** und hat viele Funktionen. Man kann damit im Internet surfen, mit anderen Menschen über Videoanrufe oder Telefonate kommunizieren, Musik hören, Videos ansehen, Spiele spielen, Notizen machen und Fotos und Videos aufnehmen. Sie können als Mini-Version von Computern verwendet werden.

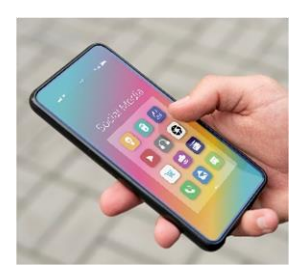

Die Smartphones haben einen Touchscreen, d. h. sie verfügen über grafische Tasten, die mit den Fingern bedient werden. Wie man den Touchscreen benutzt, zeigen die Bilder unten.

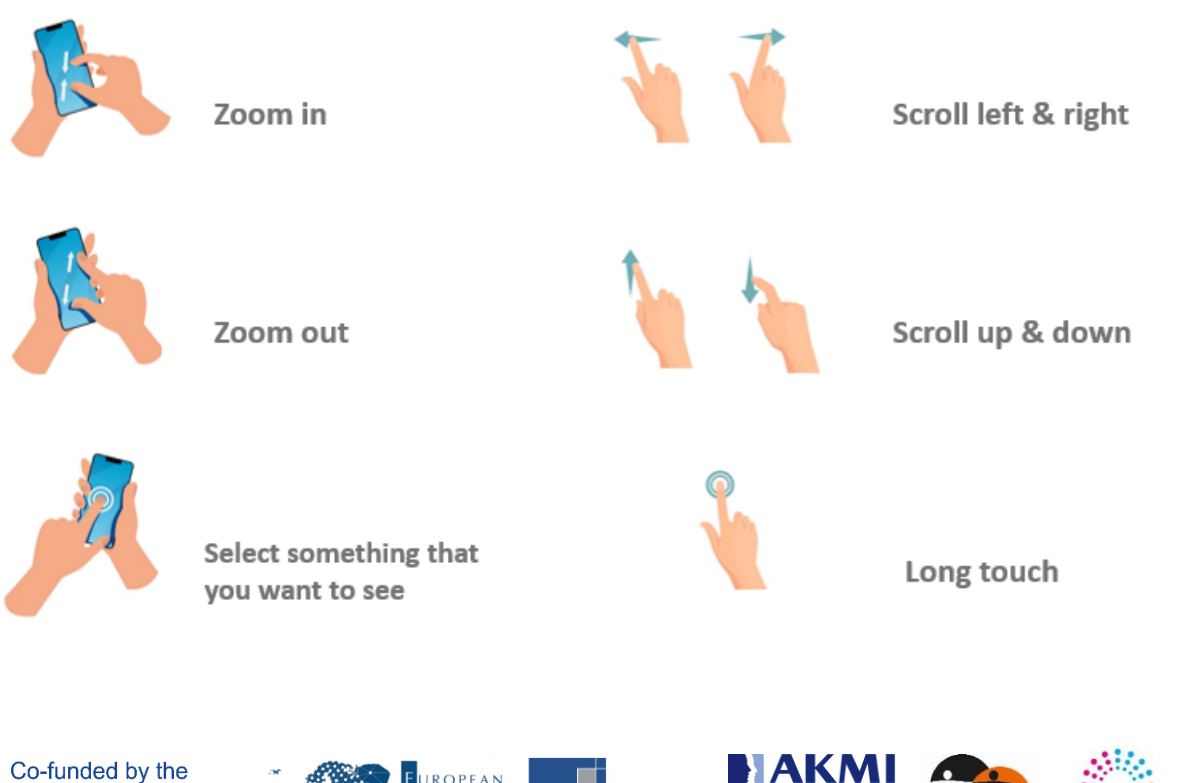

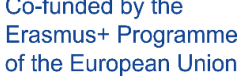

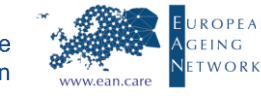

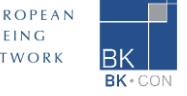

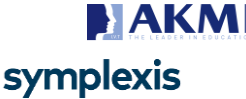

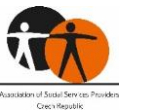

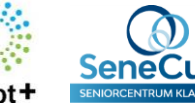

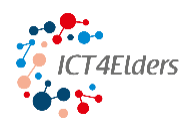

#### **Smartphone-Tasten und -Schlitz**

**Lautstärketaste: dient** zum Erhöhen oder Verringern der Lautstärke von Liedern, Benachrichtigungen

**Einschalttaste:** Diese Taste wird zum Ein- und Ausschalten des Bildschirms verwendet. Wenn die Benutzer ständig darauf klicken, wird das Smartphone ausgeschaltet. Der gleiche Vorgang wird verwendet, wenn der Benutzer das Smartphone einschalten möchte.

**Home-Taste:** Dies ist die Haupttaste, über die der Benutzer zum Startbildschirm gelangt. Alte Smartphones haben eine physische Taste. Immer mehr neue Smartphones haben jedoch Home-Tasten innerhalb des Bildschirms. Die Home-Taste führt zur Startseite.

**Kopfhörersteckplatz:** dieser Steckplatz dient zum Einsetzen von Kopfhörern

#### **Benutzen Sie die Einschalttaste, wenn Sie es wollen:**

- Das Smartphone ein-/ausschalten
- Starten Sie das Smartphone neu
- Wählen Sie den Modus Lautlos/Flugzeug

#### **Tablette**

Das Tablet ist ein tragbares mobiles Gerät mit einer Touchscreen-Oberfläche. Es ist ähnlich wie ein Smartphone-Gerät.

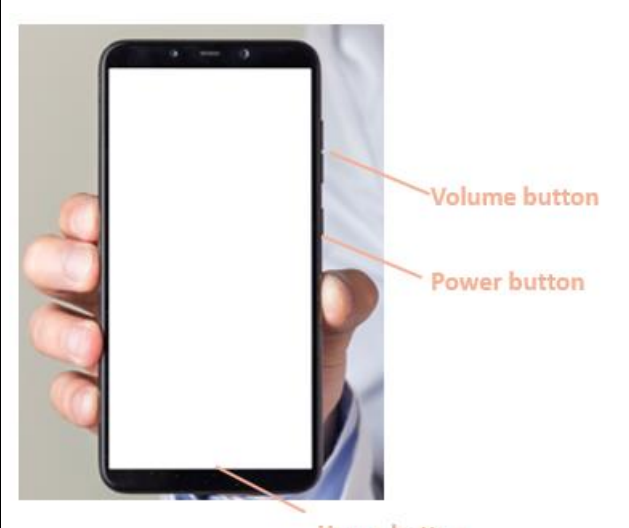

**Home button** 

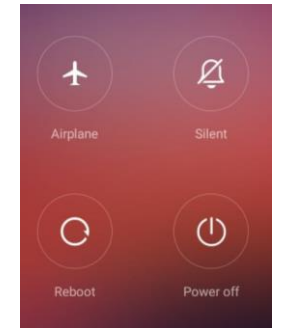

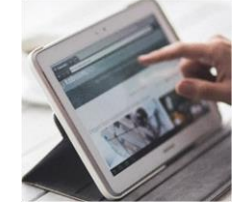

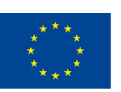

Co-funded by the Erasmus+ Programme of the European Union

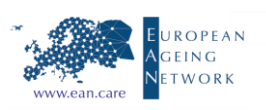

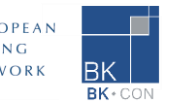

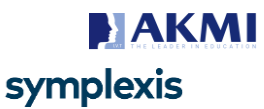

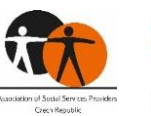

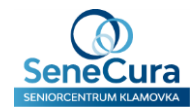

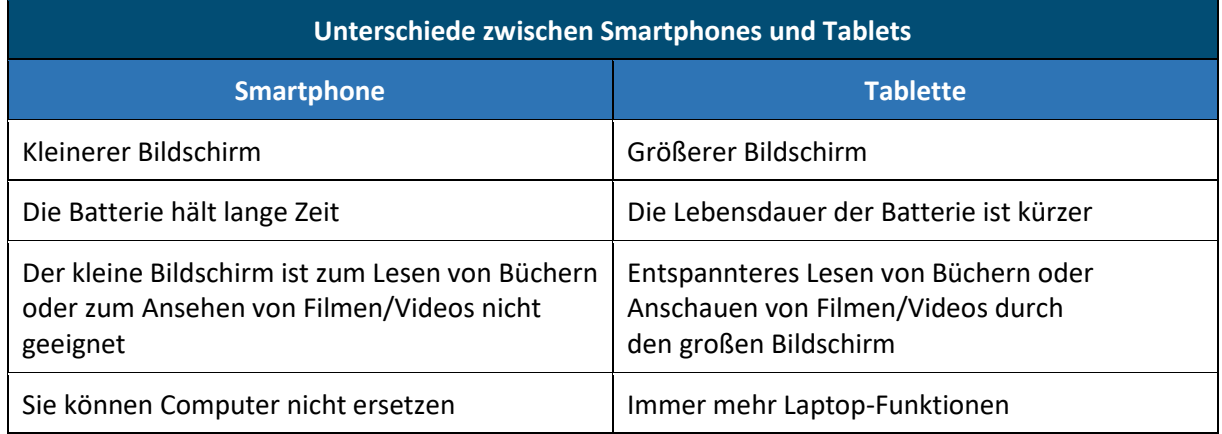

#### **Einheit 2: Internet und Webbrowser**

#### **Internet**

Das Internet ist ein Ort, der eine breite Palette von Informationen zu jedem Thema des täglichen Lebens und detaillierte Informationen zu jedem Interessengebiet bietet. Das Internet bietet die Möglichkeit, auf fast alle Informationen zuzugreifen, mit jedem auf der Welt zu kommunizieren und vieles mehr. Die Verbindung zum Internet wird auch als "online gehen" bezeichnet. Wenn jemand sagt, dass ein Computer online ist, ist das nur ein anderer Ausdruck dafür, dass er mit dem Internet verbunden ist.

#### **Web**

Web ist die Abkürzung des Begriffs World Wide Web. Das World Wide Web besteht aus einer enormen Anzahl von Websites, auf die die Benutzer über das Internet zugreifen können. Eine Website besteht aus zusammenhängenden Texten, Bildern und anderen Ressourcen.

Zweck einer Website:

- Plattform für Nachrichten
- Anzeige
- Online-Bibliothek
- Forum für den Austausch von Bildern
- Bildung

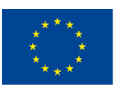

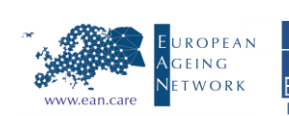

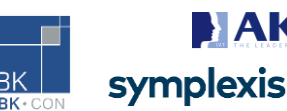

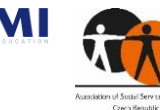

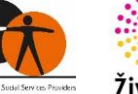

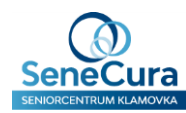

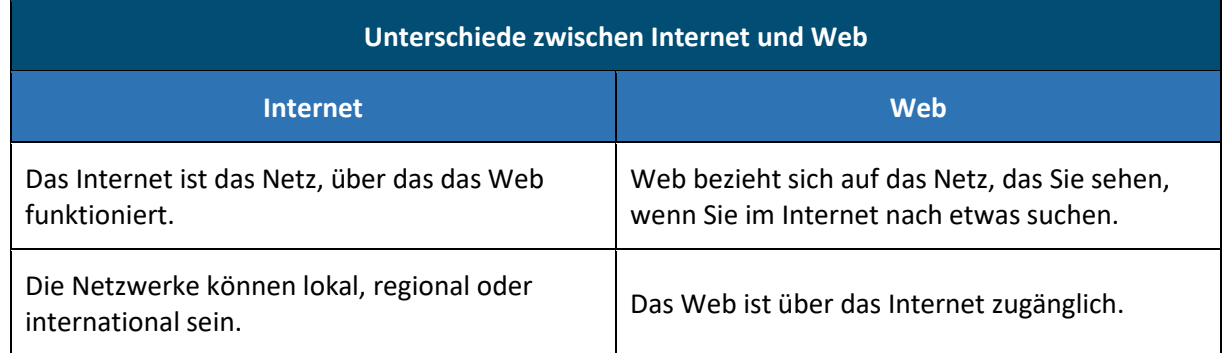

#### **Verbindung mit dem Internet**

Für die Internetverbindung werden zwei Dinge benötigt:

- **Ein elektronisches Gerät** (Computer, Tablet, Smartphone), das mit dem Internet verbunden werden kann. Sobald das elektronische Gerät eingerichtet ist, kann der Internetzugang hergestellt werden.
- **Internetdienst**  Ein Internetdienstanbieter ist eine Organisation, die Dienste für den Zugang, die Nutzung oder die Teilnahme am Internet anbietet.

#### **Arten von Internetdiensten**

Es gibt zwei grundlegende Arten von Internetdiensten:

- **Mobiler Internetdienst**  dieser Internettyp ist mit mobilen Geräten (z. B. Smartphones) verbunden
- **Fester Internetdienst**  Dieser Internettyp ist mit einem bestimmten Ort verbunden, da die Internetverbindung zugänglich ist, wenn sich die Personen an diesem Ort befinden (Büro, Zuhause, Café)

#### **Fester Internetdienst**

Für einen festen Internetdienst benötigen Sie einen Internetanbieter und auch etwas Hardware (Modem, Router).

**Ein Modem** ist ein Gerät, das Ihr Heimnetzwerk mit dem Internet verbindet.

**Der Router** ist ein Gerät, das in Verbindung mit dem Modem verwendet wird und es Ihnen ermöglicht, die Geräte drahtlos mit dem Internetanschluss zu verbinden

#### **Web-Browser**

Der Webbrowser ist ein Ort, den die Benutzer für den Internetzugang verwenden. Es gibt verschiedene Webbrowser mit unterschiedlichem Aussehen und Layout, aber es gibt mehr Ähnlichkeiten als Unterschiede. Welchen Sie wählen, hängt von Ihrer persönlichen Entscheidung ab.

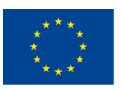

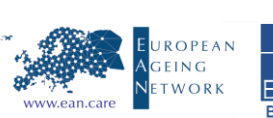

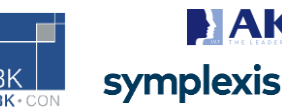

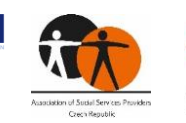

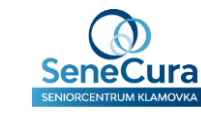

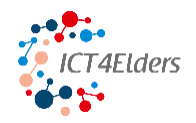

Die beliebtesten Webbrowser sind die folgenden:

- Google Chrome
- Microsoft Edge
- Safari
- Mozilla Firefox

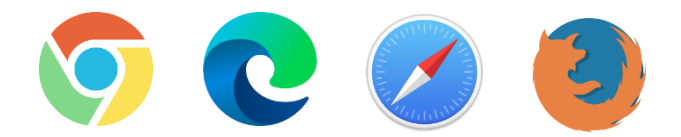

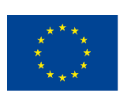

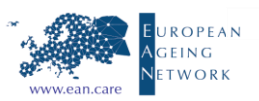

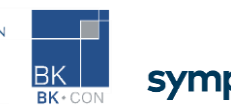

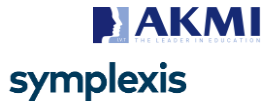

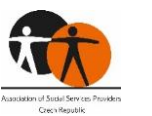

Život<sup>-</sup>

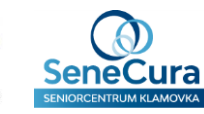

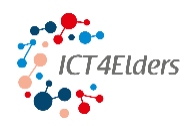

#### **Einheit 3: Anwendungen**

#### **Anwendungen (Apps)**

Anwendungen werden oft einfach "Apps" genannt. Es handelt sich dabei um Software, die hauptsächlich auf Smartphones, Tablets und Smartwatches verwendet wird, aber auch auf Computern eingesetzt werden kann. Viele von ihnen sind kostenlos, einige erfordern eine Internetverbindung, andere nicht. Ob Sie eine App verwenden können, hängt vom Betriebssystem des Geräts ab.

Die Nutzung von Apps ist in der modernen Gesellschaft weit verbreitet. Die Hauptgründe für die Nutzung sind die folgenden:

- Prävention von sozialer Ausgrenzung
- Aufrechterhaltung sozialer Kontakte mit Familie und Freunden, aber auch für die Kommunikation mit Fachleuten (E-Health, Kommunikation mit Ärzten usw.)
- Alltagsleben (Nachrichten, Wetter, Bankwesen, Sport, Gesundheit)
- Freizeit & Spaß (Karten, Lernen, Freizeitaktivitäten)

#### **Die meistgenutzten Anwendungen weltweit**

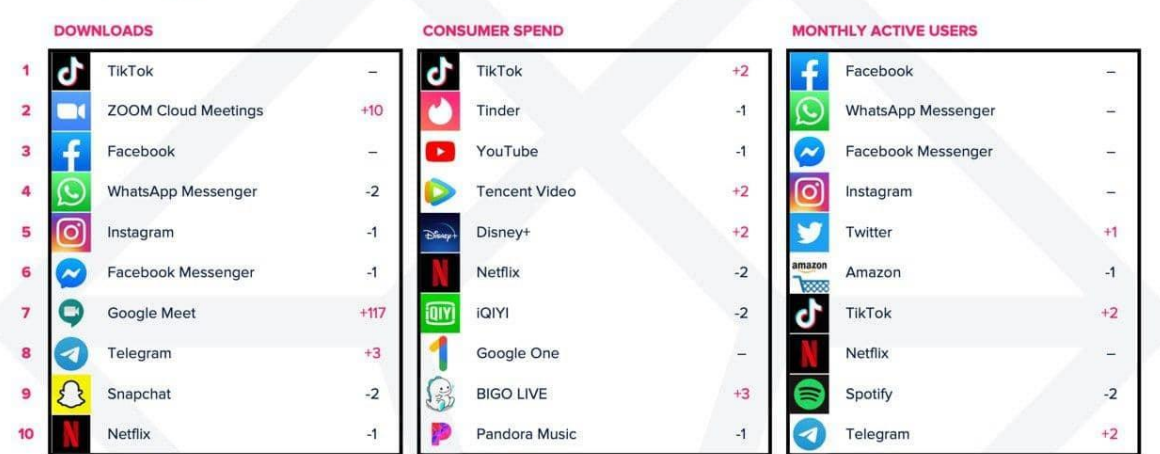

### Top Apps Worldwide | Q2 2020 (vs Q1 2020)

#### **Anwendungsspeicher (App-Stores)**

Anwendungsspeicher sind Plattformen, auf denen Sie verschiedene Anwendungen für Ihr Gerät herunterladen und installieren können. Welchen App-Store Sie verwenden, hängt vom Betriebssystem Ihres Geräts ab. Die App-Stores sind:

- Google Play für Android OS
- App Store für iOS
- Microsoft Store für Windows
- Windows Phone Store für Windows Phone (nicht mehr im Dienst)
- BlackBerry World für BlackBerry (nicht mehr im Dienst)

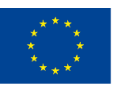

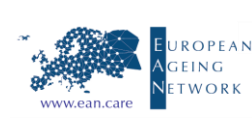

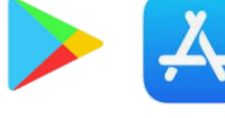

symplexis

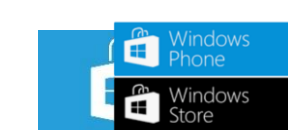

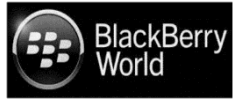

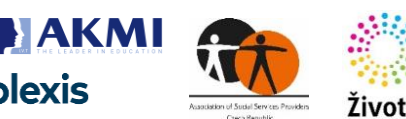

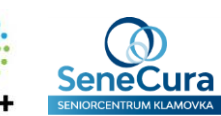

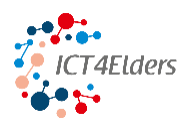

#### **Modul 2: Online-Kommunikation, Unterhaltung und Gesundheit**

In diesem Abschnitt finden Sie Informationen über Kommunikationsanwendungen, Unterhaltungsanwendungen und Informationen über geistige und körperliche Gesundheit aus den folgenden Einheiten: Einheit 1: Kommunikation, Einheit 2: Unterhaltung, Einheit 3: Geistige und körperliche Gesundheit.

#### **Einheit 1: Kommunikation**

#### **Kommunikation Anwendungen**

Kommunikations-Apps werden hauptsächlich für Nachrichten, Video- oder Sprachanrufe verwendet. Diese Apps werden auch häufig für den Austausch von Bildern und anderen Dateien verwendet. Alle beliebten Anwendungen sind in den Anwendungsspeichern kostenlos erhältlich. Die beliebtesten Kommunikations-Apps sind die folgenden:

- Whatsapp
- Bote
- Skype
- Viber

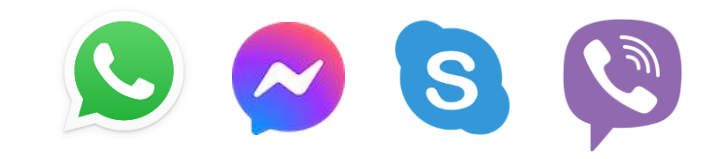

Neben diesen Anwendungen gibt es noch die E-Mail. Sie ist ebenfalls ein wichtiges Kommunikationsmittel. Sie wird für die formellere Kommunikation z. B. mit Dienstleistern, Verkäufern oder öffentlichen Diensten verwendet. Ein weiterer

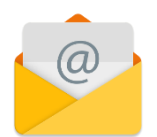

Unterschied zu den Anwendungen besteht darin, dass E-Mails eher für längere Nachrichten geeignet sind. Das Schreiben einer E-Mail kann mit dem Schreiben eines Briefes verglichen werden.

#### **Soziale Medienplattformen**

Soziale Medienplattformen sind Systeme zur Verbreitung von Informationen über das Internet an eine ausgewählte Gruppe von Anhängern. Menschen nutzen Social-Media-Plattformen, um ihre täglichen Aktivitäten, Kommentare und Fotos zu veröffentlichen und Informationen, die von anderen gepostet wurden, erneut zu veröffentlichen. Alle beliebten Social-Media-Plattformen sind in den Anwendungsstores kostenlos erhältlich. Die beliebtesten Kommunikations-Apps sind die folgenden:

- Facebook
- Instagram
- Twitter

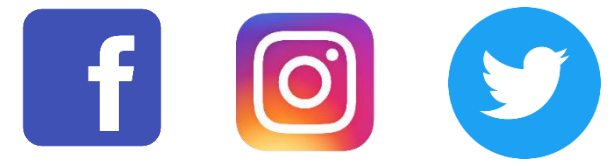

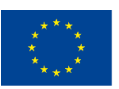

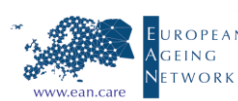

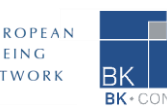

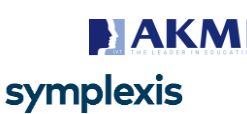

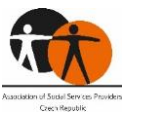

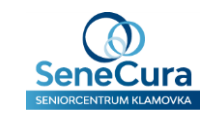

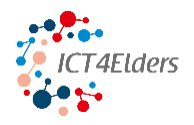

Mit Facebook und Instagram können Sie Statusmeldungen, Geschichten, Fotos, Videos und mehr erstellen und teilen. Sie können auch Gruppen beitreten oder Seiten folgen und sich an einer Diskussion mit anderen beteiligen. Twitter wird hauptsächlich für kurze Beiträge genutzt, um sich an Unterhaltungen über verschiedene Themen zu beteiligen. Die Beiträge drehen sich oft um Politik, Nachrichten oder ein heißes Thema, über das jeder spricht.

TikTok muss ebenfalls zu diesen Plattformen hinzugefügt werden. Es ist die neueste Plattform und ist vor allem bei den jüngeren Generationen beliebt. Der Zweck von TikTok ist hauptsächlich das Erstellen, Teilen und Entdecken von kurzen Videos.

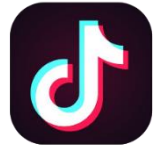

#### **Grundlegende Icons in Kommunikationsanwendungen**

Hier finden Sie eine Liste aller grundlegenden Symbole, die Sie in Kommunikationsanwendungen finden und mit denen Sie interagieren können. Wenn Sie auf ein Symbol tippen, aktivieren oder deaktivieren Sie dessen Funktion.

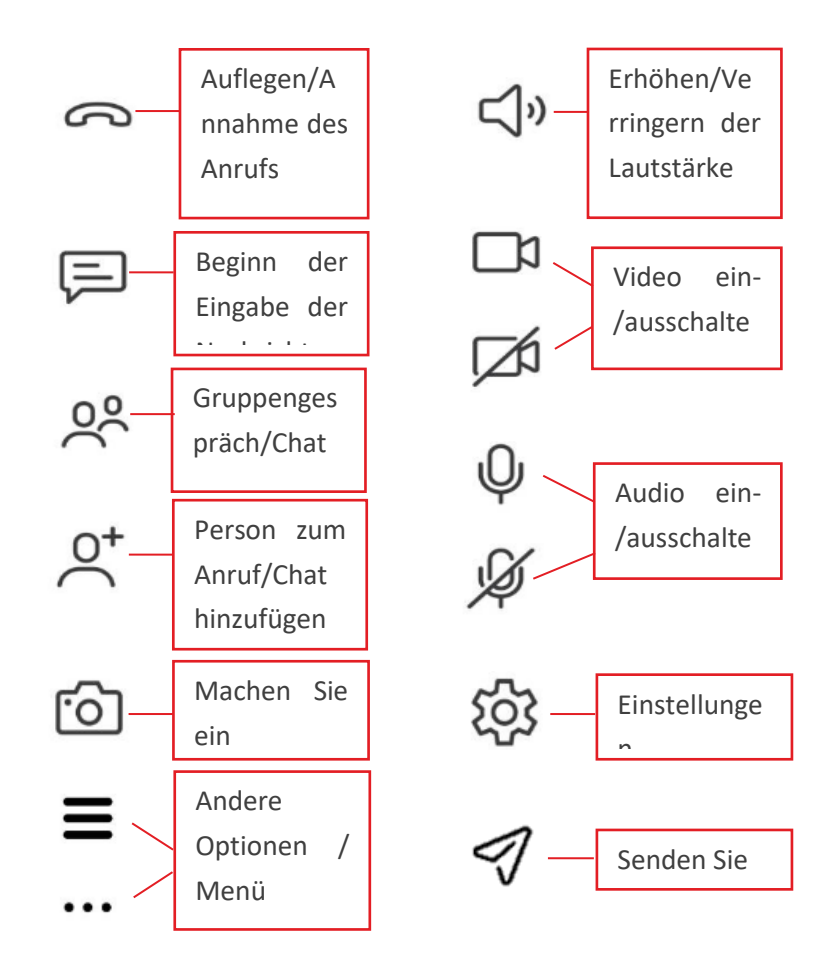

**Chat-Symbole in Kommunikationsanwendungen**

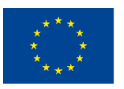

Co-funded by the Erasmus+ Programme of the European Union

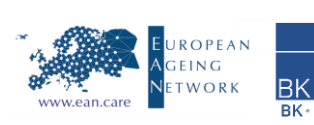

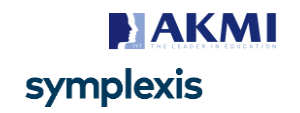

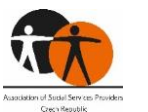

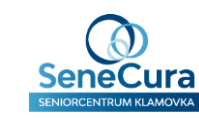

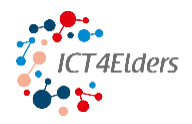

Mit den folgenden Symbolen können Sie Ihre Nachrichten mit Emoticons, GIFs, Bildern oder Anhängen aufwerten.

#### **Einheit 2: Unterhaltung**

Sie können Ihre intelligenten Geräte auch zur Unterhaltung nutzen. Sie können alle Arten von Videos und Filmen, Podcasts, Hörbüchern, Musik, Spielen und mehr finden.

#### **Videos und Filme**

Die beliebteste Plattform zum Ansehen und Teilen von Videos ist **YouTube**. YouTube ist kostenlos und wurde 2005 gegründet (seit 2006 im Besitz von Google). Andere beliebte Plattformen sind Dailymotion und Vimeo. Sie können Videos auf YouTube entweder über die Website [www.youtube.com](http://www.youtube.com/) ansehen oder eine YouTube-App auf Ihr Smartphone oder Tablet herunterladen.

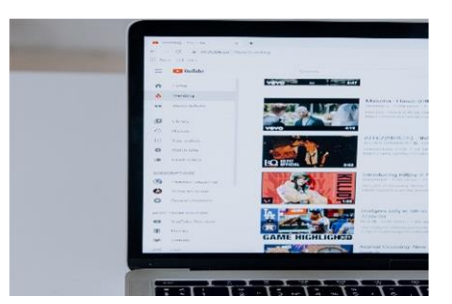

#### **Wie funktioniert das?**

- Sie können das Video "mögen", "nicht mögen" und kommentieren
- Sie können das Video auch auf Ihren Konten in den sozialen Medien freigeben und es speichern, damit Sie es ansehen können, wenn Sie mehr Zeit haben
- Wenn dir ein Vide Ein Bild senden kefallen | Einen Anhang senden inen Inhalten sehen möchtest, kannst du seinen/ihren YouTube-Kanal besuchen oder sogar abonnieren, damit du jedes Mal benachrichtigt wirst,  $\sim$   $\sim$   $\sim$   $\sim$   $\sim$   $\sim$   $\sim$  ideo auf diesen Kanal hochgeladen wird. Klicken Sie einfach auf die Schaltfläche "Abonnieren"! Einen Anhang senden

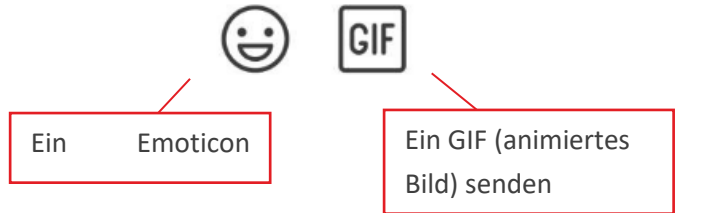

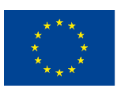

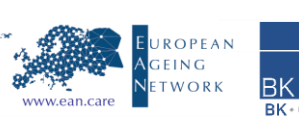

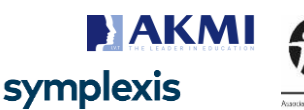

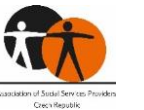

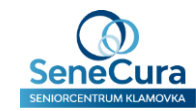

Die beliebteste Plattform zum Ansehen von Filmen ist **Netflix**. Netflix ist ein Abonnement-Streaming-Dienst, der 1997 als Verleih per Post gegründet wurde (in der heutigen Form seit 2007). Netflix bietet eine Bibliothek mit Filmen, Dokumentarfilmen, Fernsehserien, Comedy-Shows und mehr. Andere große Streaming-Plattformen sind Amazon Prime, HBO Max und Disney+.

Sie können Filme auf Netflix ansehen, indem Sie die Website [www.netflix.com](http://www.netflix.com/) besuchen oder eine Netflix-App auf Ihr Smartphone oder Tablet herunterladen. Um Netflix oder andere

Streaming-Plattformen zu nutzen, müssen Sie sich anmelden und ein Monats- oder Jahresabonnement bezahlen. Dann können Sie es auf verschiedenen Geräten nutzen, und einige Pläne beinhalten sogar ein Abonnement für mehrere Personen, so dass Sie es mit Ihrer Familie teilen können.

#### **Musik und Podcasts**

Die beliebtesten Möglichkeiten, Musik und Podcasts zu hören, sind **Spotify**  und YouTube, die Sie bereits kennen. Spotify ist eine 2008 gegründete Audio-/Musik-Streaming-Plattform. Spotify bietet mehr als 82 Millionen Titel, darunter 3,6 Millionen Podcast-Titel (Spotify, 2022). Andere Musikplattformen sind Amazon Prime Music und Apple Music.

**Hinweis:** Falls Sie es noch nicht wussten: Ein Podcast ist eine digitale Audiodatei im Internet, die in der Regel als Serie angeboten wird. Es ist wie eine Online-Radiosendung, aber Sie können wählen, "was" Sie hören wollen und "wann". Sie können sich einen Podcast über Politik, Nachrichten, Sport, Klatsch und Tratsch, Kunst und vieles mehr anhören...

Sie können Spotify kostenlos nutzen, aber um sein volles Potenzial auszuschöpfen, können Sie die Premium-Version erwerben. Sie können Musik und Podcasts auf Spotify anhören, indem Sie die Website [www.spotify.com](http://www.spotify.com/) besuchen oder eine Spotify-App auf Ihr Smartphone oder Tablet herunterladen.

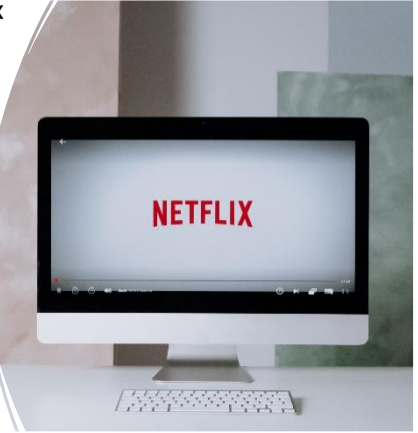

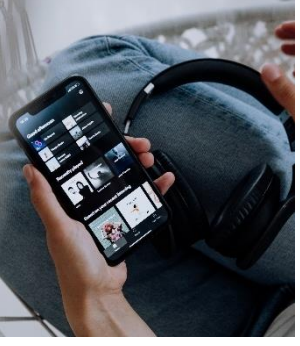

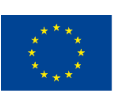

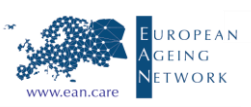

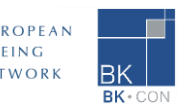

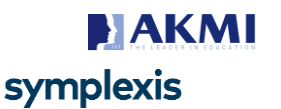

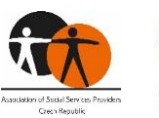

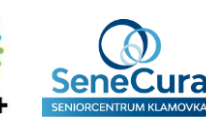

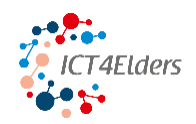

#### **Hörbücher**

Ein Hörbuch ist eine Aufnahme einer Lesung eines Buches. Anstatt ein Buch zu lesen, hört man es sich also einfach an. Eine der beliebtesten Plattformen für Hörbücher ist **Audible**. Audible ist ein Online-Hörbuch- und Podcast-Abonnementdienst, der zu Amazon gehört. Es gibt mehr als 200 000 Hörbücher auf Audible. Andere Plattformen für Hörbücher sind Audiobooks.com und Scribd.

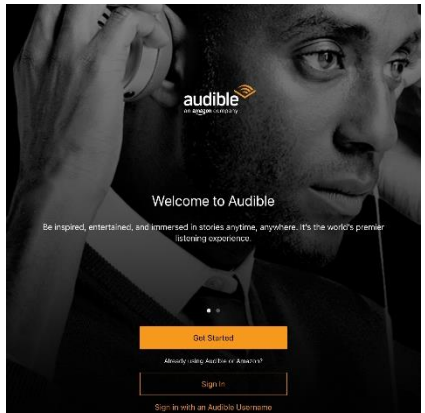

Sie können Hörbücher auf Audible entweder über die Website

[www.audible.com](http://www.audible.com/) anhören oder eine Audible-App auf Ihr Smartphone oder Tablet herunterladen. Sie benötigen ein Amazon-Konto und zahlen ein Abo für Audible Plus / Audible Premium Plus.

#### **Spiele**

Es gibt eine riesige Auswahl an (kostenlosen) Online-Spielen: Kartenspiele, Brettspiele, Memory-Spiele und viele mehr. Spielen Sie allein oder schließen Sie sich mit Ihren Freunden zusammen und spielen Sie gemeinsam von zu Hause aus. Verschiedene Online-Spiele halten den Geist wach, und geistig aktiv zu bleiben, kann helfen, Gedächtnisverlust und Demenz zu verhindern.

Wie kann man Spiele spielen? Auf Ihrem Computer können Sie die klassischen Spiele spielen, die bereits auf Ihrem Computer installiert sind. Sie haben sicher schon von Solitaire gehört. Sie können auch Spiele herunterladen oder Spieleplattformen/Websites besuchen und online spielen [\(w](http://www.crazygames.com/)ww.crazygames.com). Auf Ihrem Tablet oder Smartphone müssen Sie ein beliebiges Spiel über den Play/App Store herunterladen. Die meisten Spiele sind kostenlos. Eines der beliebtesten Spiele ist Candy Crush Saga, das sehr viel Spaß macht und einfach zu spielen ist.

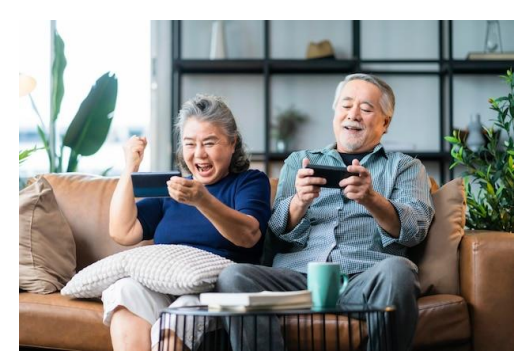

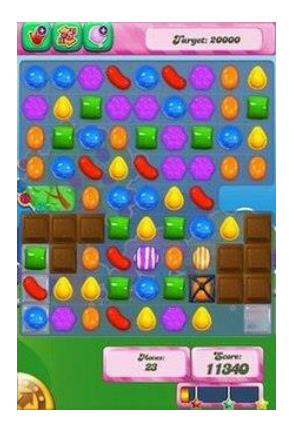

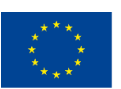

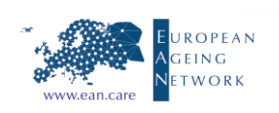

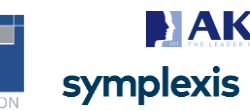

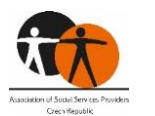

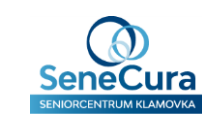

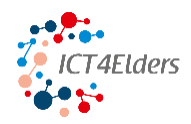

#### **Einheit 3: Gesundheit**

Sie können Ihre intelligenten Geräte nutzen, um Ihre Gesundheit zu überwachen und zu verbessern. Es gibt Apps, mit denen Sie trainieren und fit bleiben, Ihre Gewohnheiten überwachen und verbessern, Ihren Schlaf verfolgen und überwachen oder Lösungen zur Verbesserung Ihrer geistigen Gesundheit finden können.

#### **Überwachung der Gesundheit**

Die Überwachung Ihrer Gesundheit ist einfach und bequem und hilft Ihnen, die Kontrolle über

Ihre Gesundheit zu behalten. Sie können Benachrichtigungen über Ihre Medikamente oder Arzttermine erhalten. Sie können von jedem Gerät aus auf Ihre Gesundheitsdaten zugreifen, sodass Sie Veränderungen Ihrer Gesundheit verfolgen können.

Für die Gesundheitsüberwachung können Sie die MyTherapy-App verwenden. MyTherapy ist eine App zur Pillenerinnerung und Medikamentenverfolgung. Sie ist kostenlos und für iOS und Android in 29 Sprachen verfügbar. Wenn diese App nicht Ihren Bedürfnissen entspricht, gibt es unzählige andere Optionen, die Sie ausprobieren können.

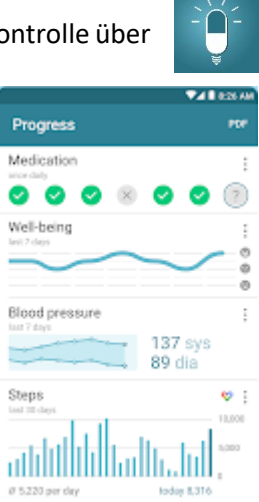

#### **Fitness**

Auch ältere Erwachsene können von körperlicher Betätigung profitieren! Bewegung stärkt die Knochen, lindert Arthroseschmerzen, stärkt das Immunsystem, verbessert die Stimmung, baut Stress ab und vieles mehr. Fitness-Apps können Ihnen dabei helfen, Ihre Übungen aufzuzeichnen, Ihre Fortschritte zu verfolgen, Fitnessprogramme zu erstellen und Ihnen nützliche Tipps zu geben. Einige empfohlene Übungen für ältere Erwachsene sind Walking und Yoga.

Es gibt unzählige Fitness-Apps auf dem App-Marktplatz. Laden Sie einfach einige von ihnen herunter und probieren Sie sie aus. Die meisten dieser Apps sind kostenlos. Sie können Ihre Fitnessaktivitäten verfolgen und überwachen, wie viele Kalorien Sie während Ihres Trainings verbrannt haben. Viele der Apps bieten Ihnen auch Übungen und Empfehlungen. Eine der Apps, die Sie ausprobieren können, heißt **FITAPP**. Es handelt sich um eine kostenlose Fitness-Tracking-App, die in 26 Sprachen verfügbar ist.

Wie bereits erwähnt, können Sie auch Yoga ausprobieren! Yoga kann Ihre Knochen stärken, Stress abbauen, das Gleichgewicht verbessern und vieles mehr. Eine beliebte Yoga-App ist **Yoga Studio**. Yoga Studio ist ein Anbieter von Yoga-Kursen im Abonnement. Sie können Yoga Studio auf Ihrem Tablet oder Smartphone (iOS/Android) nutzen. Es ist nur auf Englisch verfügbar, aber jede

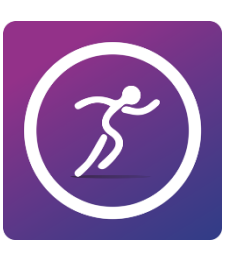

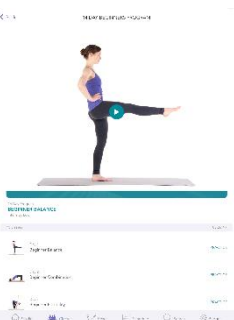

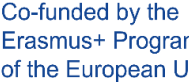

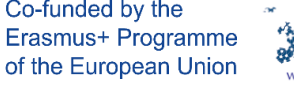

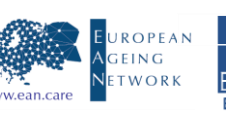

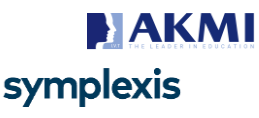

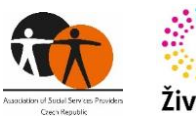

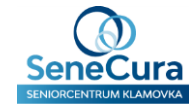

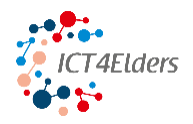

Übung wird in einem kurzen Video erklärt. Sie enthält über 280 Posen, die entweder nach Fähigkeit, Name, Art und Fokus geordnet sind.

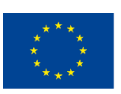

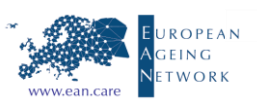

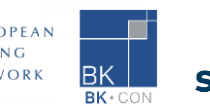

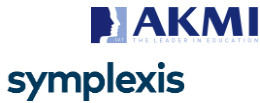

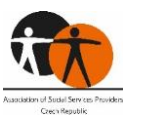

Život

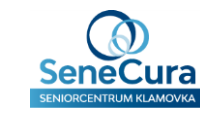

#### **Ernährung**

Eine gesunde und ausgewogene Ernährung gibt Ihnen Energie, hilft Ihnen, Ihr Gewicht zu kontrollieren, stärkt Ihr Immunsystem und beugt Krankheiten (z. B. Bluthochdruck) vor. Ernährungs-Apps helfen Ihnen dabei, indem sie Ihre Ernährung überwachen, Ihre Fortschritte verfolgen und Ihnen nützliche Tipps geben. Es gibt zahlreiche Apps, die Sie nutzen können. Ernährungs-Apps können sich auf das Zählen von Kalorien, Gewichtsabnahme, Tipps und Rezepte usw. konzentrieren.

Eine App mit vielen Funktionen, die Sie nutzen können, ist MyFitnessPal. Informationen über Ernährung erhalten Sie entweder auf der Website [www.myfitnesspal.com](http://www.myfitnesspal.com/) oder Sie können die MyFitnessPal-App auf Ihr

Smartphone oder Tablet herunterladen. Die meisten Funktionen sind kostenlos, aber Sie können auch eine Premium-Mitgliedschaft erwerben, um weitere Funktionen freizuschalten.

#### Schlafüberwachung

Guter Schlaf ist für jeden wichtig. Einige Vorteile für ältere Erwachsene sind ein geringeres Krankheitsrisiko, eine bessere Konzentration und ein besseres Gedächtnis sowie eine bessere Stimmung. Mit Schlaf-Apps können Sie Ihren Schlaf verbessern, indem Sie Ihren Schlafplan organisieren und Ihre Schlafzyklen verfolgen.

Auf diese Weise können Sie sich anhand von Schlafstatistiken einen Überblick über Ihre Schlafqualität verschaffen. Diese Apps können Ihnen auch helfen, leichter aufzuwachen.

Es gibt unzählige Apps, die Ihnen helfen können, besser zu schlafen, und eine von ihnen ist die App **Sleep Monitor**. Sie können Sleep Monitor auf Ihrem Smartphone oder Tablet verwenden, was empfehlenswert ist. Die meisten Funktionen sind kostenlos und die App ist einfach zu bedienen und zu navigieren. Es sind 23 Sprachen verfügbar. Schlafüberwachungs-Apps sind noch leistungsfähiger, wenn Sie sie mit tragbaren Geräten - Smartwatches oder

Armbändern - verwenden. Ohne Smartwatch müssen Sie das Gerät neben Ihrem Bett platzieren, mit dem Mikrofon in der Nähe Ihres Körpers. So stellen Sie sicher, dass Ihnen nachts nicht der Akku ausgeht.

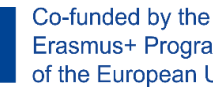

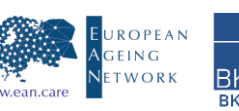

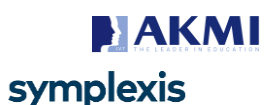

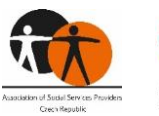

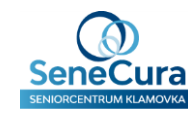

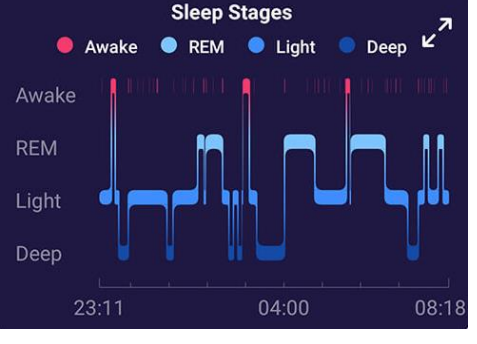

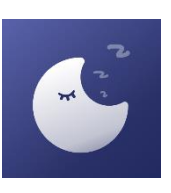

 $s$  at mufi

650

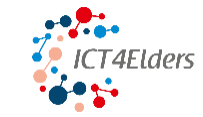

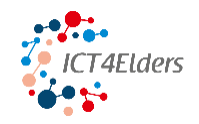

**How are you today** 

#### **Psychische Gesundheit**

Die psychische Gesundheit ist ebenso wichtig wie die körperliche Gesundheit. Eingeschränkte Mobilität, chronische Schmerzen, gesundheitliche Probleme, Einsamkeit, Veränderungen des sozioökonomischen Status nach dem Eintritt in den Ruhestand sind Beispiele für Stressfaktoren, die die psychische Gesundheit beeinträchtigen können. Mit Apps für die psychische Gesundheit können Sie Ihre psychische Gesundheit verbessern oder erhalten, indem sie Ihnen helfen, Ihre Stimmung selbst zu überwachen, indem sie Ihre Gedanken, Gefühle und Handlungen aufzeichnen. Diese Apps können Sie auch durch Techniken zur Stressreduzierung wie Meditation und Atemtechniken führen oder Ihnen helfen, mit jemandem über Ihre Gedanken und Gefühle zu sprechen und Sie mit Menschen in Kontakt zu bringen, die dieselben psychischen Probleme haben.

Es gibt zahlreiche Apps, die Ihnen helfen können. Eine von ihnen ist **MindShift**. MindShift ist eine kostenlose, evidenzbasierte App zur Linderung von Ängsten, die von Anxiety Canada entwickelt wurde. Sie

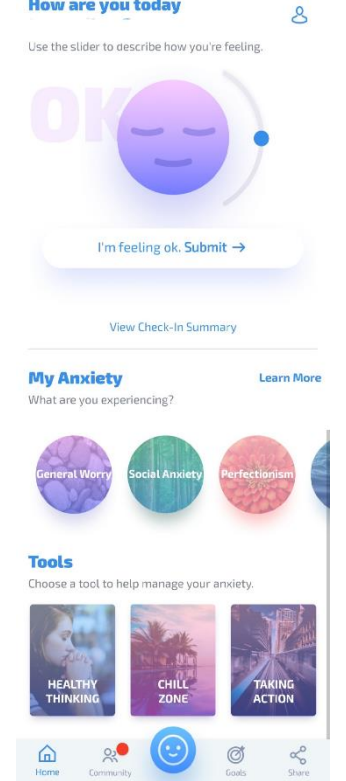

können sie auf Ihrem Tablet oder Smartphone über iOS oder Android nutzen. Sie verwendet Strategien, die auf der kognitiven Verhaltenstherapie (CBT) basieren, und hilft Ihnen, Probleme wie Sorgen, Panik, soziale Ängste und mehr zu bewältigen. Außerdem bietet die App über das Community-Forum Unterstützung durch Gleichgesinnte.

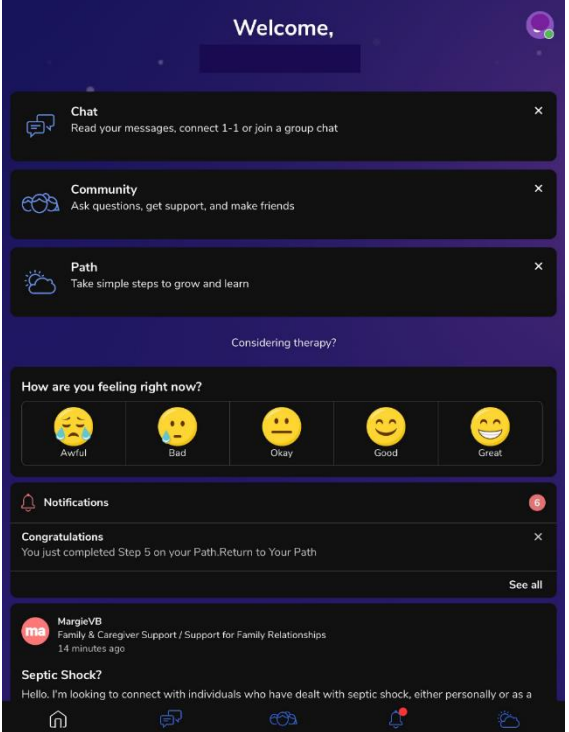

Wenn Sie sich einsam fühlen und jemanden zum Reden brauchen, gibt es dafür eine App namens **7Cups**. 7Cups ist eine Website und App, die Online-Therapie und Unterstützung für Menschen mit emotionalen Problemen bietet, indem sie sie mit Zuhörern verbindet. Der Zuhörer interagiert mit der Person über einen anonymen und vertraulichen Chat. Sie können 7Cups entweder über die Website [www. 7cups.com](http://www.7cups.com/) nutzen oder Sie können die 7Cups-App auf Ihr Smartphone oder Tablet herunterladen. Die meisten Funktionen sind kostenlos und die App ist in 32 Sprachen verfügbar.

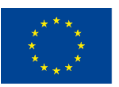

Co-funded by the Erasmus+ Programme of the European Union

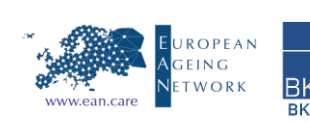

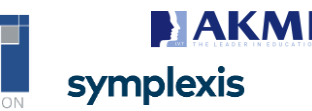

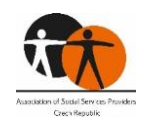

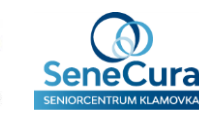

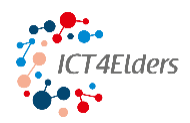

#### **Modul 3: Online-Sicherheit**

In diesem Abschnitt finden Sie Informationen über E-Banking, elektronische Zahlungen und Online-Shopping, den Umgang mit Fehlinformationen im Internet sowie Informationen über unangemessene Inhalte wie Betrug, Phishing und Deepfake.

#### **Referat 1: E-Banking, Online-Zahlungen und Online-Shopping**

Ihre intelligenten Geräte sind leistungsstarke Werkzeuge, mit denen Sie beim Einkaufen Zahlungen tätigen oder Ihren Kontostand überprüfen können.

#### **E-Banking**

E-Banking ist ein Produkt, das von Banken angeboten wird und Online-Banking ermöglicht. Mit der E-Banking-App oder -Website können Sie mit wenigen Klicks auf Ihr Bankkonto zugreifen. E-Banking spart viel Zeit, denn Sie müssen nicht zu Ihrer Bank gehen oder dort anrufen, wenn Sie etwas über Ihr Konto wissen möchten. Ein weiterer guter Grund, E-Banking zu nutzen, ist, dass Sie Ihr Smartphone immer bei sich haben und so jederzeit Ihr Bankkonto überprüfen oder eine Rechnung bezahlen können. Es stimmt auch, dass es nach ein paar Versuchen wirklich einfach ist, sich in der E-Banking-App zurechtzufinden. Um auf Ihr E-Banking zuzugreifen, müssen Sie entweder die Website Ihrer Bank besuchen oder die E-Banking-App herunterladen. Jede Bank ist anders, also folgen Sie einfach den Anweisungen auf der Website oder der App. Wenn Sie Schwierigkeiten haben, können Sie jederzeit die Support-Hotline anrufen.

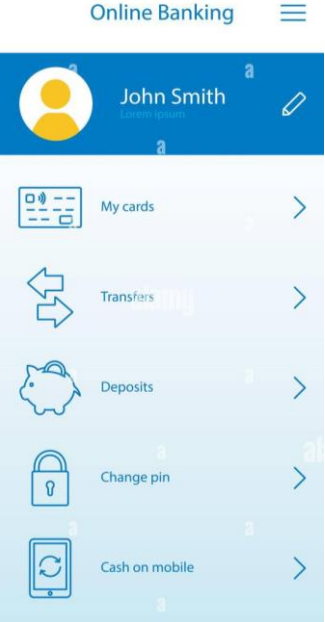

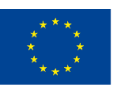

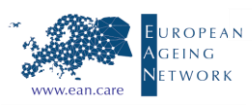

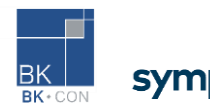

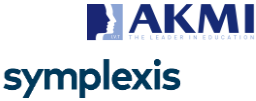

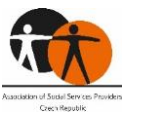

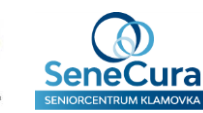

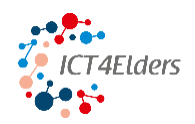

#### **E-Zahlungen**

E-Payment ist eine digitale Zahlung für eine im Internet getätigte Transaktion. Sie können ganz einfach mit Ihren Smartphones oder Smartwatches bezahlen. Es ist sogar sicherer als die Zahlung mit Ihrer Kreditkarte, sodass Sie sich keine Sorgen machen müssen. Ein weiterer Vorteil ist, dass Sie Ihre Brieftasche nicht immer bei sich tragen müssen, sondern nur Ihr Smartphone oder Ihre Smartwatch benötigen. Um elektronische Zahlungen vornehmen zu können, benötigen Sie eine digitale Brieftasche. Eine digitale Geldbörse ist eine App, mit der Sie elektronische Transaktionen durchführen können. Die bekanntesten digitalen Geldbörsen sind **Google Pay** und **Apple Pay**.

Um eine der Apps zu verwenden, müssen Sie sie in Ihrem App Store herunterladen. Danach müssen Sie Ihre Kredit-/Debitkarte hinzufügen. Sie können Ihre Karte scannen oder die Kartendaten manuell hinzufügen. Sobald Ihre Karte hinzugefügt ist, können Sie mit Ihrem

Gerät bezahlen. Sie müssen Ihr Gerät nur noch entsperren,

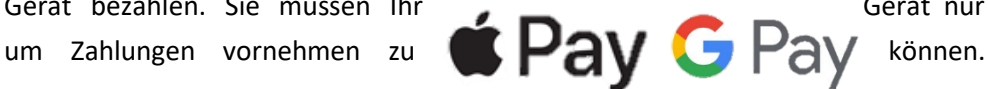

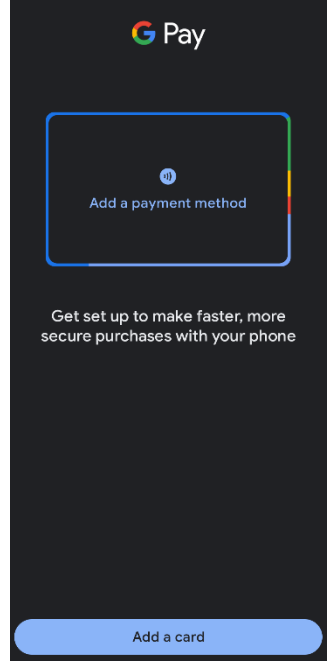

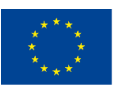

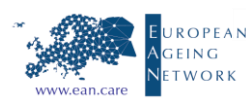

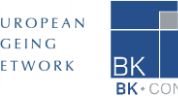

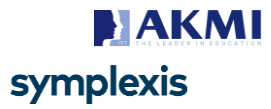

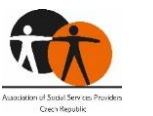

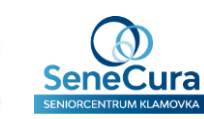

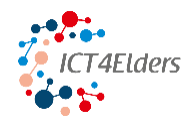

#### **Online Einkaufen**

Unter Online-Shopping versteht man den Kauf von Produkten oder Dienstleistungen über das Internet. Es bedeutet, online zu gehen, die Website eines Verkäufers zu besuchen, etwas auszuwählen, das man kaufen möchte, und die Lieferung zu vereinbaren. Der Käufer bezahlt die Ware oder Dienstleistung entweder online mit einer Kredit- oder Debitkarte oder bei Lieferung. Einer der größten Online-Shops ist www.amazon.com, wo Sie fast alles finden können. Wenn Sie online einkaufen, sollten Sie immer die Bewertungen des Ladens oder des Verkäufers prüfen, um Unannehmlichkeiten durch falsche oder minderwertige Waren zu vermeiden. Heutzutage, in der Zeit der Pandemie, sind Lebensmittellieferdienste sehr weit verbreitet. Sie können auf deren Website gehen und jede Art von Mahlzeit zu Ihnen nach Hause bestellen. Sie bringen Ihnen auch die Lebensmittel nach Hause.

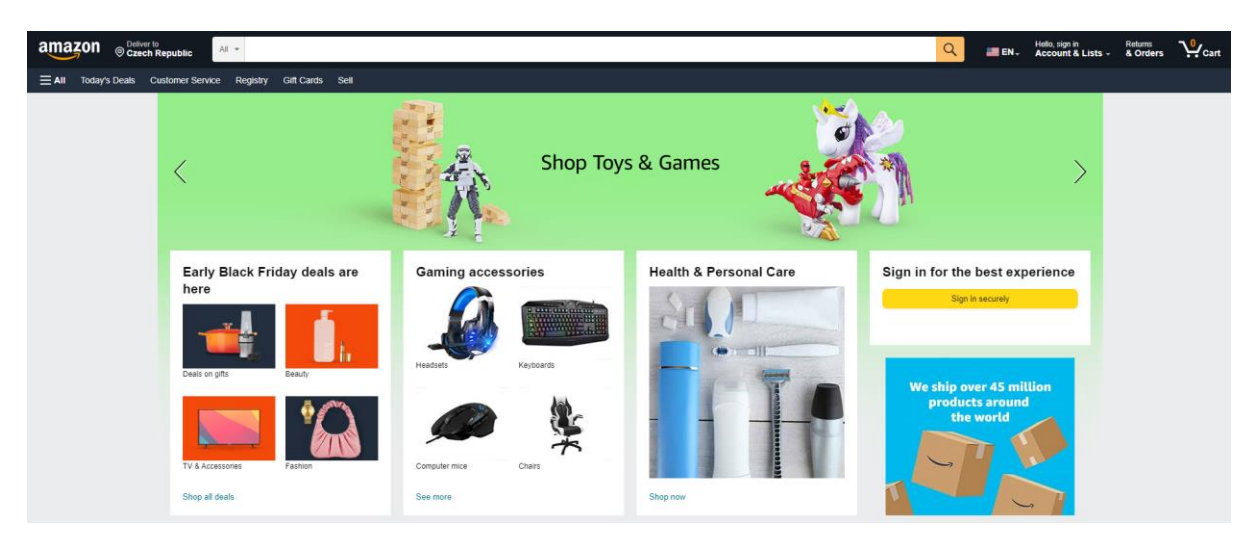

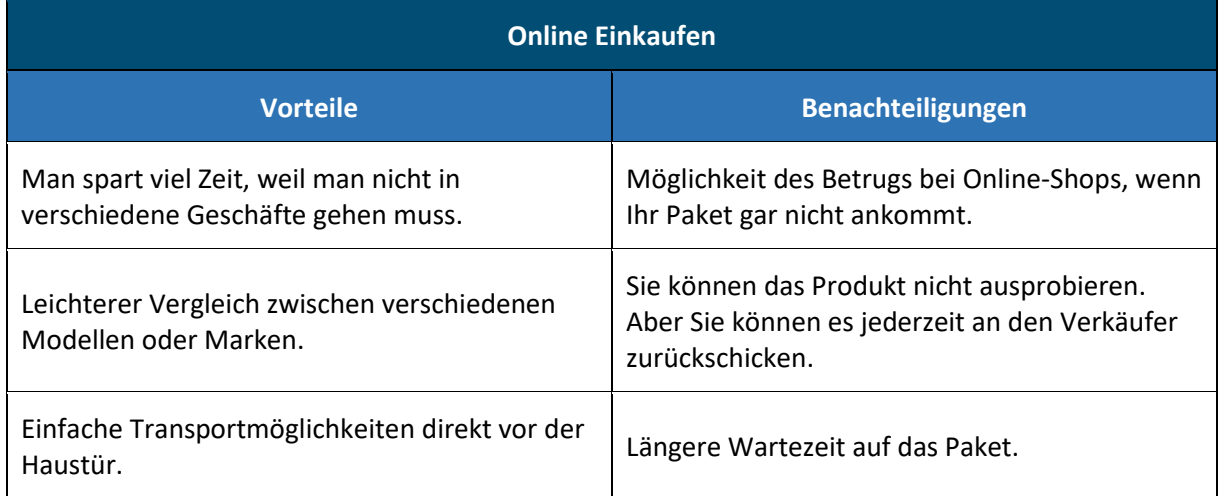

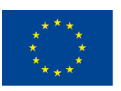

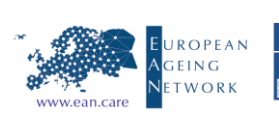

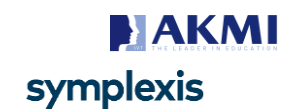

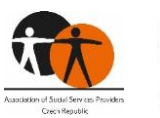

**Tivot** 

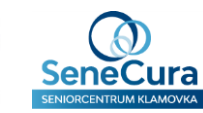

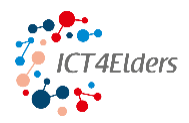

#### **Einheit 2: Umgang mit Fehlinformationen**

Im Internet gibt es verschiedene Arten von Fehlinformationen wie Fake News oder Hoaxes. Seien Sie aufmerksam und überprüfen Sie die Quellen der Informationen, die Sie lesen, hören oder sehen.

#### **Fehlinformationen**

Fehlinformationen sind falsche oder irreführende Informationen, die das Vertrauen der Leser in die Wahrheit untergraben können. Sie sind eng mit Fake News verwandt. Manchmal kann es schwierig sein, zu erkennen, ob die Informationen wahr sind oder nicht. Einige der Fehlinformationen sind sehr gut geschrieben und glaubwürdig. Deshalb muss man lernen, wie man die verschiedenen Arten von Fehlinformationen erkennt.

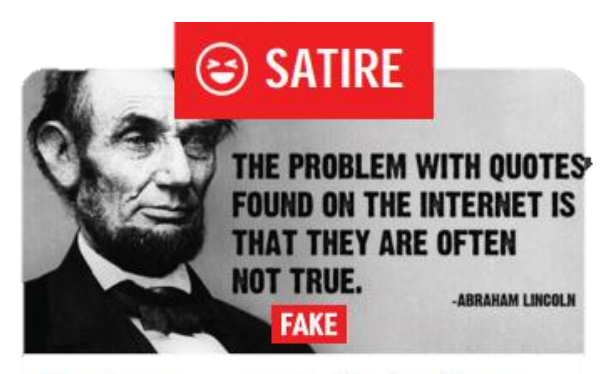

Uses humor or exaggeration to critique or mock a person, organization or policy.

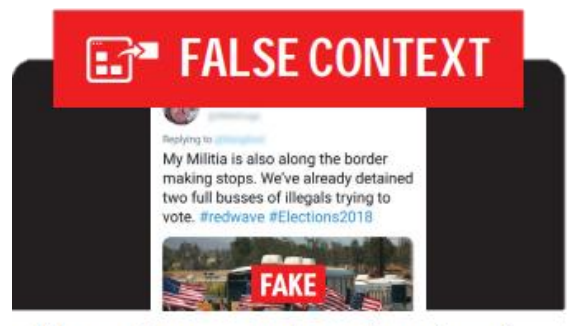

Takes an image, a quote or other piece of content and puts it into a new, false context to change its meaning.

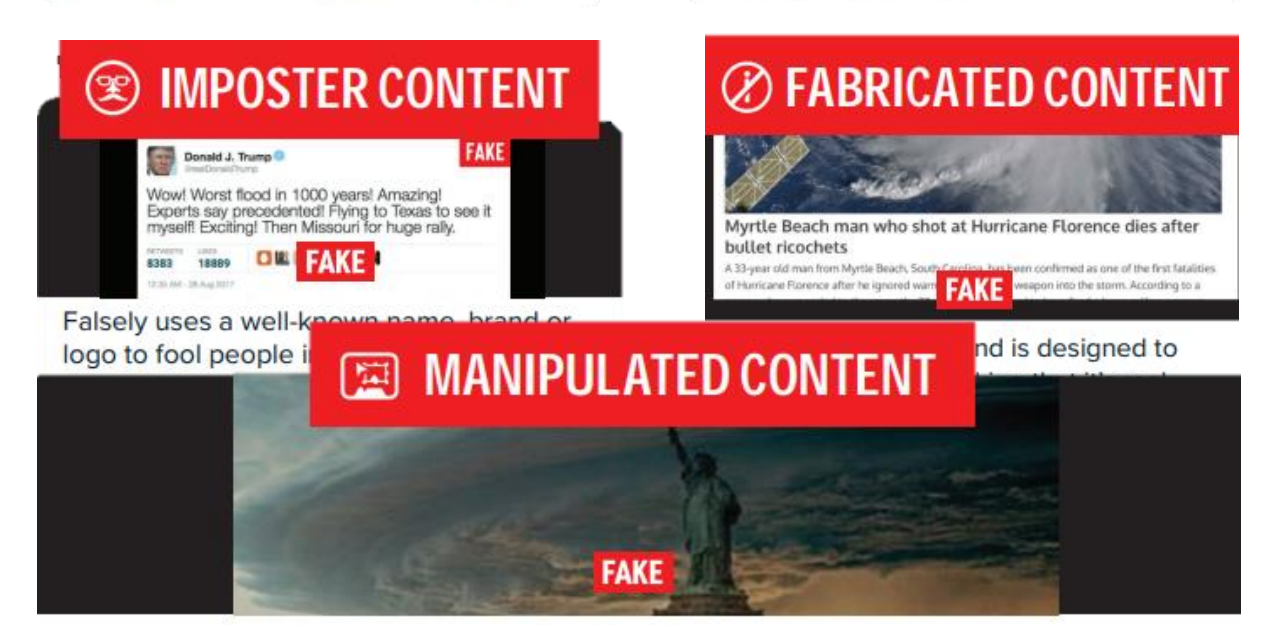

Makes changes in original material in an effort to deceive or create a false context (for example, an image where something has been added or deleted using photo editing tools).

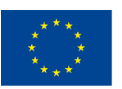

Co-funded by the Erasmus+ Programme of the European Union

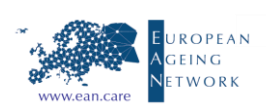

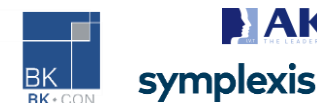

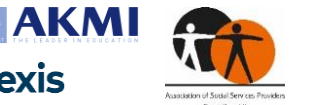

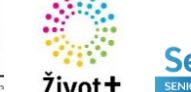

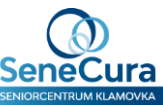

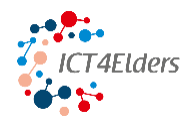

Warum ist die Erkennung von Fehlinformationen so wichtig? Fehlinformationen können gefährlich werden, da sie ein irreführendes Bild von einer Person/einem Unternehmen/einer Gruppe von

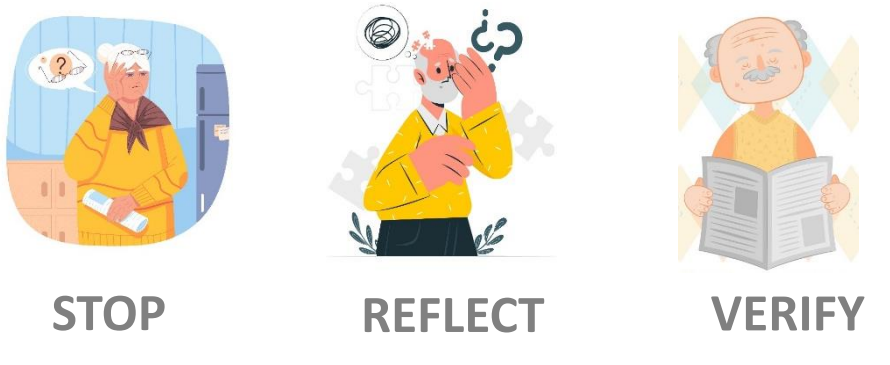

Menschen erzeugen können. **P**

#### **Fake News**

Als Fake News werden falsche oder irreführende Informationen bezeichnet, die vorgeben, eine legitime Nachricht zu sein. Fake News haben viel mit Fehlinformationen gemeinsam. Bei Fake News handelt es sich um absichtlich ungenaue Meldungen, von denen die Herausgeber wissen, dass sie falsch sind, sie aber trotzdem veröffentlichen. Dies kann der Fall sein, um die öffentliche Meinung zu manipulieren oder den Verkehr auf eine bestimmte Website zu lenken. Fake News sind auch Geschichten, die Elemente der Wahrheit enthalten, aber im Großen und Ganzen ungenau sind. Das

kann daran liegen, dass der Autor nicht alle Fakten überprüft hat oder bestimmte Aspekte übertrieben hat, um einen bestimmten Standpunkt zu vertreten.

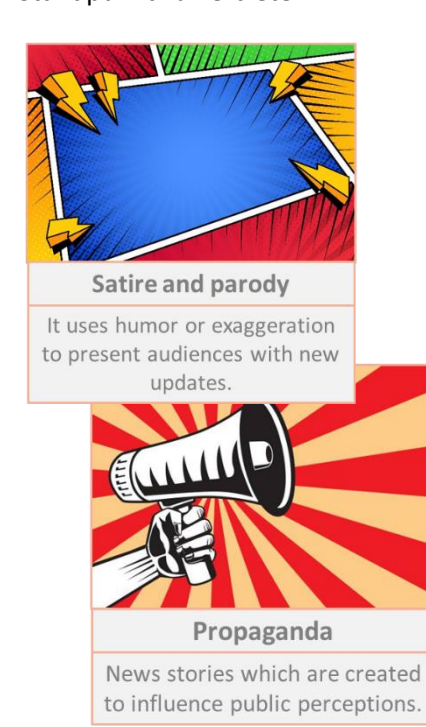

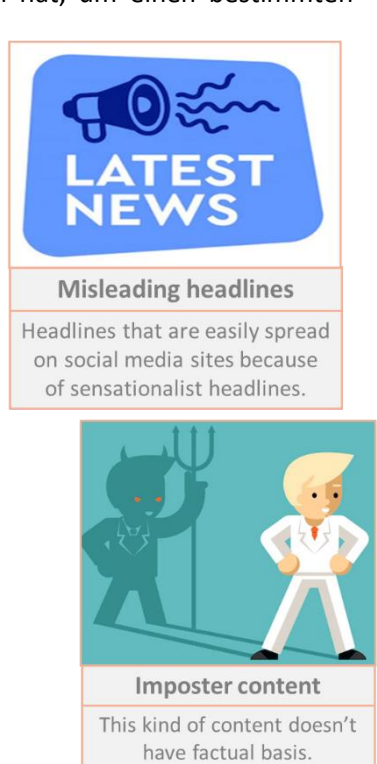

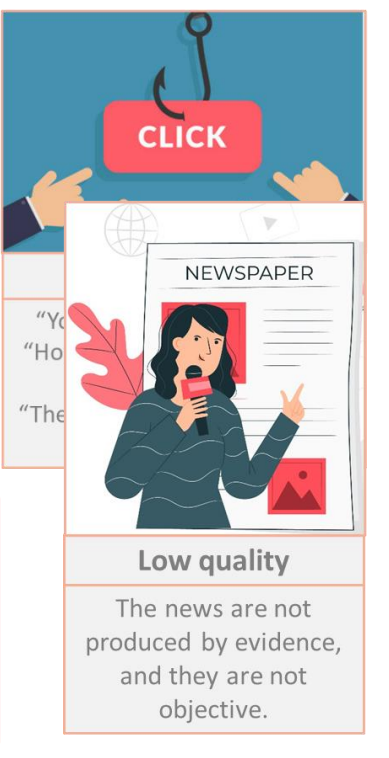

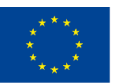

Co-funded by the Erasmus+ Programme of the European Union

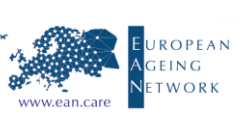

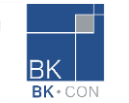

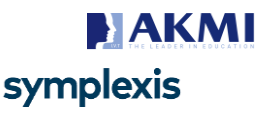

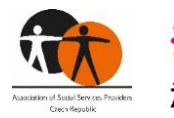

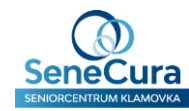

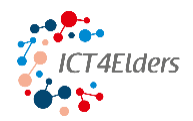

Um Fake News zu erkennen, können Sie die folgenden Aktionen durchführen:

- Eine kritische Denkweise beibehalten
- Prüfen Sie die Quelle
- Prüfen Sie den Autor
- Andere Quellen prüfen
- Prüfen Sie die Fakten
- Prüfen Sie, ob es ein Scherz ist
- Authentizität der Bilder prüfen

#### **MAN FAKED BEING DEAF AND DUMB FOR 62 YEARS TO AVOID LISTENING TO HIS WIFE**

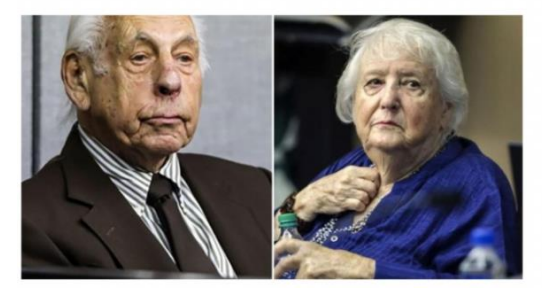

#### **Glaubwürdigkeit von Websites**

Es ist wichtig zu wissen, dass jeder eine Website im Internet erstellen kann. Glaubwürdigkeit von Websites bedeutet, dass sie zuverlässig und vertrauenswürdig sind. Es ist möglich, den Eigentümer und den Zweck einer glaubwürdigen Website zu identifizieren.

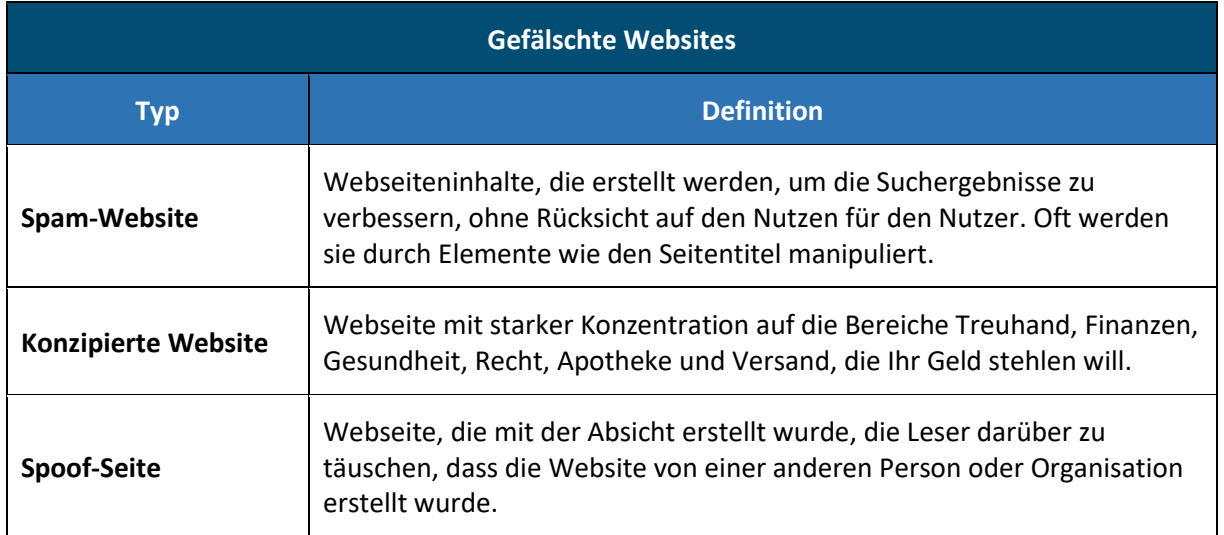

**Wie kann man die Glaubwürdigkeit von Websites überprüfen?** Prüfen Sie, ob die Website alle unten genannten Punkte enthält:

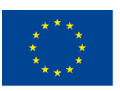

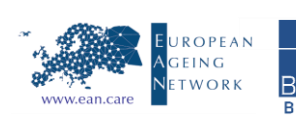

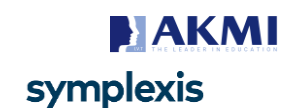

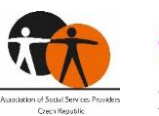

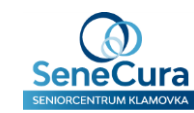

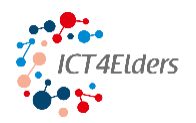

- Autor oder Kontaktperson
- **•** Hauptseite
- Eigentümer der Website (Person, Unternehmen oder Institution)
- Domäne (.com, .gr, . cz, .de)
- Datum der Erstellung oder Überarbeitung
- Angesprochenes Publikum
- Zweck der Information

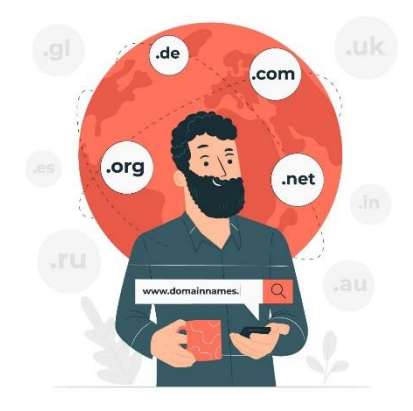

#### **Referat 3: Unangemessene Inhalte**

Es gibt verschiedene Arten von unangemessenen Inhalten im Internet wie Betrug, Phishing oder Deepfake. Sie müssen wissen, wie Sie diese Inhalte erkennen und wie Sie damit umgehen können.

#### **Spam**

Bei Spam handelt es sich in der Regel um unerwünschte Werbenachrichten, die an eine große Anzahl von Personen gesendet oder auf einer großen Anzahl von Websites oder Foren veröffentlicht werden. Spam ist immer unaufgefordert, lästig und meist werblich. Betrüger versuchen, so viele E-Mails wie möglich zu versenden, damit jemand auf den Link klickt, den sie verschicken. In einigen Fällen kann dies dazu führen, dass ein Virus auf Ihren Computer heruntergeladen wird.

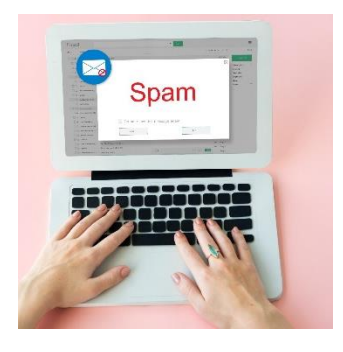

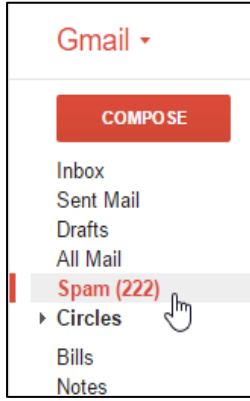

**Wie geht man mit Spam um?** Spam ist in der Regel recht einfach zu erkennen - er enthält in der Regel viele Grammatikfehler, da er in der Regel von einer Software geschrieben wurde. Viele E-Mail-Programme verfügen über eine Software, die eine Spam-Nachricht erkennen und in den Spam-Ordner verschieben kann, damit Sie sie nicht versehentlich öffnen, wenn Sie Ihre E-Mails überprüfen. Sie sollten niemals Dateien öffnen oder auf unbekannte Links klicken, wenn Sie nicht genau wissen, wer sie geschickt hat. Eine gute Möglichkeit, Spam zu vermeiden, besteht darin, Ihre E-Mail-Adresse nicht anzugeben, wo immer Sie danach gefragt werden, denn sie könnte in falsche

Hände geraten. Wenn Sie auf einen Spam-Link geklickt haben, sollten Sie Ihren Computer sofort auf Viren überprüfen und auch Ihr Passwort ändern.

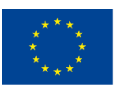

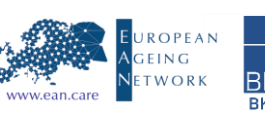

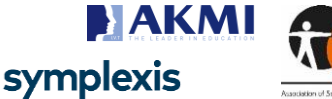

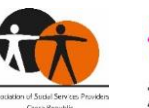

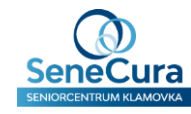

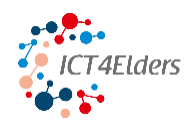

#### **Phishing**

Der Begriff Phishing leitet sich von den Wörtern "Password" und "fishing" ab, was so viel bedeutet wie "Passwörter fangen". Phishing ist eine betrügerische Praxis des Versendens von E-Mails, die den Anschein erwecken, von seriösen Unternehmen zu stammen, um Einzelpersonen dazu zu bringen, persönliche Informationen wie Passwörter und Kreditkartennummern preiszugeben. Gefälschte Systemmeldungen (z. B. von Outlook: Postfach ist voll; Postfach aktualisieren; Link zu Sharepoint) waren in der jüngsten Vergangenheit sehr erfolgreich. Meistens werden

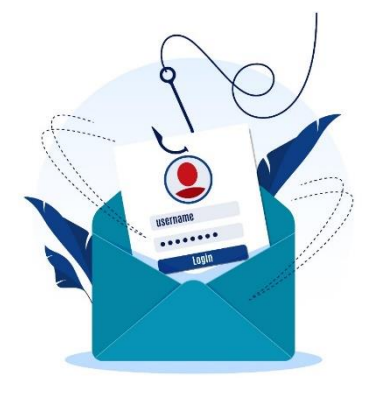

E-Mails verschickt, in denen Sie aufgefordert werden, Links oder Dateianhänge zu öffnen und dann persönliche Daten anzugeben oder Anwendungen herunterzuladen.

Wie geht man mit Phishing um? Zunächst einmal sollten Sie niemals Ihre persönlichen Daten (z. B. Kreditkartennummer, PIN, Passwort) an Dritte weitergeben. Wenn Sie den Absender nicht kennen, geben Sie ihm nichts, worum er Sie bittet. Eine gute Möglichkeit, Phishing zu vermeiden, ist, ähnlich wie bei Spam, Ihre E-Mail-Adresse nicht überall dort anzugeben, wo das Internet Sie dazu auffordert. Richten Sie außerdem immer Ihre Privatsphäre-Einstellungen für Konten in sozialen Medien ein, damit gefälschte Konten Sie nicht so leicht kontaktieren können.

**Beispiel einer Phishing-E-Mail:**

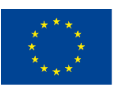

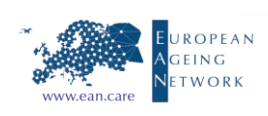

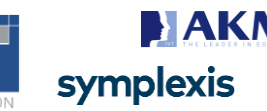

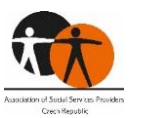

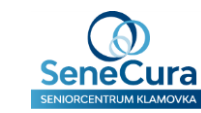

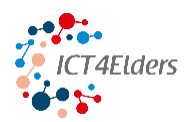

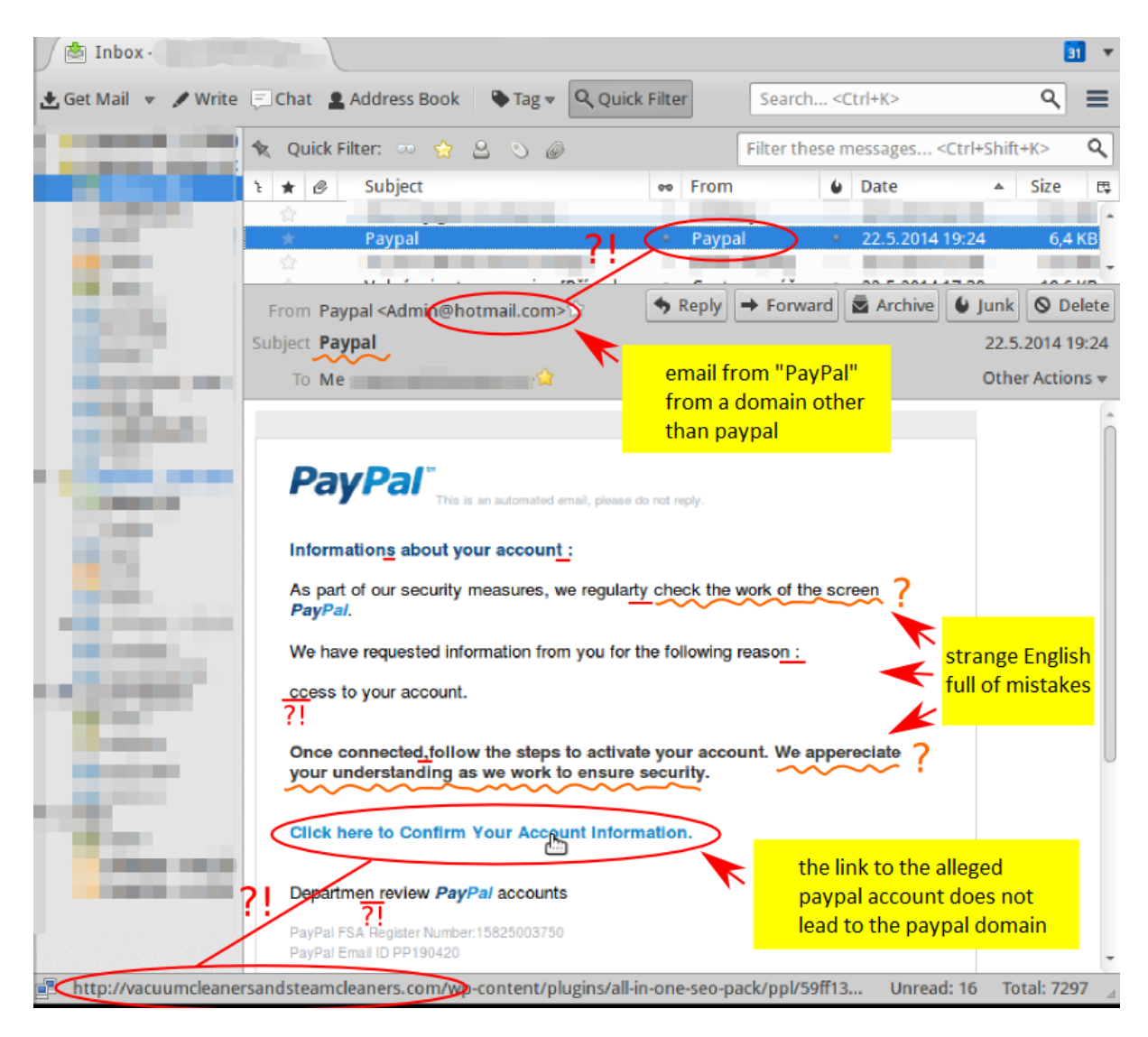

#### **Deepfake**

Deepfakes verdanken ihren Namen der Tatsache, dass sie Deep-Learning-Technologie zur Erstellung gefälschter Videos verwenden. Künstliche Intelligenz (KI) lernt effektiv, wie ein bestimmtes Gesicht aus verschiedenen Winkeln aussieht, um das Gesicht wie eine Maske auf ein Ziel zu übertragen. Bei den Urhebern von Deepfakes kann es sich um politische Gruppen, Regierungsbehörden, Nutzer sozialer Medien, Softwareexperten, Künstler für visuelle Effekte oder auch um Laien handeln. Deepfakes können zu vielen Missverständnissen führen, aber vor allem können sie das Denken vieler Menschen beeinflussen.

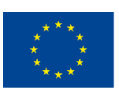

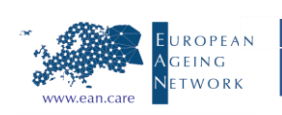

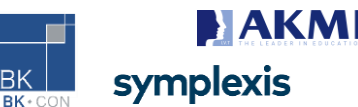

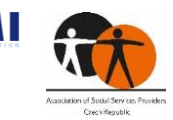

Život

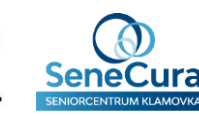

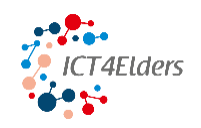

#### **Starkes Passwort**

Eine Möglichkeit, im Internet sicher zu sein, besteht darin, immer ein sicheres Passwort zu haben. Sie sollten mehr als ein Passwort verwenden. Am besten ist es, überall unterschiedliche Passwörter zu verwenden, aber mindestens 3 oder 4 Passwörter sind ein guter Anfang.

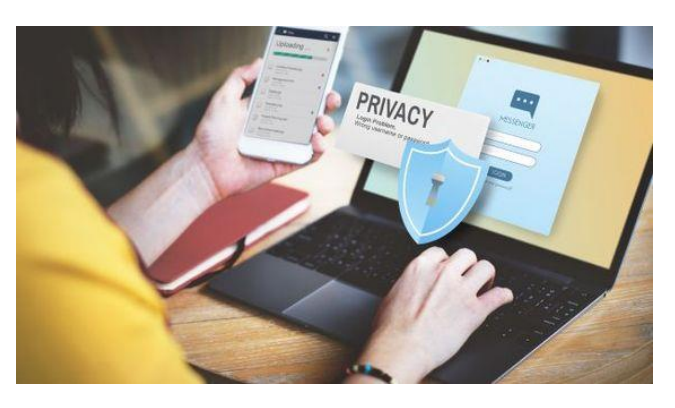

#### **Wie erstellt man ein sicheres Passwort?**

- ein sicheres Passwort enthält mindestens 12 Zeichen
- sie wird in Klein- und Großbuchstaben geschrieben (A-Z, a-z)
- Zahlen und Sonderzeichen sind enthalten (~`!@#\$%^&\*()\_-+={[}]|\:;"'<,>.?/)
- schreiben Sie keine Wörter in das Passwort, die leicht zu erraten sind (z. B. Ihren Namen oder den Namen Ihres Haustiers)
- unterschiedliche Passwörter für jede Website verwenden (oder mindestens 3-4 Passwörter)
- Erstellen Sie Ihre eigene Passwortformel, die Sie sich merken können

#### **Beispiele für ein sicheres Passwort:**

- sTR\_0n9-pA\$\$w0r3
- pA33>w0r3-Str8n9

**Kleiner Tipp:** Das Gerät kann sich Ihr Passwort merken. Wenn Sie ihm vertrauen, können Sie den Passwortmanager in unserem Gerät verwenden! Das nächste Mal werden Sie dann nicht mehr gefragt.

#### **GEBEN SIE IHR PASSWORT NIEMALS AN DRITTE WEITER!**

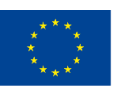

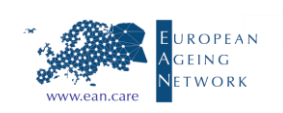

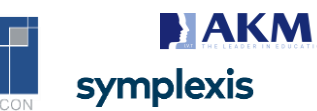

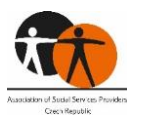

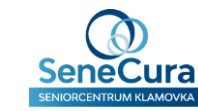

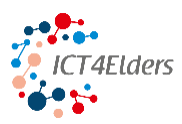

**Förderung von IKT-Kenntnissen für ältere Menschen** *Finanzhilfevereinbarung Nr. 2020-1-CZ01-KA204-078197*

# *ICT4Elders*

# **Förderung von IKT-Kenntnissen**

## **für ältere Menschen**

Projektnummer: 2020-1-CZ01-KA204-078197

# **Bewertung durch den Trainer Fragebogen Deutsche Fassung**

*Die Unterstützung der Europäischen Kommission bei der Erstellung dieser Veröffentlichung stellt keine Billigung des Inhalts dar, der lediglich die Ansichten der Autoren wiedergibt, und die Kommission kann nicht für die Verwendung der in dieser Veröffentlichung enthaltenen Informationen verantwortlich gemacht werden.*

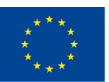

Co-funded by the Erasmus+ Programme of the European Union

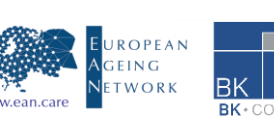

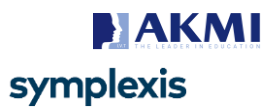

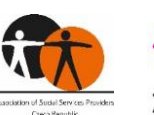

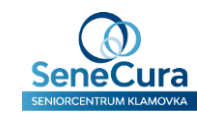
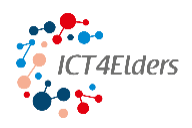

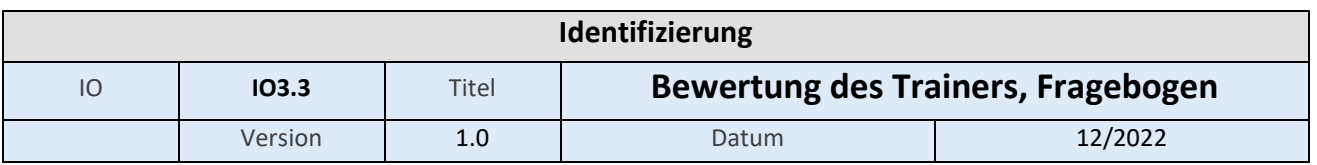

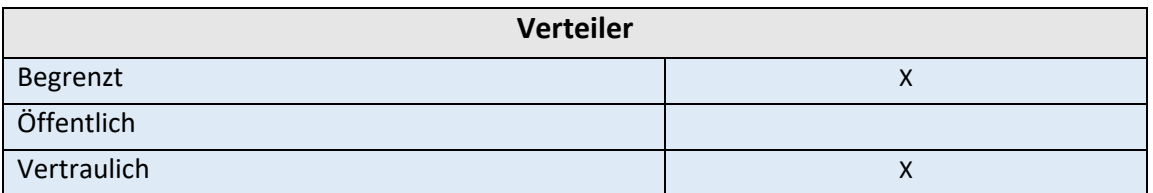

Erstellt von BK Consult GmbH

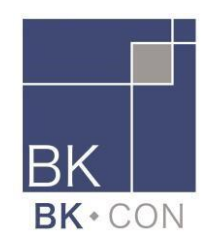

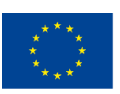

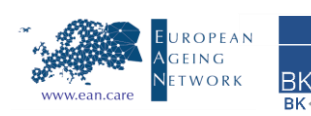

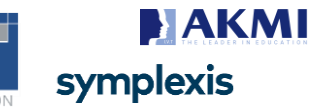

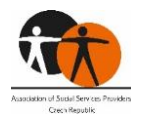

Život<sup>-</sup>

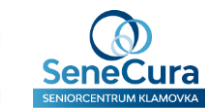

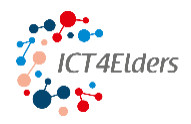

### Inhalt

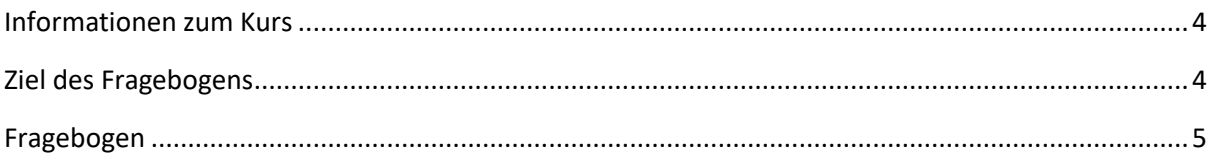

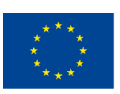

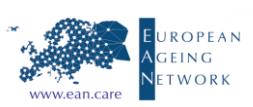

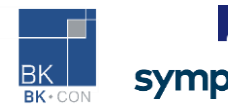

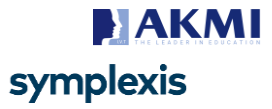

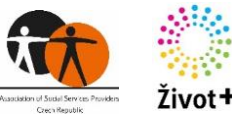

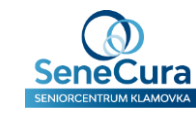

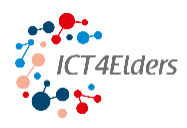

### <span id="page-74-1"></span>**Ziel des Fragebogens**

Ziel dieses Fragebogens ist es, zu evaluieren, inwieweit die entwickelte E-Plattform <https://elearning.ict4elders.eu/> den Schulungsbedürfnissen und Erwartungen der Zielgruppe älterer Menschen ab 70 Jahren entspricht, um sich mit den neuen, modernen technischen Anforderungen und Werkzeugen vertraut zu machen und diese richtig zu nutzen.

Die Ergebnisse der ausgefüllten Fragebögen bildeten die Grundlage für die Anpassung und Qualifizierung der entwickelten Module und Einheiten.

Dieser Fragebogen ist als gedruckte Version in Tschechisch, Englisch, Deutsch und Griechenland sowie als Google-Umfrage verfügbar:

- Auf Tschechisch:
- Auf Englisch[: https://docs.google.com/forms/d/e/1FAIpQLSfSuHgVqMj9CrOF0RTj3fghKf-](https://docs.google.com/forms/d/e/1FAIpQLSfSuHgVqMj9CrOF0RTj3fghKf-UFMHy516kNgEJjrmAt0myJQ/viewform)[UFMHy516kNgEJjrmAt0myJQ/viewform](https://docs.google.com/forms/d/e/1FAIpQLSfSuHgVqMj9CrOF0RTj3fghKf-UFMHy516kNgEJjrmAt0myJQ/viewform)
- Auf Deutsch:
- In Griechenland:

### <span id="page-74-0"></span>**Kursinformationen**

Sie finden den on-line "ICT4Elders - Förderung von IKT-Kenntnissen für ältere Menschen" Kurs hier: <https://elearning.ict4elders.eu/>

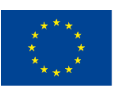

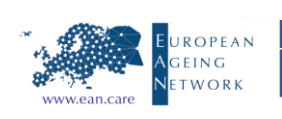

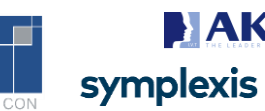

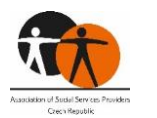

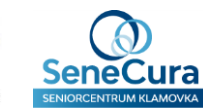

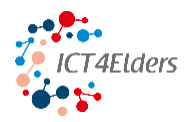

### <span id="page-75-0"></span>**Fragebogen**

1. Welches sind die drei Hauptprobleme, mit denen Sie als Ausbilder/in während der Lektionen mit älteren Menschen konfrontiert sind? (Bitte verwenden Sie Stichworte)

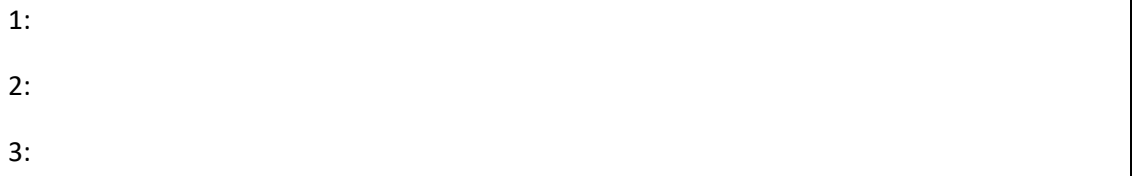

2. Was sind die drei größten Ängste der Älteren, wenn sie die moderne Technologie / das Internet usw. nutzen müssen? (Bitte verwenden Sie Stichworte)

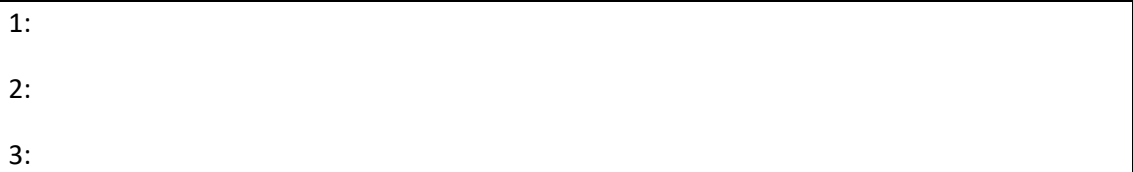

3. Was sind die drei größten technischen Herausforderungen / Lücken für Sie und Ihre "Studenten"?

(Bitte verwenden Sie Stichworte)

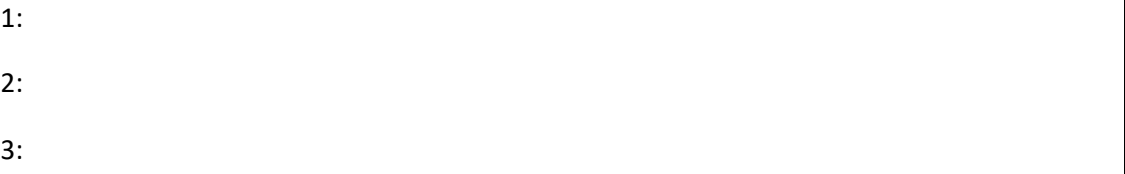

- 4. Wie oft nutzen ältere Menschen Ihrer Erfahrung nach das Internet (oder möchten es nutzen) und für welche Zwecke?
- 5. Wie viele Lektionen sollten Ihrer Erfahrung nach in einem Kurs absolviert werden, ohne die Motivation zu verlieren (sollte die Länge der Lektionen/Kapitel variabel sein)?

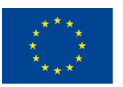

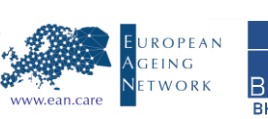

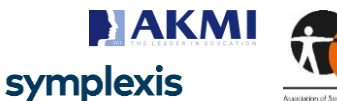

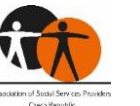

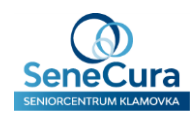

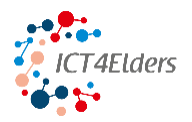

- 6. Auf einer Skala von 1 bis 5, wie wahrscheinlich ist es, dass Sie die Module und/oder Einheiten für Ihre zukünftigen Aktivitäten nutzen werden?
	- $\Box$  1 Niemals
	- ☐ 2 Selten
	- ☐ 3 Einige Zeit ja, einige Zeit nein
	- ☐ 4 Hauptsächlich
	- $\Box$  5 Jedes Mal
- 7. Bitte bewerten Sie hier für Ihre Zwecke, welches der folgenden Module Sie für besonders nützlich halten.

(Mehrfach-Antworten sind möglich)

- ☐ *Modul 1 - Geräte, Internet & Anwendungen*
- ☐ Einheit 1 Geräte
- ☐ Einheit 2 Internet
- ☐ Einheit 3 Anwendungen
- ☐ *Modul 2 - Online-Kommunikation, Unterhaltung und Gesundheit*
- ☐ Einheit 1 Soziale Medien
- ☐ Einheit 2 Unterhaltung
- ☐ Einheit 3 Gesundheit
- ☐ *Modul 3 - Online-Sicherheit*
- ☐ Einheit 1 E-Banking
- ☐ Einheit 2 Fehlinformationen
- ☐ Einheit 3 Betrug
- ☐ *Modul 4 - Assistent für ältere Menschen*
- ☐ Einheit 1 Unterricht
- ☐ Einheit 2 Klassenzimmer
- ☐ Einheit 3 Online-Unterricht

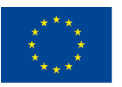

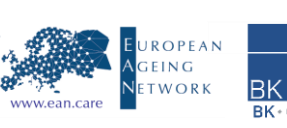

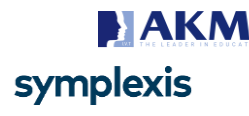

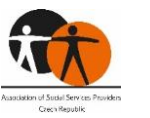

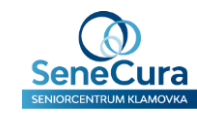

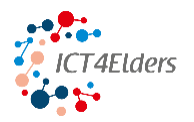

☐ Einheit 4 - Lernen

Gibt es Ihrer Meinung nach ein anderes Thema, das behandelt werden sollte?

8. Gibt es noch etwas, das Sie sich für die Schulung wünschen?

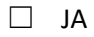

☐ NEIN

Wenn JA, bitte angeben ....?

- 9. Wie war die Dauer der Ausbildung?
	- □ 1 Angemessen/optimal
	- $\Box$  2 Zu kurz
	- $\Box$  3 Zu lang

**Vielen Dank für Ihre Mitarbeit und Ihre Unterstützung bei der Bereitstellung einiger großartiger Kurse, die Ihnen helfen können, die Online-Welt Ihren älteren Menschen näher zu bringen!**

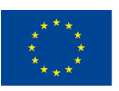

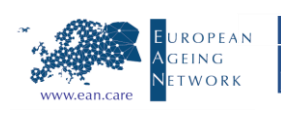

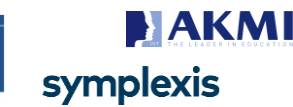

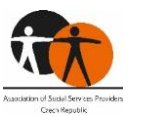

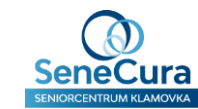

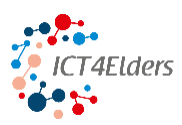

**Förderung von IKT-Kenntnissen für ältere Menschen** *Finanzhilfevereinbarung Nr. 2020-1-CZ01-KA204-078197*

# *ICT4Elders*

## **Förderung von IKT-Kenntnissen**

### **für ältere Menschen**

Projektnummer: 2020-1-CZ01-KA204-078197

## **Bewertung der Auszubildenden Fragebogen Deutsche Fassung**

*Die Unterstützung der Europäischen Kommission bei der Erstellung dieser Veröffentlichung stellt keine Billigung des Inhalts dar, der lediglich die Ansichten der Autoren wiedergibt, und die Kommission kann nicht für die Verwendung der in dieser Veröffentlichung enthaltenen Informationen verantwortlich gemacht werden.*

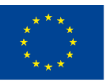

Co-funded by the Erasmus+ Programme of the European Union

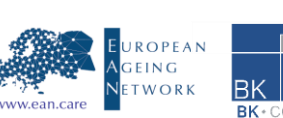

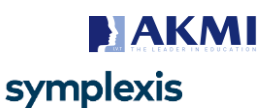

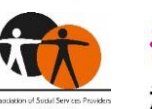

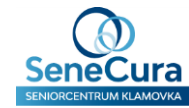

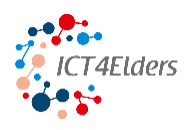

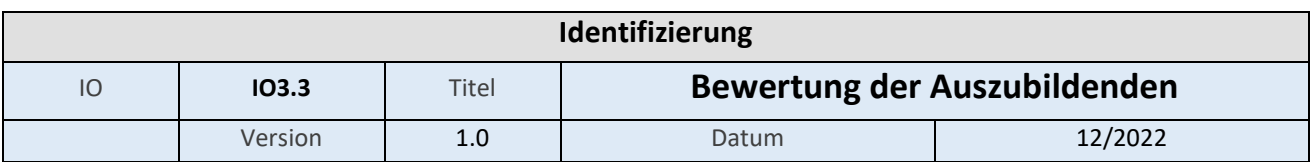

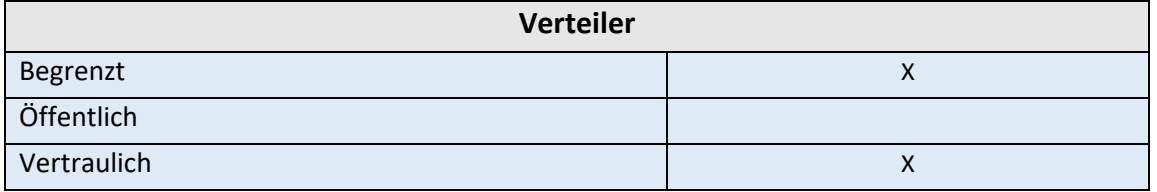

#### Erstellt von BK Consult GmbH

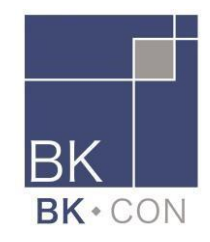

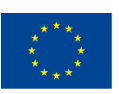

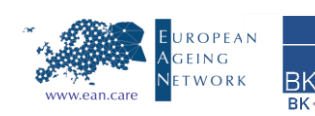

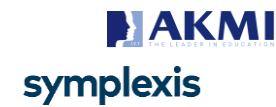

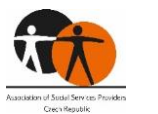

Život+

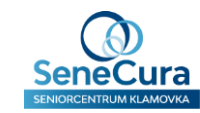

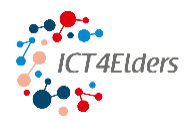

### Inhalt

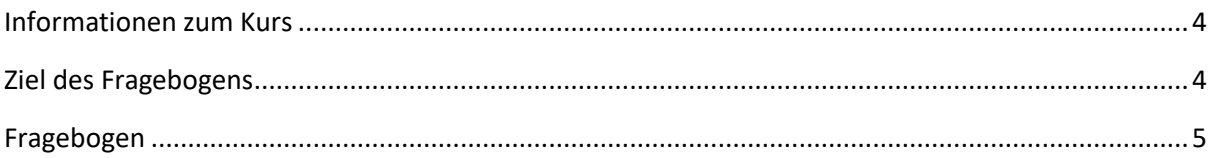

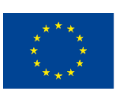

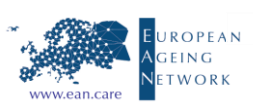

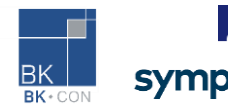

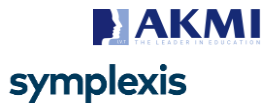

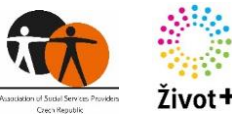

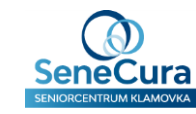

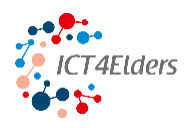

### <span id="page-81-1"></span>**Ziel des Fragebogens**

Ziel dieses Fragebogens ist es, zu evaluieren, inwieweit die entwickelte E-Plattform <https://elearning.ict4elders.eu/> den Schulungsbedürfnissen und Erwartungen der Zielgruppe älterer Menschen ab 70 Jahren entspricht, um sich mit den neuen, modernen technischen Anforderungen und Werkzeugen vertraut zu machen und diese richtig zu nutzen.

Die Ergebnisse der ausgefüllten Fragebögen bildeten die Grundlage für die Anpassung und Qualifizierung der entwickelten Module und Einheiten.

Dieser Fragebogen ist als gedruckte Version in Tschechisch, Englisch, Deutsch und Griechenland sowie als Google-Umfrage verfügbar:

- Auf Tschechisch:
- Auf Englisch[: https://docs.google.com/forms/d/e/1FAIpQLSfWfqI5sX-](https://docs.google.com/forms/d/e/1FAIpQLSfWfqI5sX-OIFhfFl_MiMxBmLNBbjv0dRmh7A4AgAnWlPX_Vg/viewform)[OIFhfFl\\_MiMxBmLNBbjv0dRmh7A4AgAnWlPX\\_Vg/viewform](https://docs.google.com/forms/d/e/1FAIpQLSfWfqI5sX-OIFhfFl_MiMxBmLNBbjv0dRmh7A4AgAnWlPX_Vg/viewform)
- Auf Deutsch:
- In Griechenland:

### <span id="page-81-0"></span>**Kursinformationen**

Den on-line Kurs "ICT4Elders - Förderung von IKT-Kenntnissen für ältere Menschen" finden Sie hier: <https://elearning.ict4elders.eu/>

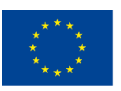

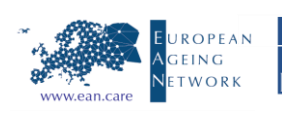

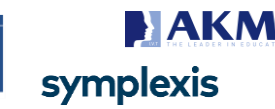

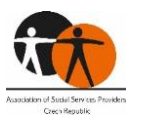

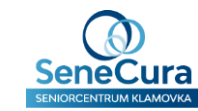

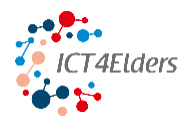

### <span id="page-82-0"></span>**Fragebogen**

- 1. Bitte bewerten Sie auf einer Skala von 1 bis 5, wie viel Sie gelernt haben?
	- ☐ 1 Nichts
	- ☐ 2 Nur bekannte Informationen
	- $\Box$  3 Etwas Bekanntes und etwas neues Wissen
	- $\Box$  4 Mehr neues Wissen als bekannte Informationen
	- $\Box$  5 Nur neue Informationen
- 2. Auf einer Skala von 1 bis 5, wie wahrscheinlich ist es, dass Sie das Gelernte in Zukunft anwenden werden?
	- $\Box$  1 Niemals
	- ☐ 2 Selten
	- $\Box$  3 Einige Mal ja, einige Mal nein
	- ☐ 4 Hauptsächlich
	- $\Box$  5 Jedes Mal
- 3. Kreuzen Sie hier die Module und Einheiten an, die Sie bevorzugen. (Mehrfach-Antworten sind möglich)
	- ☐ *Modul 1 - Geräte, Internet & Anwendungen*
	- ☐ Einheit 1 Geräte
	- ☐ Einheit 2 Internet
	- ☐ Einheit 3 Anwendungen
	- ☐ *Modul 2 - Online-Kommunikation, Unterhaltung und Gesundheit*
	- ☐ Einheit 1 Soziale Medien
	- ☐ Einheit 2 Unterhaltung
	- ☐ Einheit 3 Gesundheit
	- ☐ *Modul 3 - Online-Sicherheit*

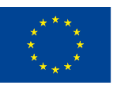

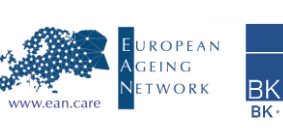

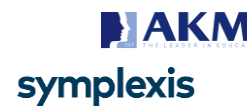

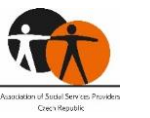

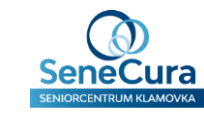

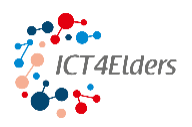

- ☐ Einheit 1 E-Banking
- ☐ Einheit 2 Fehlinformationen
- ☐ Einheit 3 Betrug
- 4. Wie war die Dauer der Ausbildung?
	- □ 1 Angemessen/optimal
	- ☐ 2 Zu kurz
	- $\Box$  3 Zu lang
- 5. Gibt es noch etwas, das Sie sich für die Schulung wünschen?
	- ☐ JA
	- ☐ NEIN

Wenn JA, bitte angeben ....?

- 6. Wie war die Ausbildung aufgebaut (theoretische Informationen zu Praxis/Übungen)?
	- ☐ Angemessen,
	- ☐ Zu viel Übungen
	- ☐ Zu wenig Übungen

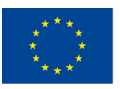

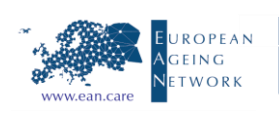

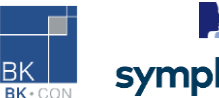

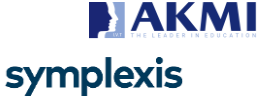

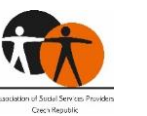

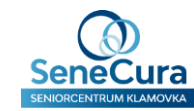

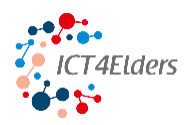

- 7. Bitte skalieren Sie hier, wie Sie die Arbeit/Methodik des Trainers bewerten?
	- $\Box$  1 Sehr schlecht
	- ☐ 2 Schlecht
	- $\Box$  3 Gut
	- ☐ 4 Sehr gut
	- ☐ 5 Ausgezeichnet

Haben Sie einen Kommentar zur Arbeit der Ausbilder?

**Vielen Dank für Ihre Mitarbeit und Ihre Unterstützung bei der Bereitstellung einiger großartiger Kurse, die Ihnen helfen können, die Online-Welt Ihren älteren Menschen näher zu bringen!**

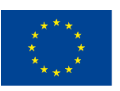

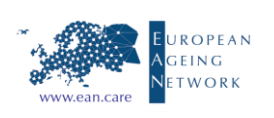

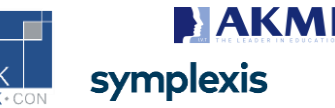

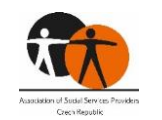

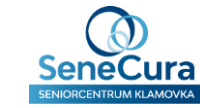